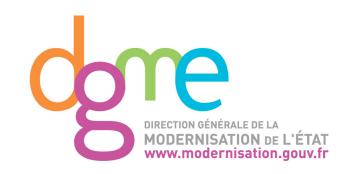

# **Référentiel Général d'Accessibilité pour les Administrations RGAA**

Annexe 1 : Critères de succès

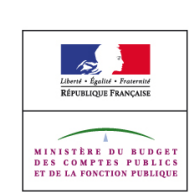

# **1. Principe 1 : Perceptibles**

L'information et les composants de l'interface utilisateur doivent être présentés à l'utilisateur de façon à ce qu'il puisse les percevoir. Cela doit se traduire par le fait de :

- Proposer des équivalents textuels à tout contenu non textuel qui pourra alors être présenté sous d'autres formes selon les besoins de l'utilisateur : grands caractères, braille, synthèse vocale, symboles ou langage simplifié
- Proposer des versions de remplacement aux médias temporels
- Créer un contenu qui puisse être présenté de différentes manières sans perte d'information ni de structure (par exemple avec une mise en page simplifiée)
- Faciliter la perception visuelle et auditive du contenu par l'utilisateur, notamment en séparant le premier plan de l'arrière-plan

## **1.1. Règle 1.1 : Les équivalents textuels**

Proposer des équivalents textuels à tout contenu non textuel qui pourra alors être présenté sous d'autres formes selon les besoins de l'utilisateur grands caractères, braille, synthèse vocale, symboles ou langage simplifié.

## 1.1.1. Contenu non textuel

*Niveau*

Niveau A

### *Objectif*

Rendre le contenu non textuel accessible sous forme d'une alternative textuelle exploitable quel que soit le mode de perception de l'utilisateur (visuel, auditif, tactile).

Le contenu des éléments non textuels ne sera pas perceptible pour différentes catégories d'utilisateurs tels que :

- Les personnes handicapées visuelles accédant au site via la synthèse vocale d'un lecteur d'écran,
- Les utilisateurs ayant désactivé l'affichage des éléments graphiques ou multimédias, pour réduire notamment les temps de téléchargement des pages en bas débit.

La présence d'alternatives textuelles aux contenus non textuels permet également à des robots d'indexation d'en exploiter l'information, ou à des traducteurs automatiques d'en traduire le sens.

## *Explication*

Les éléments non textuels sont :

- Les images de toute nature : décoratives, informatives, représentant un texte ou un symbole, non visibles car utilisées pour une mise en page,
- Les zones cliquables,
- Les boutons graphiques,
- Les représentations en art Ascii , leetspeak, émoticônes

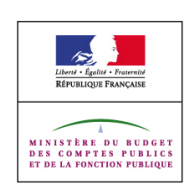

- Les éléments non textuels générés via du code javascript,
- Les contenus sonores.
- Les contenus visuels animés,
- Les médias synchronisés (vidéos, animations porteuses d'informations visuelles et sonores, avec ou sans interactions de l'utilisateur et qui se déroulent dans le temps).
- Les champs de formulaires

Ces éléments peuvent nécessiter l'un des traitements suivants :

- Une alternative vide lorsque l'élément est décoratif, qu'il ne véhicule pas d'information spécifiquement nécessaire à la compréhension de la page, ou que son alternative est présente dans le contenu adjacent à l'élément,
- Une alternative textuelle reproduisant l'information véhiculée par l'élément (l'alternative peut alors être portée par l'élément lui-même ou bien être présente dans le contenu adjacent à celui-ci).
- Une alternative textuelle permettant d'identifier la destination ou de comprendre l'action déclenchée lorsque l'élément non textuel est : dans un lien, une zone cliquable, un bouton graphique (l'alternative est portée par l'élément lui-même),
- Une description longue lorsque l'information donnée par l'image ne peut être résumée efficacement dans son alternative, ou que son alternative nécessite l'utilisation d'une structure (tableau de donnée, titre de hiérarchie, changement de langue, etc.)
- Un nom usuel ou fonctionnel, un titre, une description synthétique des contenus, du processus ou des actions possibles lorsqu'il s'agit de contenus visuels animés, sonores ou multimédias.
- Un moyen de sauter le bloc lorsqu'il s'agit de représentation en art ASCII
- Une alternative textuelle ou un segment de texte adjacent pour l'art ASCII, le leetspeak ou les émoticônes,
- L'association d'étiquette aux éléments de formulaire suivants : input de type, text, radio, checkbox, files, textarea, password, select Pour cela :
	- 1. ajouter un attribut id unique et non vide sur l'élément de formulaire,
	- 2. donner un intitulé à l'élément de formulaire, permettant de comprendre sa fonction,
	- 3. placer cet intitulé à proximité de l'élément de formulaire,
	- 4. entourer cet intitulé par un élément label contenant un attribut for,
	- 5. Renseigner cet attribut avec la même valeur que celle utilisée pour l'attribut id cité dans l'étape

Si l'étape 3 est impossible compte tenu de la structuration de votre formulaire :

- 1. Ajouter un attribut title sur l'élément de formulaire,
- 2. Utiliser comme valeur de cet attribut title l'intitulé de votre formulaire permettant de comprendre sa fonction.

Lorsqu'il s'agit d'éléments non textuels servant à différencier les humains des ordinateurs (captcha) il est nécessaire de proposer des solutions alternatives. Néanmoins, avant la mise en place de captcha, il est nécessaire d'étudier si le problème amenant à leur utilisation ne peut être résolu autrement (détection automatique des spam, test heuristique voir  [http://www.w3.org/TR/turingtest/.](http://www.w3.org/TR/turingtest/)

L'alternative textuelle indiquant l'action associée à l'élément ou reproduisant l'information véhiculée par l'élément devra être formulée de façon à être la plus concise possible. Une limite située entre 80 et 120 caractères semble convenir à une manipulation aisée de ces

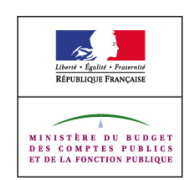

informations. Au-delà, il est obligatoire de s'interroger sur la nécessité de l'utilisation d'une description longue. Celle-ci est bien souvent nécessaire pour les graphiques statistiques ou les cartes.

A noter :

- Dans le cas d'intranet pour lesquels il est possible de s'assurer :
	- $\circ$  de la restitution des contenus diffusés au travers des éléments object, embed et applet,
	- $\circ$  de la compatibilité du contenu des éléments object, embed et applet avec les API d'accessibilité,
	- $\circ$  de la mise à disposition pour les utilisateurs de l'intranet d'agents utilisateurs et de technologies d'assistance capables de transmettre et de récupérer les informations transmises aux API d'accessibilité.

Il n'est pas obligatoire de fournir des alternatives aux éléments object, embed et applet.

- Pour les images nécessitant une description longue, il est possible de donner accès à celle-ci en indiquant sa location dans l'attribut alt ou en utilisant un lien juste après l'image nécessitant la description longue. Sinon, utiliser l'attribut longdesc pour pointer vers la description longue, que celle-ci se trouve ou non dans la même page que l'image.
- Comme tout contenu, le contenu des descriptions longues est soumis aux règles d'accessibilité présentes dans le RGAA.
- Dans le cas des contenus sonores lorsqu'ils permettent de diffuser de la musique ou des chansons, le nom usuel peut être constitué du titre des chansons et de leur interprète.
- Lorsqu'une image est mise à jour il est nécessaire de mettre à jour son alternative
- Une image apportant de l'information ne peut pas être utilisée comme fond d'élément sans que cette information ne soit lisible lorsque les images sont désactivées
- Lors de la mise à disposition de fichier bureautique veiller à ce que ces documents soient accessibles. Cela peut notamment passer par l'utilisation d'un balisage structuré et pertinent (notamment concernant les alternatives aux images, les titres de hiérarchie, les listes, les formulaires, les tableaux de donnée et la langue)

Lors de la mise à disposition de fichier bureautique veiller à ce que ces documents soient accessibles. Cela peut notamment passer par l'utilisation d'un balisage structuré et pertinent (notamment concernant les alternatives aux images, les titres de hiérarchie, les listes, les formulaires, les tableaux de donnée et la langue).

#### *Exemple*

Images supports d'un lien ou d'un bouton : indiquer précisément la fonction du lien ou du bouton pour permettre aux utilisateurs de connaitre l'action qui va être réalisée lors du clic.

```
<a href="/"><img src="home.png" alt="Retour à l'accueil" /></a>
<a href="/rss.xml"><img src="rss.png" alt="S'abonner au fil de syndication"
1 > < 1a
```
Image support d'un lien dont l'alternative est présente dans le contexte adjacent à l'image :

<a href="/rss.xml"><img src="rss.png" alt="" /> S'abonner au fil de syndication</a>

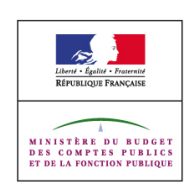

Images de contenu qui servent à afficher un texte à la typographie particulière, lorsque celleci ne peut pas être réalisée à l'aide des styles CSS : reproduire le texte mis en image, ou éventuellement le sens de celui-ci si l'alternative textuelle est jugée trop longue. Exemple pour une image contenant le texte « Les dernières actualités » :

```
<img src="titre_actu.png" alt="Les dernières actualités" />
```
Images de contenu portant une information nécessaire à la compréhension du contenu de la page.

Par exemple, dans un article parlant d'une rencontre entre deux personnalités politiques :

```
<img src="rencontre.jpg" alt="M. X et M. Y se serrent la main
chaleureusement" />
<p>Deux hommes politique se rencontrent</p>
```
Images de contenu portant une information nécessaire à la compréhension de la page mais dont l'alternative est fournie dans le contexte de l'image. Par exemple, dans un article parlant d'une rencontre entre deux personnalités politiques :

```
<div>
<img src="rencontre.jpg" alt="" />
<p>M. X et M. Y se serrent la main chaleureusement</p>
</div>
```
Images de décoration, de calage, de mise en page ou toute autre image dont la perception n'est pas nécessaire à la compréhension de la page : utiliser un attribut alt vide.

<img src="pixel.png" alt="" />

Rédiger les alternatives des images avec zones cliquables côté client en indiquant la nature de la cible, afin que l'utilisateur puisse déterminer la fonction du lien.

```
<img src="pic.png" alt="zones A, B, C" usemap="#zoneabc" />
<map name="zoneabc">
\frac{1}{2} <area shape="rect" coords="0,0,150,50" href="zonea.html" alt="zone A" />
<area shape="rect" coords="0,50,150,100" href="zoneb.html" alt="zone B" />
<area shape="rect" coords="0,100,150,150" href="zonec.html" alt="zone C" />
</map>
```
Pour rédiger les alternatives textuelles des boutons graphiques créés avec l'élément input type="image", indiquer la fonction du bouton dans l'alternative textuelle de l'élément.

```
<input type="image" name="submit" src="recherche.png" alt="Chercher"
value="Chercher">
```
Pour rédiger les alternatives textuelles des boutons graphiques créés avec l'élément button, indiquez de la même manière la fonction du bouton dans l'alternative textuelle de l'image contenue dans l'élément.

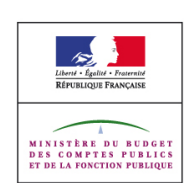

```
<button name="submit" value="chercher" type="submit"><img src="chercher.png"
alt="Chercher" /></button>
```
Image d'un graphique statistique nécessitant une description longue :

```
<img src="graphique.png" alt="graphique de l'évolution des ventes en 2006"
longdesc="#legende"/>
<div id="legende">
<p>En janvier, les ventes ont augmentés de 10% par rapport à décembre 2005
grâce notamment à la
sortie de notre nouveau modèle.</p>
<p>En février, le succès des ventes de notre nouveau modèle c'est confirmé par
un gain de 20%.</p>
<p>En mars, le marché a connu une accalmie avec une progression de 5% seule-
ment, progression qui
toutefois restera constante jusque la fin de l'année.</p>
\langle/div>
```
Dans le cas où l'attribut alt permet de localisation description longue dans la page :

```
<img src="graphique.png" alt="graphique de l'évolution des ventes en 2006 (des-
cription complète de l'image juste après l'image)"/>
<div id="legende">
<p>En janvier, les ventes ont augmentés de 10% par rapport à décembre 2005
grâce notamment à la
sortie de notre nouveau modèle.</p>
<p>En février, le succès des ventes de notre nouveau modèle c'est confirmé par
un gain de 20%.</p>
<p>En mars, le marché a connu une accalmie avec une progression de 5% seule-
ment, progression qui
toutefois restera constante jusque la fin de l'année.</p>
\langle div\rangle
```
dans le cas où la description longue est dans une page différente : dans la page X :

```
<img src="graphique.png" alt="graphique de l'évolution des ventes en 2006"
longdesc="pageY.html"/>
```
#### ou

```
<img src="graphique.png" alt="graphique de l'évolution des ventes en 2006" />
<a href="pageY.html">Description complète de l'image</a>
```
#### dans la page Y :

```
\hbox{\tt <html>>}<head>
<title>Description longue du graphique de l'évolution des ventes en
2006</title>
</head>
<body>
<p>En janvier, les ventes ont augmenté de 10% par rapport à décembre 2005 grâce
notamment à la
sortie de notre nouveau modèle.</p>
<p>En février, le succès des ventes de notre nouveau modèle c'est confirmé par
```
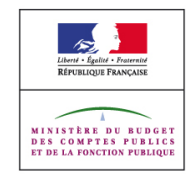

```
un gain de 20%.</p>
<p>En mars, le marché a connu une accalmie avec une progression de 5% seule-
ment, progression qui
toutefois restera constante jusque la fin de l'année.</p>
</body>
\langle/html>
```
Description synthétique pour un contenu sonore mis à l'écoute dans une page :

```
<object classid="clsid:D27CDB6E-AE6D-11cf-96B8-444553540000" width="100"
height="10">
<param name="movie" value="lecteurmp3.swf" />
<param name="quality" value="high">
<!--[if !IE]>-->
<object type="application/x-shockwave-flash" data="lecteurmp3.swf" width="100"
height="10">
\langle!--\langle! [endif]-->
Version audio de l'interview de monsieur Jean Dupont
<!--[if !IE]>-->
</object>
\langle!--\langle! [endif]-->
</object>
<p><a href="jeandupond.txt">Accéder à la version texte de l'interview de mon-
sieur Jean Dupont</a></p>
```
Alternative à un élément object permettant d'afficher la photo d'une personne A, puis celle d'une personne B :

```
<object classid="clsid:D27CDB6E-AE6D-11cf-96B8-444553540000" width="100"
height="100">
<param name="movie" value="diaporama.swf" />
<param name="quality" value="high">
<!--[if !IE]>-->
<object type="application/x-shockwave-flash" data="diaporama.swf" width="100"
height="100">
<!--<![endif]-->
<img src="A.png" alt="Personne A" />
<img src="B.png" alt="Personne B" />
<p>Cet élément a été conçu initialement au format <span lang="en">Flash</span>,
si vous ne
disposez pas d'un lecteur pouvant lire ce format, vous pouvez <a
href="http://www.adobe.com/go/getflashplayer">télécharger le <span
lang="en">Flash
player</span></a></p>
<!--[if !IE]>-->
</object>
<!--<![endif]-->
</object>
```
Alternative à un élément embed permettant d'afficher la photo d'une personne A, puis celle d'une personne B :

```
<embed src="diaporama.swf" quality="high"
pluginspage="http://www.adobe.com/go/getflashplayer"
type="application/x-shockwave-flash"
width="100" height="100">
</embed>
<noembed>
```
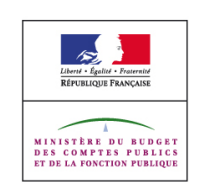

```
<img src="A.png" alt="Personne A" />
<img src="B.png" alt="Personne B" />
<p>Cet élément a été conçu initialement au format <span lang="en">Flash</span>,
si vous ne href="http://www.adobe.com/go/getflashplayer">télécharger le <span
lang="en">Flash
player</span></a></p>
</noembed>
```
Alternative à un élément applet permettant d'afficher la photo d'une personne A, puis celle d'une personne B :

```
<applet code="diaporama.class" width="460" height="160" alt="diaporama personne
{\sf A} and {\sf B} are the B {\sf B} and {\sf B} are the B {\sf B} and {\sf B} are the B {\sf B} and {\sf B} and {\sf B} are the {\sf B} and {\sf B} and {\sf B} are the {\sf B} and {\sf B} and {\sf B} are the {\sf B} and {\sf B} and {\sf B<img src="A.png" alt="Personne A" /><br>
<img src="B.png" alt="Personne B" />
                                                             alt="Personne
</applet>
```
Alternative à un élément object utilisant également l'élément embed permettant d'afficher la photo d'une personne A, puis celle d'une personne B :

```
<object classid="clsid:D27CDB6E-AE6D-11cf-96B8-444553540000" width="100"
height="100">
<param name="movie" value="diaporama.swf">
<param name="quality" value="high">
<embed src="diaporama.swf" quality="high"
pluginspage="http://www.adobe.com/go/getflashplayer"
type="application/x-shockwave-flash"
width="100" height="100">
\langle/embed>
</object>
<p><a href="diaporama.html">Accéder à la version accessible de ce
diaporama</a></p>
```
#### et dans diaporama.html

```
<html>...
<body>
<img src="A.png" alt="Personne A" />
<img src="B.png" alt="Personne B" />
</body>
\langle/html>
```
Pour un champ de formulaire, l'association entre un champ et son intitulé se fait par l'utilisation d'une balise label ayant un attribut for dont la valeur correspond à la valeur de l'attribut id du champ à associer.

Exemple de formulaire contenant tous les éléments nécessitant une étiquette :

```
<form><p><label for="nom">nom</label><input id="nom" type="text" name="nom" /></p>
<fieldset>
<legend>Couleur favorite :</legend><br/>
<p><input id="bleu" type="radio" name="couleur" value="bleu"> <label
for="bleu">bleu</label></p>
<p><input id="rouge" type="radio" name="couleur" value="rouge"> <label
for="rouge">rouge</label></p>
```
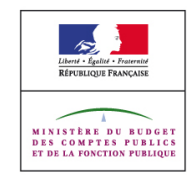

Page 8/107

```
</fieldset>
<fieldset>
<legend>Loisirs :</legend>
<p><input id="lecture" type="checkbox" name="loisir" value="lecture" /><label
for="lecture">lecture</label></p>
<p><input id="cinema" type="checkbox" name="loisir" value="cinema" /><label
for="cinema">cinéma</label></p>
<p><input id="sport" type="checkbox" name="loisir" value="sport" /><label
for="sport">sport</label></p>
</fieldset>
<p><label for="nbenfant">Nombre d'enfant</label>
<select id="nbenfant" name="nbenfant">
<option value="1">1</option>
<option value="2">2</option>
<option value="3">3</option>
<option value="4">plus</option>
</select></p>
<p><label for="files">Télécharger votre photo</label><input id="files"
type="file" name="files"
/></p>
<p><label for="commentaire">Commentaire</label><br/>
<textarea id="commentaire" name="commentaire"></textarea></p>
...
</form>
```
Exemple de formulaire de recherche ne nécessitant pas une étiquette via un label :

```
<form><input type="text" size="30" value="" name="recherche" title="Rechercher" />
<select title="dans la rubrique">
x#8230:\langle/select>
<input type="submit" value="Ok" title="Valider la recherche" />
</form>
```
Pour un test préalable à l'inscription à un service web demandant de retranscrire le texte déformé présent dans une image dans un champ texte, il est nécessaire de proposer des solutions alternatives comme

- la possibilité de télécharger un fichier sonore contenant le texte présent dans l'image,
- l'accès à un test de logique en remplacement,
- la possibilité de contacter le responsable du site

Exemple d'image mise à jour via javascript. Dans une page affichant l'image de monsieur A. En cliquant sur un lien, cette image et son alternative sont mises à jour pour afficher monsieur B :

```
<a href="A.png" onclick="changeimg();return false;">Voir monsieur B</a><br/>
<img src="A.png" alt="monsieur A" id="exemple" />
<script type="text/javascript">
function changeimg(){
document.getElementById("exemple").src="B.png";
document.getElementById("exemple").alt="monsieur B";
}
</script>
```
Exemple de mise en accessibilité d'un document bureautique :

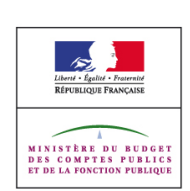

Lorsque le document pdf est issu de suite bureautique type Word ou OpenOffice il faut utiliser les styles de manière à permettre la génération d'un PDF structuré. Utilisez le balisage Titre 1, Titre 2, Titre 3, ainsi que les styles en-têtes de tableaux, et les énumérations structurelles (listes à puces, listes numérotées). Ensuite, vous devez modifier ces styles pour les adapter à votre présentation, et finalement il faut cocher l'option exporter en pdf balisé ou taggué, au moment de l'export pdf.

Pour en savoir plus sur la production de PDF structuré voir <http://www.adobe.com/fr/accessibility/>

## *Tests*

- [Formulaires] 10 : Absence d'élément de formulaire sans identifiant.
- [Formulaires] 11 : Absence d'élément de formulaire sans étiquette associée.
- [Formulaires] 12 : Pertinence des étiquettes d'élément de formulaire.
- Ilmages1 1 : Présence de l'attribut alt.
- [Images] 10 : Présence d'une information de contexte et d'une solution d'accès pour les captcha lorsque l'alternative ne peut pas être communiquée
- [Images] 2 : Pertinence de l'alternative textuelle aux images liens.
- [Images] 3 : Pertinence de l'alternative textuelle aux zones cliquables ou aux boutons graphiques.
- [Images] 4 : Pertinence de l'alternative textuelle aux éléments non textuels.
- [Images] 5 : Pertinence de l'alternative textuelle vide aux éléments décoratifs.
- Ilmages] 6 : Longueur du contenu des alternatives textuelles.
- [Images] 7 : Existence d'une description longue pour les images le nécessitant.
- [Images] 8 : Pertinence de la description longue pour les images le nécessitant.
- Ilmages] 9 : Présence de l'attribut longdesc pour établir une relation entre une image et sa description longue.
- [Multimédia] 1 : Accès à une information synthétique pour les contenus sonores, visuel animé ou les médias synchronisés
- [Multimédia] 11 : Présence d'une alternative aux éléments applet et object.
- [Multimédia] 12 : Présence d'une alternative aux éléments embed.
- [Navigation] 16 : Absence de liens sans intitulé.
- [Présentation] 1 : Absence de génération de contenus porteur d'information via les styles CSS.
- [Présentation] 3 : Lisibilité des informations affichées comme fond d'éléments via les styles CSS lorsque les styles et/ou les images sont désactivés.
- [Scripts] 1 : Mise à jour des alternatives aux éléments non textuels dans la page.
- [Structure] 13 : Accessibilité des documents bureautiques en téléchargement.
- [Textes] 5 : Absence de syntaxes cryptiques par rapport au contenu de votre site.

## **1.2. Règle 1.2 Média temporel**

Proposer des versions de remplacement aux médias temporels.

## **1.2.1.** Contenu seulement audio ou vidéo (pré-enregistré)

#### *Niveau*

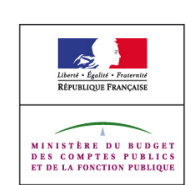

Niveau A

#### *Objectif*

Fournir textuellement à tous les utilisateurs l'information véhiculée par les contenus seulement vidéo ou audio (pré-enregistré). Les informations fournis textuellement seront accessible car elles peuvent être restituées sous différentes formes (visuelle, auditive, tactile).

Dans le cas contraire, le contenu des éléments seulement audio ou vidéo ne serait pas perceptible pour différentes catégories d'utilisateurs tels que :

- Les personnes ayant une déficience auditive pour le contenu uniquement sonore,
- Les personnes ayant une déficience visuelle pour le contenu uniquement vidéo,

Cela permet également à des robots d'indexation d'exploiter l'information, ou à des traducteurs automatiques d'en traduire le sens.

#### *Explication*

Il est nécessaire de fournir une transcription textuelle lorsqu'il s'agit de média temporel (contenus visuels animés, vidéos ou sonores pré-enregistrés). Celle-ci doit obligatoirement contenir les textes parlés, les bruits, les intonations dans le cas d'un élément uniquement sonore. Dans le cas d'une transcription d'un élément uniquement visuel animé ou vidéo seulement, celle-ci doit reprendre les éléments visuels (comme l'indication de textes apparaissant à l'écran, d'actions visuelles, d'attitudes, de gestes, ou de changements de scène) nécessaires à la compréhension du contenu.

Dans le cas de contenus visuels animés, vidéos ou sonores utilisés comme alternative animée, vidéo ou sonore à un contenu textuel présent dans la page, qui sont identifiés en tant que tel et qui n'apportent pas plus d'information que le contenu textuel, celui-ci ne nécessite pas de transcription textuelle (exemple : version audio ou vidéo en langue des signes du contenu informatif d'une page indiquant qu'il s'agit de version alternative, version vidéo d'une interview texte indiquant qu'il s'agit de version alternative).

#### *Exemple*

Présence d'une transcription textuelle pour un contenu sonore pré-enregistré mis à l'écoute dans une page :

```
<object classid="clsid:D27CDB6E-AE6D-11cf-96B8-444553540000" width="100"
height="10">
<param name="movie" value="lecteurmp3.swf" />
<param name="quality" value="high">
<!--[if !IE]>-->
<object type="application/x-shockwave-flash" data="lecteurmp3.swf" width="100"
height="10">
\left| \left( - \right) - \right| [endif] -->
Version audio de l'interview de monsieur Jean Dupont
<!--[if !IE]>-->
</object>
<!--<![endif]-->
</object>
```
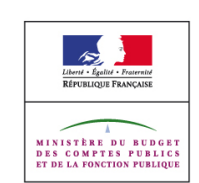

```
<p><a href="jeandupond.txt">Accéder à la version texte de l'interview de mon-
sieur Jean Dupont</a></p>
```
Présence d'une transcription textuelle pour un contenu sonore pré-enregistré en téléchargement dans une page :

```
<a href="jeandupont.mp3">Version audio de l'interview de monsieur Jean Dupont
-mp3 - 1Mo</a><p><a href="jeandupond.txt">Accéder à la version texte de l'interview de mon-
sieur Jean Dupont</a></p>
```

```
Présence d'une transcription textuelle pour un contenu visuel animé présentant la révolution
cardiaque :
```

```
<object classid="clsid:D27CDB6E-AE6D-11cf-96B8-444553540000" width="100"
height="100">
<param name="movie" value="coeur.swf" />
<param name="quality" value="high">
\left\{ -1 - \left[ \text{if } !E \right] \right\}<object type="application/x-shockwave-flash" data="coeur.swf" width="100"
height="100">
<!--<![endif]-->
<p>La révolution cardiaque</p>
<p>séquence d'événements collectivement appelés la révolution cardiaque. Celle-
ci consiste en trois étapes majeures : la systole auriculaire, la systole ven-
triculaire et la diastole: </p>
<ol><li>Au cours de la systole auriculaire, les oreillettes se contractent et
éjectent du sang vers les ventricules (remplissage actif). Une fois le sang ex-
pulsé des oreillettes, les valves auriculo-ventriculaires entre les oreillettes
et les ventricules se ferment. Ceci évite un reflux du sang vers les
oreillettes. La fermeture de ces valves produit le son familier du battement du
cœur.</li>
<li> La systole ventriculaire implique la contraction des ventricules, expul-
sant le sang vers le système circulatoire. Une fois le sang expulsé, les deux
valves sigmoïdes - la valve pulmonaire à droite et la valve aortique à gauche -
se ferment. Ainsi le sang ne reflue pas vers les ventricules. La fermeture des
valvules sigmoïdes produit un deuxième bruit cardiaque plus aigu que le pre-
mier. Pendant cette systole les oreillettes maintenant relâchées, se rem-
plissent de sang. </li><li>Enfin, la diastole est la relaxation de toutes les
parties du cœur, permettant le remplissage (passif) des ventricules, par les
oreillettes droites et gauches et depuis les veines caves et pulmonaires.
\langle/li>\rangle<p> Le cœur passe 1/3 du temps en systole et 2/3 en diastole. L'expulsion ryth-
mique du sang provoque ainsi le pouls que l'on peut tâter.</p>
<!--[if !IE]>-->
</object>
\langle!--\langle! [endif]-->
</object>
```
Exemple de transcription textuelle d'un contenu multimédia permettant de télécharger une vidéo uniquement visuelle :

```
Sophie est assise dans un café et regarde sa montre.
Pierre cours dans la rue, essoufflé, il entre dans le café
Sophie le regarde et se précipite vers lui
Pierre la prend dans ses bras
```
#### *Tests*

DGME RGAA – Annexe 1 : Les critères Version 2.2 – 23/10/2009

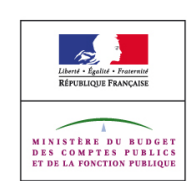

- [Multimédia] 2 : Présence de la transcription textuelle des contenus visuels animés, sonores ou des médias synchronisés.
- [Multimédia] 3 : Pertinence de la transcription textuelle des contenus visuels animés, sonores ou des médias synchronisés.
- [Multimédia] 5 : Pertinence de la description audio synchronisée des contenus visuels animés ou des médias synchronisés.
- [Multimédia] 11 : Présence d'une alternative aux éléments applet et object.
- [Multimédia] 12 : Présence d'une alternative aux éléments embed.
- [Textes] 3 : Equivalence de l'information mise à disposition dans la version alternative.

## 1.2.2. Sous-titres (pré-enregistrés)

#### *Niveau*

Niveau A

#### *Objectif*

Permettre un accès à l'information et de manière équivalente pour tous. Une personne ayant une déficience auditive, n'ayant pas d'équipement de restitution sonore, ou ayant des problèmes de compréhension d'éléments oraux, pourra alors profiter des sous-titres.

#### *Explication*

Par média synchronisé, on entend des vidéos ou des animations porteuses d'informations visuelles et sonores pré-enregistrés, avec ou sans interactions et qui se déroulent dans le temps.

Les sous-titres des média synchronisés reprennent par écrit les paroles prononcées de manière synthétique ou non. Ils doivent également indiquer les bruits, éléments musicaux, intonations ou changements d'orateur, autant d'informations nécessaires à la compréhension des contenus. Ils peuvent également, par leur mise en forme, donner des informations complémentaires telles qu'un personnage parlant hors champ, dans une langue étrangère ou une voix off. Il existe certaines conventions quant à l'utilisation des couleurs :

- Blanc : dialogue,
- Jaune : voix off et hors champs,
- Cyan : pensées ou voix du narrateur,
- Rouge : description des bruits,
- Magenta : paroles de chansons, répliques de théâtre, poème, précision sur une musique,
- Vert : emploi d'une langue étrangère,
- avec \* : son provenant du téléphone, de la télévision, d'un micro.

Il est donc nécessaire mettre en place un sous-titrage synchronisé pertinent.

Lorsqu'un même contenu multimédia est proposé sous plusieurs formats, le sous-titrage devra être fourni pour au moins l'une des versions.

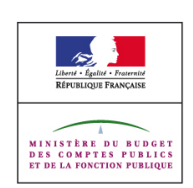

A noter :

- Pour améliorer la lisibilité, il est préférable d'utiliser une police de caractère sans-serif pour les sous-titres textes.
- Il est préférable d'utiliser des sous-titres textes disponibles dans un fichier indépendant de l'élément multimédia et simplement synchronisé avec celui-ci.
- Afin d'optimiser le contraste, il est préférable d'utiliser un fond noir pour les soustitres.

Dans le cas de contenus visuels animés, vidéos ou sonores utilisés comme alternative animée, vidéo ou sonore à un contenu textuel présent dans la page, qui sont identifiés en tant que tel et qui n'apportent pas plus d'information que le contenu textuel . Celui-ci ne nécessite pas de transcription textuelle (exemple : version audio ou vidéo en langue des signes du contenu informatif d'une page indiquant qu'il s'agit de version alternative, version vidéo d'une interview texte indiquant qu'il s'agit de version alternative).

#### *Exemple*

Exemple de code SMIL permettant d'afficher une zone vidéo au format Real vidéo et une zone de sous-titres au format Real texte affiché ou non en fonction des préférences utilisateurs dans le lecteur RealPlayer .

```
<?xml version="1.0" encoding="ISO-8859-1"?>
<!DOCTYPE smil PUBLIC "-//W3C//DTD SMIL 2.0//EN"
"http://www.w3.org/2001/SMIL20/SMIL20.dtd">
<smil xmlns="http://www.w3.org/2001/SMIL20/Language">
<head>
<meta name="title" content="ma video sous-titré"/>
<layout type="text/smil-basic-layout">
<root-layout height="320" width="320" background-color="black"/>
<region height="240" width="320" background-color="black" left="0"
top="0" id="videoregion"/>
<region height="80" width="320" background-color="black" left="0" top="240"
id="textregion"/>
</layout>
</head>
<body>
<par dur="0:01:03.28">
<video dur="0:01:03.28" region="videoregion" src="video.rm"/>
<textstream dur="0:01:03.28" region="textregion" src="soustitre.rt" system-cap-
tions="on"/>
</par>
</body>
\langle/smil>
```
le fichier soustitre.rt contenant :

```
<window version="1.2" type="generic" extraspaces="use" wordwrap="true"
width="320"
duration="0:01:03.28" bgcolor="#000000">
<time begin="00:00:16.30"/><clear/><font face="Arial" size="2"
color="#FFFFFF">mon texte
<time begin="00:00:17.32"/><clear/>
<time begin="00:00:38.35"/><clear/>autre texte
<time begin="00:00:40.95"/><clear/>
<time begin="00:00:41.86"/><clear/>encore un autre texte
<time begin="00:00:42.86"/><clear/>
```
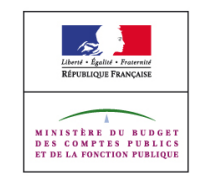

```
<time begin="00:00:43.58"/><clear/>etc
<time begin="00:00:44.62"/><clear/>
<time begin="00:00:46.11"/><clear/>...
<time begin="00:00:46.56"/><clear/>
<time begin="00:01:03.28"/><clear/></font>
</window>
```
#### *Tests*

- [Multimédia] 9 : Présence du sous-titrage synchronisé des médias synchronisés qui ne sont pas diffusés en direct.
- [Multimédia] 10 : Pertinence du sous-titrage synchronisé des médias synchronisés.

## **1.2.3.** Audio-description ou version de remplacement pour un média temporel (pré-enregistré)

#### *Niveau*

Niveau A

#### *Objectif*

Permettre aux utilisateurs en situation de handicap visuel de percevoir l'information visuelle véhiculée par les contenus multimédia.

Toutes les aides techniques ne sont pas en mesure de lire automatiquement la description textuelle des contenus multimédias. Il est donc nécessaire de la compléter d'une description audio. Ainsi, une personne présentant une déficience visuelle ou ayant des problèmes de compréhension de l'écrit pourra profiter de cette description audio.

#### *Explication*

Par média temporel ou média synchronisé, on entend des vidéos ou des visuels animés préenregistrés porteurs d'informations uniquement visuelles ou visuelles et sonores, avec ou sans interactions, qui se déroulent dans le temps.

Une description audio est la transcription sonore d'éléments visuels nécessaires à la compréhension d'un média synchronisé ou temporel. Elle vient décrire un texte apparaissant à l'écran, une action visuelle, une attitude, une émotion visiblement évidente, un geste, ou encore les changements de scène. Plus largement, réaliser une description audio consiste à décrire ce que l'on observe de façon impartiale.

Cette description audio peut être sélective puisqu'elle prend généralement place dans les espaces de silence, entre les dialogues ou les autres éléments sonores mais peut cependant venir couvrir ceux-ci lorsqu'ils ne sont pas eux-mêmes indispensables à la compréhension du contenu multimédia.

La version de remplacement est une transcription textuelle. Celle-ci doit obligatoirement contenir les éléments visuels (comme l'indication de textes apparaissant à l'écran, d'actions visuelles, d'attitudes, de gestes, ou de changements de scène) nécessaires à la compréhension du contenu.

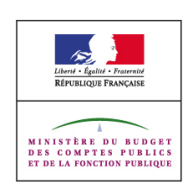

Il est nécessaire de :

- Mettre en place une description audio synchronisée ou une transcription textuelle dont le contenu rend compréhensible l'élément,
- Permettre d'activer ou de désactiver la description audio lorsqu'elle est présente.

Lorsqu'un même contenu visuel animé ou multimédia est proposé en téléchargement sous plusieurs formats, la description audio devra être fournie pour au moins l'une des versions.

Dans le cas de contenus visuels animés, vidéos utilisés comme alternative animée, vidéo à un contenu textuel présent dans la page, qui sont identifiés en tant que tel et qui n'apportent pas plus d'information que le contenu textuel. Celui-ci ne nécessite pas de description audio ou de transcription textuelle (exemple : version vidéo en langue des signes du contenu informatif d'une page indiquant qu'il s'agit de version alternative, version vidéo d'une interview texte indiquant qu'il s'agit de version alternative).

#### *Exemple*

Version de remplacement d'un contenu multimédia :

```
Sophie est assise à la terrasse d'un café et regarde sa montre.
Pierre cours dans la rue, essoufflé, il entre dans le café
Sophie : Ah te voilà Pierre !
Pierre : Sophie !
Sophie : Je commençais à m'inquiéter (elle serre Pierre dans ses bras)
[sanglots]
Pierre : Il ne fallait pas
```
Contenu d'une audio description du même film :

```
Narrateur : Sophie est assise à la terrasse d'un café et regarde sa montre.
Narrateur : Pierre cours dans la rue, essoufflé, il entre dans le café
Narrateur : elle serre Pierre dans ses bras
```
#### *Tests*

- [Multimédia] 2 : Présence de la transcription textuelle des contenus visuels animés, sonores ou des médias synchronisés.
- [Multimédia] 3 : Pertinence de la transcription textuelle des contenus visuels animés, sonores ou des médias synchronisés.
- [Multimédia] 4 : Présence d'un description audio synchronisée ou d'une transcription textuelle pour les contenus visuels animés et les médias synchronisés.
- [Multimédia] 5 : Pertinence de la description audio synchronisée des contenus visuels animés ou des médias synchronisés.
- [Multimédia] 6 : Possibilité de contrôler l'activation de la description audio synchronisée.
- [Multimédia] 11 : Présence d'une alternative aux éléments applet et object.
- [Multimédia] 12 : Présence d'une alternative aux éléments embed.
- [Textes] 3 : Equivalence de l'information mise à disposition dans la version alternative.

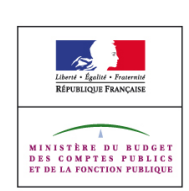

## **1.2.4.** Sous-titre (en direct)

*Niveau*

Niveau AA

## *Objectif*

Permettre un accès à l'information en temps réel et de manière équivalente pour tous. Une personne ayant une déficience auditive, n'ayant pas d'équipement de restitution sonore, ou ayant des problèmes de compréhension d'éléments oraux, pourra alors profiter des sous**titres** 

#### *Explication*

Par média synchronisé en direct, on entend des vidéos ou des animations porteuses d'informations visuelles et sonores, avec ou sans interactions et qui se déroulent dans le temps. Il est considéré comme en direct lorsqu'il est capté depuis un événement du monde réel et transmis à un récepteur sans autre délai que celui de la diffusion.

Les sous-titres des média synchronisés reprennent par écrit les paroles prononcées de manière synthétique ou non. Ils doivent également indiquer les bruits, éléments musicaux, intonations ou changements d'orateur, autant d'informations nécessaires à la compréhension des contenus. Ils peuvent également, par leur mise en forme, donner des informations complémentaires telles qu'un personnage parlant hors champ, dans une langue étrangère ou une voix off. Il existe certaines conventions quant à l'utilisation des couleurs :

- Blanc : dialoque,
- Jaune : voix off et hors champs,
- Cyan : pensées ou voix du narrateur,
- Rouge : description des bruits,
- Magenta : paroles de chansons, répliques de théâtre, poème, précision sur une musique,
- Vert : emploi d'une langue étrangère,
- avec \* : son provenant du téléphone, de la télévision, d'un micro.

Il est donc nécessaire mettre en place un sous-titrage synchronisé pertinent pour le contenu diffusé en direct.

Lorsqu'un même contenu multimédia est proposé sous plusieurs formats, le sous-titrage devra être fourni pour au moins l'une des versions.

A noter :

- Pour améliorer la lisibilité, il est préférable d'utiliser une police de caractère « sansserif » pour les sous-titres textes.
- Il est préférable d'utiliser des sous-titres textes disponibles dans un fichier indépendant de l'élément multimédia et simplement synchronisé avec celui-ci.
- Afin d'optimiser le contraste, il est préférable d'utiliser un fond noir pour les soustitres.

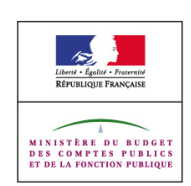

Dans le cas de contenus visuels animés, vidéos ou sonores utilisés comme alternative animée, vidéo ou sonore à un contenu textuel présent dans la page, qui sont identifiés en tant que tel et qui n'apportent pas plus d'information que le contenu textuel. Celui-ci ne nécessite pas de transcription textuelle (exemple : version audio ou vidéo en langue des signes du contenu informatif d'une page indiquant qu'il s'agit de version alternative, version vidéo d'une interview texte indiquant qu'il s'agit de version alternative).

#### *Exemple*

Un journal d'actualités vidéo diffusé en direct proposant l'affichage de sous-titres

#### *Tests*

- [Multimédia] 10 : Pertinence du sous-titrage synchronisé des médias synchronisés.
- [Multimédia] 18 : Présence du sous-titrage synchronisé des médias synchronisés ou sonores diffusés en direct.

## **1.2.5.** Audio-description (pré-enregistrée)

#### *Niveau*

Niveau AA

## *Objectif*

Permettre aux utilisateurs en situation de handicap visuel de percevoir l'information visuelle véhiculée par les contenus multimédia.

Toutes les aides techniques ne sont pas en mesure de lire automatiquement la description textuelle des contenus multimédias. Il est donc nécessaire de la compléter d'une description audio. Ainsi, une personne présentant une déficience visuelle ou ayant des problèmes de compréhension de l'écrit pourra profiter de cette description audio.

#### *Explication*

Par média synchronisé, on entend des vidéos ou des visuels animés pré-enregistrés porteurs d'informations uniquement visuelles ou visuelles et sonores, avec ou sans interactions, qui se déroulent dans le temps.

Une description audio est la transcription sonore d'éléments visuels nécessaires à la compréhension d'un média synchronisé ou temporel. Elle vient décrire un texte apparaissant à l'écran, une action visuelle, une attitude, une émotion visiblement évidente, un geste, ou encore les changements de scène. Plus largement, réaliser une description audio consiste à décrire ce que l'on observe de façon impartiale.

Cette description audio peut être sélective puisqu'elle prend généralement place dans les espaces de silence, entre les dialogues ou les autres éléments sonores mais peut cependant venir couvrir ceux-ci lorsqu'ils ne sont pas eux-mêmes indispensables à la compréhension du contenu multimédia.

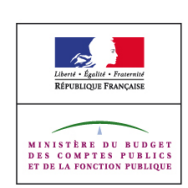

Il est nécessaire de :

- Mettre en place une description audio synchronisée dont le contenu rend compréhensible l'élément,
- Permettre d'activer ou de désactiver la description audio.

Lorsqu'un même contenu visuel animé ou multimédia est proposé en téléchargement sous plusieurs formats, la description audio devra être fournie pour au moins l'une des versions.

Dans le cas de contenus visuels animés, vidéos utilisés comme alternative animée, vidéo à un contenu textuel présent dans la page, qui sont identifiés en tant que tel et qui n'apportent pas plus d'information que le contenu textuel. Celui-ci ne nécessite pas de description audio (exemple : version vidéo en langue des signes du contenu informatif d'une page indiquant qu'il s'agit de version alternative, version vidéo d'une interview texte indiquant qu'il s'agit de version alternative).

#### *Exemple*

Contenu d'une audio description d'un contenu multimédia :

```
Narrateur : Sophie est assise à la terrasse d'un café et regarde sa montre.
Narrateur : Pierre cours dans la rue, essoufflé, il entre dans le café
Narrateur : elle serre Pierre dans ses bras
```
#### *Tests*

- [Multimédia] 5 : Pertinence de la description audio synchronisée des contenus visuels animés ou des médias synchronisés.
- [Multimédia] 6 : Possibilité de contrôler l'activation de la description audio synchronisée.
- [Multimédia] 8 : Présence d'une description audio synchronisée pour les contenus visuels animés ou les médias synchronisés.

#### **1.2.6.** Langue des signes (pré-enregistrée)

#### *Niveau*

Niveau AAA

#### *Objectif*

Permettre aux utilisateurs en situation de handicap auditif et qui maitrisent la langue de signes de percevoir l'information sonore véhiculée par les contenus multimédia. De plus, un certains nombre de personnes ayant une défiance auditive peuvent être en situation d'illettrisme ou d'analphabétisme ce qui leur rend impossible la compréhension d'un texte écrit.

#### *Explication*

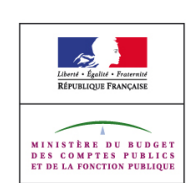

Par média synchronisé, on entend des vidéos ou des animations porteuses d'informations visuelles et sonores pré-enregistrés, avec ou sans interactions et qui se déroulent dans le temps.

Fournir une version en langue des signes des média synchronisés.

#### *Exemple*

Une société fait une conférence au cours de laquelle une traduction simultanée en langue des signes est réalisée. Lors de la diffusion sur le web de cette conférence, cette traduction en langue des signes est diffusée de façon synchronisée au déroulement de la conférence.

Une université diffuse sur le web des vidéos des cours ayant lieu dans les amphithéâtres, une traduction en langue des signes est réalisée et mise à disposition.

#### *Tests*

- [Multimédia] 31 : Présence de version en langue des signes française facilitant la compréhension des médias synchronisés.
- [Multimédia] 32 : Pertinence de la version en langue des signes française.

## **1.2.7.** Audio-description étendue (pré-enregistrée)

#### *Niveau*

Niveau AAA

#### *Objectif*

Permettre aux utilisateurs en situation de handicap visuel de percevoir l'information visuelle véhiculée par les contenus multimédia.

Toutes les aides techniques ne sont pas en mesure de lire automatiquement la description textuelle des contenus multimédias. Il est donc nécessaire de la compléter d'une description audio. Ainsi, une personne présentant une déficience visuelle ou ayant des problèmes de compréhension de l'écrit pourra profiter de cette description audio.

#### *Explication*

Par média synchronisé, on entend des vidéos ou des visuels animés pré-enregistrés porteurs d'informations uniquement visuelles ou visuelles et sonores, avec ou sans interactions, qui se déroulent dans le temps.

Une description audio est la transcription sonore d'éléments visuels nécessaires à la compréhension d'un média synchronisé ou temporel. Elle vient décrire un texte apparaissant à l'écran, une action visuelle, une attitude, une émotion visiblement évidente, un geste, ou encore les changements de scène. Plus largement, réaliser une description audio consiste à décrire ce que l'on observe de façon impartiale.

Une description audio étendue met en pause la vidéo ou les visuels animés pré-enregistrés afin de disposer du temps nécessaire à la restitution de l'ensemble des informations nécessaires à la compréhension de l'élément.

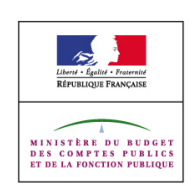

Il est nécessaire de :

- Mettre en place une description audio synchronisée étendue dont le contenu rend compréhensible l'élément,
- Permettre d'activer ou de désactiver la description audio étendue.

Lorsqu'un même contenu visuel animé ou multimédia est proposé en téléchargement sous plusieurs formats, la description audio étendue devra être fournie pour au moins l'une des versions.

Dans le cas de contenus visuels animés, vidéos utilisés comme alternative animée, vidéo à un contenu textuel présent dans la page, qui sont identifiés en tant que tel et qui n'apportent pas plus d'information que le contenu textuel. Celui-ci ne nécessite pas de description audio (exemple : version vidéo en langue des signes du contenu informatif d'une page indiquant qu'il s'agit de version alternative, version vidéo d'une interview texte indiquant qu'il s'agit de version alternative).

#### *Exemple*

Contenu d'une audio description d'un contenu multimédia :

```
Narrateur : Sophie est assise à la terrasse d'un café et regarde sa montre.
Narrateur : Pierre cours dans la rue, essoufflé, il entre dans le café
Narrateur : elle serre Pierre dans ses bras
```
## *Tests*

- [Multimédia] 5 : Pertinence de la description audio synchronisée des contenus visuels animés ou des médias synchronisés.
- [Multimédia] 7 : Présence d'une description audio synchronisée étendue pour les contenus visuels animés ou les médias synchronisés.

## **1.2.8.** Version de remplacement pour un média temporel (pré-enregistrée)

#### *Niveau*

Niveau AAA

#### *Objectif*

Fournir textuellement à tous les utilisateurs l'information véhiculée par les médias temporels synchronisés (pré-enregistrés) ou vidéo seulement. Les informations fournis textuellement seront accessibles car elles peuvent être restituées sous différentes formes (visuelle, auditive, tactile).

Dans le cas contraire, le contenu des médias synchronisés ou vidéo seulement ne serait pas perceptible pour différentes catégories d'utilisateurs tels que :

- Les personnes ayant une déficience auditive pour le contenu sonore,
- Les personnes ayant une déficience visuelle pour le contenu visuel,

Cela permet également à des robots d'indexation d'exploiter l'information, ou à des traducteurs automatiques d'en traduire le sens.

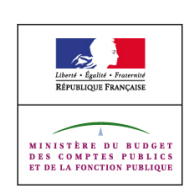

### *Explication*

Il est nécessaire de fournir une transcription textuelle lorsqu'il s'agit de média temporels synchronisés ou vidéo seulement (contenus visuels animés, vidéos ou sonores préenregistrés). Celle-ci doit obligatoirement contenir les textes parlés, les bruits, les intonations et les éléments visuels (comme l'indication de textes apparaissant à l'écran, d'actions visuelles, d'attitudes, de gestes, ou de changements de scène) nécessaires à la compréhension du contenu.

Dans le cas de contenus visuels animés, vidéos ou sonores utilisés comme alternative animée, vidéo ou sonore à un contenu textuel présent dans la page, qui sont identifiés en tant que tel et qui n'apportent pas plus d'information que le contenu textuel, celui-ci ne nécessite pas de transcription textuelle (exemple : version audio ou vidéo en langue des signes du contenu informatif d'une page indiquant qu'il s'agit de version alternative, version vidéo d'une interview texte indiquant qu'il s'agit de version alternative).

#### *Exemple*

Présence d'une transcription textuelle pour un contenu multimédia pré-enregistré mis à disposition dans une page :

```
<object classid="clsid:D27CDB6E-AE6D-11cf-96B8-444553540000" width="100"
height="100">
                 name="movie" value="video.swf" /><br>name="quality" value="high">
<param name="quality" value="high">
                                                            |IE|>-><object type="application/x-shockwave-flash" data="video.swf" width="100"
height="100">
\left| \langle \cdot | -- \langle \cdot | \cdot | \cdot | \cdot | \cdot \rangle \right|Version vidéo de l'interview de monsieur Jean Dupont
<!--[if !IE]>-->
</object>
<!--<![endif]-->
</object>
<p><a href="jeandupond.txt">Accéder à la version texte de l'interview de mon-
sieur Jean Dupont</a></p>
```
Présence d'une transcription textuelle pour un contenu vidéo pré-enregistré en téléchargement dans une page :

```
<a href="jeandupont.flv">Version vidéo de l'interview de monsieur Jean Dupont
-FLV - 3Mo</a<p><a href="jeandupond.txt">Accéder à la version texte de l'interview de mon-
sieur Jean Dupont</a></p>
```
Exemple de transcription textuelle d'un contenu multimédia permettant de télécharger une vidéo :

```
Sophie est assise à la terrasse d'un café et regarde sa montre.
Pierre cours dans la rue, essoufflé, il entre dans le café
Sophie : Ah te voilà Pierre !
Pierre : Sophie !
Sophie : Je commençais à m'inquiéter (elle serre Pierre dans ses bras)
```
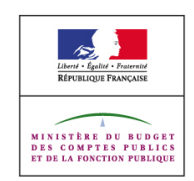

```
[sanglots]
Pierre : Il ne fallait pas
```
## *Tests*

- [Multimédia] 3 : Pertinence de la transcription textuelle des contenus visuels animés, sonores ou des médias synchronisés.
- [Multimédia] 11 : Présence d'une alternative aux éléments applet et object.
- [Multimédia] 12 : Présence d'une alternative aux éléments embed.
- [Textes] 3 : Equivalence de l'information mise à disposition dans la version alternative.

## **1.2.9.** Seulement audio (en direct)

#### *Niveau*

Niveau AAA

## *Objectif*

Fournir textuellement à tous les utilisateurs l'information véhiculée par les contenus seulement audio en direct. Les informations fournies textuellement seront accessibles car elles peuvent être restituées sous différentes formes (visuelle, tactile).

Dans le cas contraire, le contenu des éléments seulement audio ne serait pas perceptible pour les personnes ayant une déficience auditive.

Cela permet également à des robots d'indexation d'exploiter l'information, ou à des traducteurs automatiques d'en traduire le sens.

## *Explication*

Il est nécessaire de fournir une transcription textuelle lorsqu'il s'agit de contenu sonores en direct. Celle-ci doit obligatoirement contenir les textes parlés, les bruits, les intonations dans le cas d'un élément uniquement sonore.

Dans le cas de contenus sonores utilisés comme alternative sonore à un contenu textuel présent dans la page, qui sont identifiés en tant que tel et qui n'apportent pas plus d'information que le contenu textuel, celui-ci ne nécessite pas de transcription textuelle (exemple : version audio du contenu informatif d'une page indiquant qu'il s'agit de version alternative).

Dans le cas de contenus sonores diffusés en direct, la transcription textuelle peut être basée sur le script s'il y en a un et que celui-ci est suivi. Dans le cas contraire il est nécessaire d'avoir recours à un système de sous titrage en direct du contenu sonore diffusé en direct.

#### *Exemple*

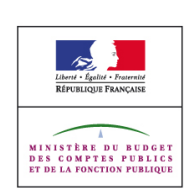

Lors de la diffusion d'un discours sur le site web d'une radio, le discours étant rédigé au préalable à son allocution publique, une transcription textuelle est mise à disposition au moment de la prise du directe.

Une émission de radio faisant intervenir des auditeurs en direct est diffusée sur le web, un système de sous titrage en direct est mis à disposition sur la page web permettant la diffusion de l'émission.

#### *Tests*

 [Multimédia] 18 : Présence du sous-titrage synchronisé des médias synchronisés ou sonores diffusés en direct.

## **1.3. Règle 1.3 Adaptable**

Créer un contenu qui puisse être présenté de différentes manières sans perte d'information ni de structure (par exemple avec une mise en page simplifiée).

## 1.3.1. Information et relations

#### *Niveau*

Niveau A

#### *Objectif*

Rendre l'information indépendante de sa mise en forme visuelle ou sonore.

Ce critère de succès est bénéfique à des personnes ayant différents types de handicaps. Les personnes aveugles ou sourdes et aveugles utilisant un lecteur d'écran ou un terminal braille auront accès à l'information disponible par la couleur lorsque celle-ci est également mise à disposition de façon textuelle.

Il vise notamment à permettre à ce que les agents utilisateurs restituent une information en fonction des besoins de l'utilisateur et cela indépendamment de sa mise en forme visuelle ou sonore.

#### *Explication*

Les utilisateurs voyants peuvent percevoir la structure d'une page par différents indicateurs visuels, les titres sont souvent dans une couleur différente et dans une taille de caractère plus grande, les paragraphes sont séparés visuellement par des espaces blancs, les listes ont une puce graphique, les informations de même nature peuvent être groupés en ayant un fond de couleur spécifique. Ce type d'information visuelle doit par exemple pouvoir être restituée à tous les utilisateurs y compris les personnes non voyantes.

Pour cela, il peut être nécessaire d'utiliser différentes techniques notamment :

- utiliser le texte plutôt qu'une mise en forme pour transmettre de l'information
- séparer le contenu de la présentation par le biais des CSS,
- privilégier le balisage sémantique notamment pour les listes (ol, ul, dl), les titres de hiérarchie (hx), les citations (q,blockquote), les tableaux de données (th, caption,

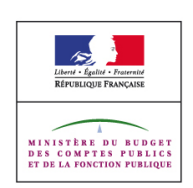

attribut summary, scope, id/headers), les étiquettes de formulaires (label, attribut title) et les groupes de champs de formulaires ou d'options (fieldset, legend, optgroup)

Plus précisément il est nécessaire de privilégier l'utilisation de texte mis en forme plutôt que des images dans la mesure où l'effet visuel rendu est similaire. En effet, dans différents contextes d'utilisation, les contenus non textuels ne seront perceptibles que par leur alternative textuelle, qui peut en outre ne pas en reproduire totalement le sens. Par ailleurs, leur présentation en image ne sera pas aisément modifiable pour s'adapter aux besoins des utilisateurs (agrandissement des textes par exemple).

Concernant la séparation du contenu et de la présentation il faut en particulier veillez à :

- ne pas utiliser les éléments ou attributs de présentation HTML,
- ne pas détourner les éléments HTML de leur rôle structurel à des fins de présentation,
- ne pas générer de contenu via les feuilles de styles,
- ne pas utiliser la couleur comme seul moyen permettant de transmettre de l'information

Concernant les listes, l'utilisation de ces éléments permet, selon les contextes de navigation, d'identifier la présence d'une énumération, d'en anticiper la longueur, d'en distinguer les différents items et éventuellement de connaitre la nature des éléments composant la liste. L'utilisation des listes ordonnées permet de spécifier explicitement que l'ordre dans lequel les éléments apparaissent est une information en soi, et qu'il doit être conservé.

Les listes non ordonnées (ul) doivent être utilisées pour les énumérations dans lesquelles l'ordre des éléments n'est pas significatif.

Les listes ordonnées (ol) doivent être utilisées pour les énumérations dans lesquelles l'ordre d'apparition des éléments est en soi une information, indépendamment de la présence éventuelle d'une numérotation, de son point de départ ou de son mode.

Les listes de définitions (dl) doivent être utilisées pour les énumérations de termes suivis chacun d'une définition, et non pour structurer de manière plus générique un contenu qui serait alors privé d'éléments plus significatifs tels les titres hiérarchiques, les regroupements fieldset ou les tableaux de données.

Concernent les titres hiérarchisés, ils permettent aux utilisateurs, quel que soit leur mode d'accès, d'identifier l'organisation de la page et les différents blocs d'information qui la composent. Ils permettent également, dans certains contextes de navigation (lecteur d'écran), d'extraire une table des matières de la page afin de la parcourir et d'accéder rapidement à ses différentes sections.

Leur utilisation doit satisfaire différents points notamment:

- La succession des titres hiérarchisés de différents niveaux doit refléter l'organisation logique des blocs d'information composant la page.
- Il ne doit pas y avoir de trou dans la hiérarchie de titres. A l'exception de h1, le premier titre hiérarchique précédant l'élément hn dans l'ordre du code source doit être de niveau hn, hn-1 ou hn+x (x est forcément inférieur ou égal à 4).
- Enfin, pour une bonne compréhension, la lecture d'un titre de hiérarchie doit permettre d'identifier les informations qu'il coiffe.

A noter : il est permis d'avoir plusieurs h1 si votre structure de document le nécessite

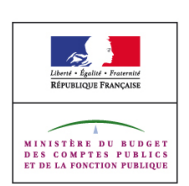

Concernant les citations, l'utilisation des éléments de citation permet aux utilisateurs, quel que soit leur contexte de navigation, d'identifier précisément les blocs de contenu cités d'une autre source, et de les différencier des autres contenus. Il est en particulier nécessaire de :

- Baliser les citations en ligne à l'aide de l'élément q.
- Baliser les blocs de citations à l'aide de l'élément blockquote.

Concernant les tableaux de données, il est nécessaire de permettre aux utilisateurs de lecteurs d'écran d'identifier la nature des informations disponibles dans les lignes et les colonnes des tableaux de données et de ne pas faire interpréter un tableau de mise en forme comme un tableau de données. Pour cela, il faut donc :

- Utiliser l'élément th pour identifier les en-têtes de lignes et de colonnes,
- Si le tableau de données comporte une seule ligne d'en-tête ou une seule colonne d'en-tête, utiliser l'attribut scope sur l'élément th. ou l'attribut id sur l'élément th et l'attribut headers sur l'élément td. La valeur de l'attribut scope est row lorsqu'il s'agit d'un en-tête de ligne et col lorsqu' il s'agit d'un en tête de colonne.
- Si le tableau de données comporte plus d'une ligne ou d'une colonne d'en-tête, utiliser l'attribut id sur l'élément th et l'attribut headers sur l'élément td. Le contenu de chaque attribut id doit être unique dans la page, et l'attribut headers peut contenir plusieurs valeurs séparées par un espace.
- Pour un tableau de mise en page, ne pas utiliser les éléments th, caption, thead, tbody, tfoot et les attributs scope, headers, axis . L'attribut summary peut être utilisé si sa valeur est vide.
- Utiliser l'élément caption pour donner un titre au tableau de données lorsque celui-ci ne peut pas être déduit par le contenu qui le précède.
- Utiliser l'attribut summary sur l'élément table pour rendre compréhensible la structure du tableau de données par rapport à son contenu. (Le contenu de l'élément caption ou du texte faisant office de titre et le contenu de l'attribut summary devront être différents l'un de l'autre et d'un tableau de données à un autre.)

Concernant les intitulés de champs, il est nécessaire de les associer avec leur champ correspondant, pour cela sur les éléments suivants :

- input de type, text, radio, checkbox, files, textarea, password, select
	- 1. ajouter un attribut id unique et non vide sur l'élément de formulaire,
		- 2. donner un intitulé à l'élément de formulaire, permettant de comprendre sa fonction,
		- 3. placer cet intitulé à proximité de l'élément de formulaire,
		- 4. entourer cet intitulé par un élément label contenant un attribut for,
		- 5. Renseigner cet attribut avec la même valeur que celle utilisée pour l'attribut id cité dans l'étape 1.
	- Si l'étape 3 est impossible compte tenu de la structuration de votre formulaire :
		- 1. Ajouter un attribut title sur l'élément de formulaire,
		- 2. Utiliser comme valeur de cet attribut title l'intitulé de votre formulaire permettant de comprendre sa fonction.

Concernant les regroupements de champs ou d'options, afin que les regroupements soient perceptibles de façon non visuelle, il est nécessaire de :

 Utiliser l'élément optgroup pour regrouper les options des éléments select lorsque cela est nécessaire. Lui associer un attribut label dont le contenu identifiera le groupe.

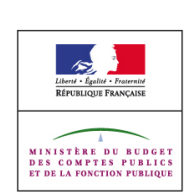

- Utiliser l'élément fieldset pour regrouper les champs de formulaire lorsque cela est nécessaire.
- Donner un titre à ce regroupement en utilisant à l'intérieur de celui-ci un élément legend dont le contenu titrera le groupe, et sera répété en complément du label de chaque champ concerné lors du rendu par un lecteur d'écran.

Lors de la mise à disposition de fichier au format PDF veiller à ce que les documents PDF contiennent un balisage structuré et pertinent (notamment concernant, les titres de hiérarchie, les listes, les formulaires, les tableaux de données).

Lorsque le document pdf est issu de suite bureautique type Word ou OpenOffice il faut utiliser les styles de manière à permettre la génération d'un PDF structuré. Utilisez le balisage Titre 1, Titre 2, Titre 3, ainsi que les styles en-têtes de tableaux, et les énumérations structurelles (listes à puces, listes numérotées). Ensuite, vous devez modifier ces styles pour les adapter à votre présentation, et finalement il faut cocher l'option exporter en pdf balisé ou taggué, au moment de l'export pdf.

Pour en savoir plus sur la production de PDF structuré voir <http://www.adobe.com/fr/accessibility/>

#### *Exemple*

Exemple de titre sous forme d'image qui peut être remplacé par un élément de titrage hn, mis en forme avec un style CSS.

En HTML :

```
<h1>Titre principal</h1>
```
Et en CSS :

```
h1 {
color: ...;
font-family: ...;
font-size: ...;
font-weight: ...;
line-height: ...;
background-image: ...;
background-position: ...;
background-repeat: ...;
letter-spacing: ...;
}
```
Exemple de non détournement de balise pour des effets visuels :

Les éléments de titre hn ne doivent pas être employés pour produire des effets de graisse ou de taille de caractères, mais uniquement pour définir le titre réel d'une section de la page. Ces effets peuvent être obtenus par ailleurs en utilisant les propriétés CSS telles que fontweight et font-size.

Les éléments de citation blockquote ne doivent pas être détournés pour produire un effet d'indentation. Cet effet peut être obtenu par ailleurs à l'aide des propriétés CSS padding ou margin.

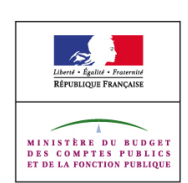

De même, un élément pre ne doit pas être utilisé pour mettre en forme un tableau de données.

Exemples de listes non ordonnée et ordonnée :

```
<p>Ingrédients :</p>
\langle u1\rangle<li>farine</li>
<li>oeufs</li>
<li>lait</li>
\langleul>
<p>Préparation :</p>
<0<sub>l</sub><li>verser la farine dans un saladier</li>
<li>y casser les oeufs</li>
<li>incorporer progressivement le lait en mélangeant</li>
\langle/ol>
```
Exemple de liste de définitions :

```
\leqdl><dt>Mot 1</dt>
<dd>première définition du mot 1.</dd>
<dd>seconde définition du mot 1.</dd>
<dt>Mot 2</dt>
<dd>définition du mot 2.</dd>
\langle/dl>
```
Un exemple d'utilisation de la hiérarchie de titres pourrait être :

```
<h1>Site exemple.org</h1>
<h2>Titre de page</h2>
<h3>Titre de section 1</h3>
<h3>Titre de section 2</h3>
<h4>Titre de sous-section</h4>
<h2>Navigation</h2>
```
#### Exemple de citations :

#### • Citation en ligne

```
<p>Le <abbr title="World Wide Web Consortium" lang="en">W3C</abbr> a pour mis-
sion de <q
cite="http://www.w3.org/">mener le Web à son plein potentiel</q>...</p>
```
#### • Bloc de citations

```
<blockquote lang="en" cite="http://www.w3.org/TR/2008/REC-WCAG20-
20081211/#cc1">
<div class="div3">
<p class="sctxt"><strong class="sc-handle">1. Conformance Level:</strong> One
of the following levels of conformance is met in full.</p>
\langle u1 \rangle<li><p><strong class="sc-handle">Level A: </strong>For Level A conformance (the
minimum level of conformance), the <a class="termref" href="#webpagedef">Web
page</a> <a class="termref" href="#satisfiesdef">satisfies</a> all the Level A
```
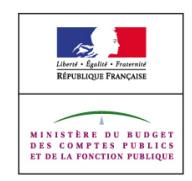

Success Criteria, or a <a class="termref" href="#conforming-alternate-versiondef">conforming alternate version</a> is provided.</p></li> <li><p><strong class="sc-handle">Level AA: </strong>For Level AA conformance, the Web page satisfies all the Level A and Level AA Success Criteria, or a Level AA conforming alternate version is provided.</p></li> <li><p><strong class="sc-handle">Level AAA: </strong>For Level AAA conformance, the Web page satisfies all the Level A, Level AA and Level AAA Success Criteria, or a Level AAA conforming alternate version is provided. </p>></li>  $\langle$ /ul> <div class="note"> <p class="prefix"><em>Note 1:</em>Although conformance can only be achieved at the stated levels, authors are encouraged to report (in their claim) any progress toward meeting success criteria from all levels beyond the achieved level of conformance.</p> <p class="prefix"><em>Note 2: </em>It is not recommended that Level AAA conformance be required as a general policy for entire sites because it is not possible to satisfy all Level AAA Success Criteria for some content.</p>  $\langle$ div $\rangle$ </div> </blockquote>

Exemple de tableau de données ayant une seule ligne d'en-tête :

```
<table summary="tableau de 3 colonnes et 1 ligne avec dans la première colonne
le nombre de jour en janvier, dans la seconde le nombre de jours en février et
dans la dernière le nombre de jour en mars">
<caption>Nombre de jour du premier trimestre 2007</caption>
<thead>
<tr>
<th scope="col">Janvier</th>
<th scope="col">Février</th>
<th scope="col">Mars</th>
\langle/tr>
</thead>
<tbody>
\langle \text{tr} \rangle<td>31</th>
<td>28</td>
<td>31</td>
\langle/tr>
</tbody>
</table>
```
#### Exemple de tableau de données ayant une ligne et une colonne d'en-tête :

```
<table summary="tableau de 3 colonnes et 3 lignes avec dans le première colonne
l'intitulé du mois,
dans la deuxième l'année 2007 la troisième l'année 2008">
<caption> Le nombre de jours en janvier et février pour l'année 2007 et
2008</caption>
<thead>
<tr>
<th id="mois">Mois</th>
<th id="annee1">Année 2007</th>
<th id="annee2">Année 2008</th>
\langle/tr>
</thead>
<tbody>
\langle \text{tr} \rangle<th id="janvier" headers="mois">Janvier<th>
```
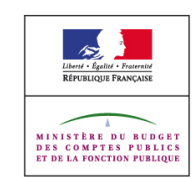

Page 29/107

```
<td headers="janvier annee1">31</td>
<td headers="janvier annee2">31</td>
\langle/tr>
<tr>
<th id="fevrier" headers="mois">Février</th>
<td headers="fevrier annee1">28</td>
<td headers="fevrier annee2">29</td>
\langle/tr>
</tbody>
</table>
```
 Exemple de formulaire avec étiquettes et regroupement et indication en texte en plus de la couleur des champs obligatoires. L'utilisateur doit pouvoir remplir un formulaire en sachant quels sont les champs obligatoires.

```
<form [...]>
<p>Les intitulés en rouge et précédés du symbole * rouge sont obligatoires</p>
<fieldset>
<legend>Information de commande :</legend>
<p><label for="nom">* Nom</label><input type="text" id="nom" name="nom" /></p>
<p><label for="adresse">* Adresse</label><input type="text" id="adresse"
name="adresse" /></p>
<p><label for="commande">* Produit commandé</label><select name="commande">
<optgroup label="fruits">
<option value="1">pomme</option>
<option value="2">raisin</option>
-<br><option value="3">fraise</option>
</optgroup>
<optgroup label="légumes">
<option value="9">poireaux</option>
<option value="10">carotte</option>
<option value="11">tomate</option>
</optgroup>
</select></p>
</fieldset>
<fieldset>
<legend>Informations complémentaire :</legend>
<p><label for="age">Age</label><input type="text" id="age" nam="age" /></p>
<p><label for="commentaire">Commentaire</label> <textarea id="commentaire",
name="commentaire" /></textarea>
</fieldset>
<p><input type="submit" value="Valider la commande" /></p>
</form>
```
#### Et le code CSS associé :

```
form label.obligatoire {
color:red;
}
```
#### *Tests*

- [Couleurs] 3 : Présence d'un moyen de transmission de l'information autre qu'une mise en couleur réalisée par des styles CSS.
- [Formulaires] 4 : Regroupement d'éléments de formulaire via l'élément fieldset.
- [Formulaires] 6 : Pertinence du contenu de l'élément legend dans l'élément fieldset.

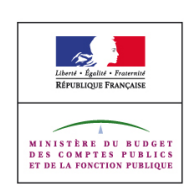

- [Formulaires] 7 : Regroupement d'éléments option dans un élément select via l'élément optgroup.
- [Formulaires] 8 : Présence d'un attribut label sur l'élément optgroup.
- [Formulaires] 9 : Pertinence du contenu de l'attribut label de l'élément optgroup.
- [Formulaires] 10 : Absence d'élément de formulaire sans identifiant.
- [Formulaires] 11 : Absence d'élément de formulaire sans étiquette associée.
- [Présentation] 1 : Absence de génération de contenus porteur d'information via les styles CSS.
- [Présentation] 6 : Possibilité de remplacer les éléments non textuels par une mise en forme effectuée grâce aux styles CSS.
- [Présentation] 8 : Absence d'attributs ou d'éléments HTML de présentation.
- [Présentation] 9 : Absence d'éléments HTML utilisés à des fins de présentation.
- [Scripts] 7 : Utilisation correcte du rôle des éléments.
- [Structure] 2 : Pertinence du contenu des titres de hiérarchie.
- [Structure] 3 : Absence d'interruption dans la hiérarchie de titres.
- [Structure] 4 : Présence d'une hiérarchie de titres complète.
- [Structure] 5 : Absence de simulation visuelle de liste non ordonnée.
- [Structure] 6 : Utilisation systématique de listes ordonnées pour les énumérations.
- [Structure] 7 : Balisage correct des listes de définitions.
- [Structure] 8 : Balisage correct des citations.
- [Structure] 13 : Accessibilité des documents bureautiques en téléchargement.
- [Tableaux] 1 : Présence des balises th pour indiquer les en-têtes de lignes et de colonnes dans les tableaux de données.
- [Tableaux] 2 : Présence d'une relation entre les en-têtes (th) et les cellules (td) qui s'y rattachent dans un tableau de données simple grâce aux attributs id et headers ou scope.
- [Tableaux] 3 : Présence d'une relation entre les en-têtes (th) et les cellules (td) qui s'y rattachent dans un tableau de données complexe grâce aux attributs id et headers.
- [Tableaux] 4 : Absence des éléments propres aux tableaux de données dans les tableaux de mise en page.
- [Tableaux] 5 : Absence de tableaux de données ou de colonnes formatés à l'aide de texte
- [Tableaux] 7 : Présence d'un titre pour les tableaux de données.
- [Tableaux] 8 : Présence d'un résumé pour les tableaux de données.
- [Tableaux] 9 : Pertinence du titre du tableau de données.
- [Tableaux] 10 : Pertinence du résumé du tableau de données.

## 1.3.2. Ordre séquentiel logique

## *Niveau*

Niveau A

## *Objectif*

Rendre l'ordre de restitution de l'information indépendant de sa mise en forme visuelle ou sonore lorsqu'il est lui-même porteur de sens.

Les logiciels de lecture d'écran, les logiciels automatiques de lecture et certains navigateurs textes lisent ou affichent les informations de manière linéaire (dans le cas des tableaux

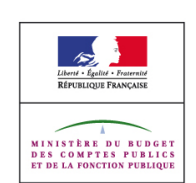

cellule après cellule, ligne après ligne). C'est pourquoi l'information doit toujours être logiquement ordonnée, même en mode de lecture linéaire, afin que le contenu reste compréhensible.

### *Explication*

Afin d'éviter les pertes d'information ou ruptures logiques dans l'organisation des contenus il est notamment nécessaire de :

- S'assurer, dans le code source, que l'ordre d'un bloc d'informations positionné via les styles ne vient pas empêcher la bonne compréhension d'un autre bloc d'informations,
- Veiller à ce que chaque cellule du tableau puisse être lue indépendamment des autres, afin qu'il n'y ait pas de rupture logique dans leur contenu.
- Ne pas séparer les lettres d'un mot avec des espaces insécables ou l'élément pre

Lors de la mise à disposition de fichier au format PDF veiller à ce que les documents PDF soient lus dans un ordre logique.

Pour en savoir plus sur la production de PDF structuré voir <http://www.adobe.com/fr/accessibility/>

## *Exemple*

Pour 3 blocs d'information A, B, C indépendants les uns des autres, l'ordre dans le code source pourra être :

- $\bullet$  A, B, C
- $\bullet$  A, C, B
- $\bullet$  B, A, C
- $\bullet$  B, C, A
- $\bullet$  C, A, B
- $\bullet$  C, B, A

Pour 3 blocs d'information A, B, C, où A et B ont une relation dans leur contenu nécessitant d'abord de lire A pour comprendre B, l'ordre dans le code source pourra être :

- $\bullet$  A, B, C
- $\bullet$  C, A, B

Pour 3 blocs d'information A, B, C, où A et B ont une relation dans leur contenu mais pas d'ordre de lecture précis pour les rendre compréhensibles, l'ordre dans le code source pourra être :

- $\bullet$  A, B, C
- $\bullet$  B, A, C
- $\bullet$  C, A, B
- $\bullet$  C, B, A

A noter : il est tout de même préférable de privilégier, dans le code source, un ordre de flux cohérent avec l'ordre d'affichage. Pour notre exemple, si les blocs A, B, C sont présentés en colonnes lues de gauche à droite et que A est la première colonne, B la seconde et C la troisième, l'ordre de code source à privilégier est A, B, C.

Formulaire présenté par le biais de style CSS dont le contenu sera lu dans l'ordre suivant : Nom, champ nom, Prénom, champ prénom.

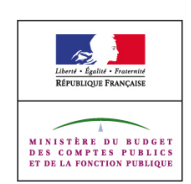

```
<p><label for="nom">Nom :</label><span><input type="text" name="nom" id="nom"
value=""/></span></p>
<p><label for="prenom">Prénom :</label><span><input type="text" name="prenom"
id="prenom" value="" /></span></p>
```
Formulaire identique présenté par le biais d'un tableau de mise en page se linéarisant correctement :

```
<table width="500" border="0" cellpadding="0" cellspacing="0">
<tr>
<td width="100">Nom :</td>
<td width="400"><input type="text" name="nom" value="" /></td>
\langletr>
<tr>
<td width="100">Prénom :</td>
<td width="400"><input type="text" name="prenom" value="" /></td>
\langle/tr>
\langle/table>
```
Formulaire identique présenté par le biais d'un tableau de mise en page à ne pas utiliser car **ne se linéarisant pas correctement**. Le contenu sera lu dans l'ordre suivant : Nom, Prénom, champ nom, champ prénom.

```
<table width="500" border="0" cellpadding="0" cellspacing="0">
<tr>
<td width="100">
Nom : < br />
Prénom :
\langle/td>
<td width="400">
<input type="text" name="nom" value="" /><br/>
<input type="text" name="prenom" value="" />
\langle t \rangle\langle/tr>
</table>
```
#### *Tests*

- [Présentation] 2 : Absence d'altération de la compréhension lors de la lecture d'un bloc d'informations lorsque les styles sont désactivés.
- [Présentation] 4 : Absence d'espaces utilisés pour séparer les lettres d'un mot.
- [Structure] 13 : Accessibilité des documents bureautiques en téléchargement.
- [Tableaux] 5 : Absence de tableaux de données ou de colonnes formatés à l'aide de texte
- [Tableaux] 6 : Linéarisation correcte des tableaux de mise en page.

## 1.3.3. Caractéristiques sensorielles

#### *Niveau*

Niveau A

## *Objectif*

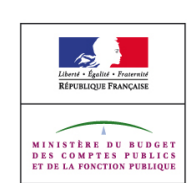

Rendre les instructions nécessaires à l'utilisation d'un contenu indépendantes des caractéristiques visuelles de celui-ci. Notamment, permettre l'accès à l'information aux personnes aveugles, mal voyantes, utilisant des feuilles de styles personnalisées.

## *Explication*

Ne pas s'appuyer uniquement sur la forme ou la position d'un élément pour permettre :

- d'effectuer une action,
- de percevoir une information.

Il convient d'accompagner l'information donnée par la forme ou la position par au moins une des solutions suivantes :

- Une plus grande précision textuelle (via du texte, un équivalent textuel, un attribut title)
- Une modification du balisage,
- Un traitement graphique différent,
- Un traitement iconographique différent.

## *Exemple*

Un calendrier de compétition sportive utilise des couleurs et des icônes ayant une forme spécifiques pour chaque sport différent (triangle et fond orange pour le foot, rond et fond bleu pour le rugby, etc). De cette manière l'information est transmise par la forme mais également par le couleur et par le texte de l'alternative de l'icône.

Un questionnaire multi page utilise un lien permettant d'aller à la page suivante présenté sous la forme d'une icône ayant la forme d'une flèche verte en bas du formulaire. L'icône a une alternative indiquant "partie suivante du questionnaire" et un texte au début du formulaire indique "Pour aller à la partie suivante du questionnaire utilisez la flèche verte indiquant "partie suivante du questionnaire" située en bas du questionnaire. Cet exemple utilise le positionnement, la forme, la couleur et l'alternative pour permettre d'identifier l'icône.

## *Tests*

- [Textes] 7 : Présence d'un moyen de transmission de l'information autre qu'une utilisation de la forme ou la position dans les éléments non textuels.
- [Textes] 8 : Présence d'un autre moyen que la forme ou la position pour identifier un contenu auquel il est fait référence dans un élément non textuel.
- [Textes] 9 : Présence d'un autre moven que la forme ou la position pour identifier un contenu auquel il est fait référence textuellement.

## **1.4. Règle 1.4 Distinguable**

Faciliter la perception visuelle et auditive du contenu par l'utilisateur, notamment en séparant le premier plan de l'arrière-plan.

## 1.4.1. Utilisation de la couleur

## *Niveau*

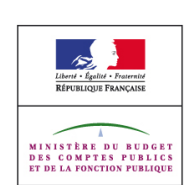

Niveau A

#### *Objectif*

Rendre l'information véhiculée par la couleur perceptible pour tous les utilisateurs en situation de handicap visuel. Notamment, permettre l'accès à l'information aux personnes aveugles, mal voyantes (déficiences de perception des couleurs, dégénérescence maculaire liée à l'âge,...), utilisant des feuilles de styles personnalisées ou ayant un écran monochrome/avec un nombre de couleurs limité.

#### *Explication*

Ne pas s'appuyer uniquement sur la couleur d'un élément pour permettre :

- d'effectuer une action,
- de percevoir une information.

Il convient d'accompagner l'information donnée par la couleur par au moins une des solutions suivantes :

- Une plus grande précision textuelle (via du texte, une alternative textuelle, un attribut title)
- Une modification du balisage,
- Un traitement graphique différent,
- Un traitement iconographique différent.

Il faut en particulier prêter attention à ne pas chercher à avoir une mise en forme des liens identique au texte.

#### *Exemple*

La mention obligatoire peut se faire par l'ajout d'une astérisque avant le champ et éventuellement par une mise en couleur de l'intitulé du champ :

```
<p>Les intitulés en rouge et précédés du symbole * rouge sont obligatoires</p>
<form action="..." method="post">
<label for="nom" class="obligatoire">*Nom : </label><input type="text"
size="20" id="nom" />
<label for="prenom" class="obligatoire">*Prénom : </label><input type="text"
size="20"
id="prenom" />
<label for="adresse">adresse : </label><input type="text" size="20"
id="adresse" />
\langle/form\rangle
```
Et le code CSS associé :

```
form label.obligatoire {
color:red;
}
```
L'utilisateur doit pouvoir percevoir la mise en évidence d'une rubrique dans une arborescence, grâce à sa mise en emphase par l'ajout d'un élément strong autour de l'intitulé et éventuellement une mise en couleur :

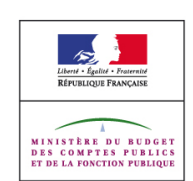

```
\langle 111 \rangle<li><a href="xxx.html">rubrique 1</a></li>
<li><strong><a href="yyy.html" class="encours">rubrique 2</a></strong></li>
<li><a href="zzz.html">rubrique 3</a></li>
\langle \rangleul>
```
Et le code CSS associé :

```
li a.encours {
color:red;
font-weight:bold;
}
```
L'utilisateur doit pouvoir distinguer les liens du reste du texte :

```
<p>du texte avec <a href="">un lien</a> dedans</p>
```
Et le code CSS associé :

```
p{color:black;background:green}
a:link {
color:white;
text-decoration:none;
}
a:visited {
color:white;
text-decoration:none;
}
a:hover, a:focus, a:active {
color:white;
text-decoration:underline;
}
```
Une carte présentant plusieurs zones colorées doit pouvoir être lue même en noir et blanc. Il convient donc de la légender textuellement avec des zones remplies de hachures, de pointillés ou de tout autre traitement graphique permettant de distinguer les différentes zones.

#### *Tests*

- [Couleurs] 1 : Présence d'un autre moyen que la couleur pour identifier un contenu auquel il est fait référence textuellement.
- [Couleurs] 2 : Présence d'un autre moyen que la couleur pour identifier un contenu auquel il est fait référence dans un élément non textuel.
- [Couleurs] 3 : Présence d'un moyen de transmission de l'information autre qu'une mise en couleur réalisée par des styles CSS.
- [Couleurs] 4 : Présence d'un moven de transmission de l'information autre qu'une utilisation de la couleur dans les éléments non textuels.
- [Images] 4 : Pertinence de l'alternative textuelle aux éléments non textuels.
- [Présentation] 10 : Maintien de la distinction visuelle des liens.
- [Présentation] 11 : Absence de suppression de l'effet visuel au focus des éléments.
- [Textes] 7 : Présence d'un moyen de transmission de l'information autre qu'une utilisation de la forme ou la position dans les éléments non textuels.

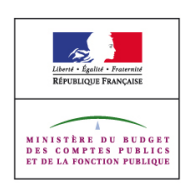

Page 36/107
# 1.4.2. Contrôle du son

#### *Niveau*

Niveau A

## *Objectif*

Permettre aux utilisateurs technologies d'assistance de contrôler les contenus sonores susceptibles d'interférer avec le rendu par leur propre outil. Déclencher automatiquement la lecture d'un son peut rendre particulièrement difficile la consultation d'une page pour les utilisateurs de lecteur d'écran ou pour les personnes ayant du mal à se concentrer lors de la lecture d'un texte.

## *Explication*

Afin de ne pas rendre difficile la consultation d'une page il faut veiller à ne pas utiliser d'éléments object, embed, applet, bgsound, ou du code javascript, pour déclencher la lecture de son durant plus de 3 secondes à moins que celui-ci puisse être arrêté.

#### *Exemple*

Un lecteur de fichier mp3 en flash incrusté dans une page permettant de jouer un son (musique, voix, etc) et laissant la possibilité d'arrêter/mettre en pause, couper le son ou modifier le volume.

#### *Tests*

- [Multimédia] 29 : Absence d'éléments déclenchant la lecture de son ne pouvant pas être arrêtée.
- [Multimédia] 30 : Absence d'élément bgsound.

# 1.4.3. Contraste (minimum)

#### *Niveau*

Niveau AA

## *Objectif*

Rendre perceptibles les contenus visuels indépendamment de la capacité à percevoir les contrastes de couleurs.

La saturation et la teinte n'ont que peu d'incidence pour les personnes ayant des déficiences de perception des couleurs (Knoblauch et al., 1991). Elle peut par contre affecter la perception de la luminosité des couleurs entre elles et donc le contraste perçu entre une couleur de premier plan et d'arrière plan.

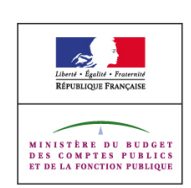

# *Explication*

Vérifier la lisibilité des textes et des images contenant du texte d'après [l'algorithme proposé](http://www.w3.org/TR/2008/REC-WCAG20-20081211/#contrast-ratiodef) [par les WCAG 2.0.](http://www.w3.org/TR/2008/REC-WCAG20-20081211/#contrast-ratiodef)

WCAG 2.0 demande un rapport de contraste entre les couleurs de premier plan et les couleurs d'arrière plan supérieur ou égal à 4,5 pour les textes. Pour le texte agrandi une valeur supérieure ou égale à 3 est suffisante.

La formule est la suivante :

 $(L1 + 0.05) / (L2 + 0.05)$ , où

- L1 est la luminosité relative de la couleur la plus claire et
- L2 est la luminosité relative de la couleur la plus sombre.

Est considéré comme texte agrandi, le texte dont la taille est supérieure ou égale à 150% ou à 120% lorsqu'il est en gras de la taille du texte par défaut spécifiée par les styles de la page, ou, en son absence, de la taille fixée couramment par un navigateur.

A noter : cette règle ne s'applique pas :

- pour les logos,
- pour les éléments décoratifs
- aux éléments non textuels lorsque la couleur du texte et celle de son arrière-plan n'ont pas été définies par la charte graphique du service de communication publique en ligne ou qu'elles l'ont été de manière préalable à la publication du RGAA
- si un mécanisme permettant d'afficher le texte ou les images de texte avec un rapport de contraste suffisant est présent

Il est également nécessaire de prendre soin de ne pas définir de couleur pour le texte sans définir (directement ou par héritage des styles css) de couleur de fond et inversement.

## *Exemple*

Pour des textes dont la taille finale du texte affichée est inférieure à 150% ou 120% gras de la taille du texte par défaut spécifiée par les styles de la page, ou, en son absence, de la taille fixée couramment par un navigateur :

- dans une image texte, le rapport de contraste entre la couleur du texte et la couleur de fond devra être supérieur ou égal à 4,5,
- dans une vidéo sous-titrée, le rapport de contraste entre la couleur des sous-titres et la couleur de fond devra être supérieure ou égale à 4,5,
- sur un texte de couleur blanche ayant un fond dégradé bleu, le rapport de contraste entre le blanc et le bleu le plus clair en dessous du texte devra être supérieur ou égal à 4,5.

Pour des textes dont la taille finale du texte affichée est supérieure ou égale à 150% ou

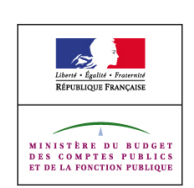

Page 38/107

120% gras par rapport à la taille par défaut pour le corps de texte après éventuelle application des styles auteurs :

- dans une image texte, le rapport de contraste entre la couleur du texte et la couleur de fond devra être supérieure ou égale à 3,
- dans une vidéo sous-titrée, le rapport de contraste entre la couleur des sous-titres et la couleur de fond devra être supérieur ou égal à 3,
- sur un texte de couleur blanche ayant un fond dégradé bleu, le rapport de contraste entre le blanc et le bleu le plus clair en dessous du texte devra être supérieur ou égal à 3.

Exemple de style css définissant une couleur de texte noir et définissant une couleur pour le fond par héritage des styles

```
<!DOCTYPE html PUBLIC "-//W3C//DTD XHTML 1.0 Transitional//EN" 
"http://www.w3.org/TR/xhtml1/DTD/xhtml1-transitional.dtd"> 
<html xmlns="http://www.w3.org/1999/xhtml"> 
<html>
<head>
<title>Exemple de page avec fond blanc 
mais pas de couleur de texte</title>
<style type="text/css"> 
p{color:black;}
body{background-color:white;}
</style> 
</head> 
<body> 
<p>My background is white.</p> 
</body> 
</html>
```
Exemple d'un lien de couleur blanche ayant une image de fond et restant lisible lorsque les images sont désactivées. Code HTML :

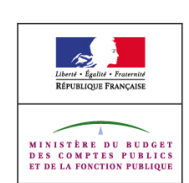

```
<body><br><a href="xxx.html"
                    id="lienexemple">lien avec image de fond dégradé</a>
</body>
```
## Code CSS :

```
#lienexemple {
color:#FFF;
background: #000 url(degrade.png) scroll repeat-x top left;
}
```
## *Tests*

- [Couleurs] 5 : Valeur du rapport de contraste du texte contenu dans des éléments non textuels. (minimum)
- [Couleurs] 6 : Valeur du rapport de contraste du texte contenu dans des éléments non textuels utilisés comme fond d'éléments HTML. (minimum)
- [Couleurs] 7 : Valeur du rapport de contraste du texte contenu dans un segment de texte. (minimum)
- [Couleurs] 8 : Valeur du rapport de contraste du texte agrandi contenu dans des éléments non textuels. (minimum)
- [Couleurs] 9 : Valeur du rapport de contraste du texte agrandi contenu dans des éléments non textuels utilisés comme fond d'éléments HTML. (minimum)
- [Couleurs] 10 : Valeur du rapport de contraste du texte agrandi contenu dans un segment de texte. (minimum)
- [Présentation] 5 : Absence de définition d'une couleur de texte sans définition d'une couleur de fond et inversement

# 1.4.4. Redimensionnement du texte

## *Niveau*

Niveau AA

## *Objectif*

Permettre aux utilisateurs en situation de handicap visuel de recourir à l'agrandissement des textes sans perte d'information et sans avoir recours à une technologie d'assistance.

## *Explication*

Afin de permettre l'agrandissement du texte dans les champs de formulaires, il est nécessaire d'utiliser les unités relatives en particulier :

- les em,
- les %,

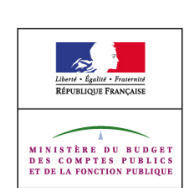

Les unités absolues à ne pas employer sont :

- $\bullet$  le pt (point),
- $\bullet$  le pc (pica),
- le cm (centimètre).
- le mm (millimètre),
- le in (pouce).

Evitez également d'utiliser des px (pixels) pour dimensionner les caractères car ils ne pourraient pas être agrandis ou diminués dans Internet Explorer sans l'accès aux options avancées.

Dans tous les cas, l'utilisateur n'ayant pas modifié la taille du texte par défaut Internet Explorer ou Firefox devra pouvoir lire la page sans perte d'information lorsqu'il utilise redimensionne la taille du texte à 200%.

## *Exemple*

Un champ de saisie de texte textarea stylé avec :

```
textarea{font-size: 1em;}
```
permettra à l'utilisateur d'agrandir la taille des caractères selon ses besoins, le bloc ayant la possibilité de s'étendre en largeur.

## *Tests*

- [Présentation] 13 : Lisibilité du document en cas d'agrandissement de la taille du texte.
- [Présentation] 14 : Absence d'unités absolues ou de pixel dans les feuilles de styles pour la taille de caractère des éléments de formulaire.

# 1.4.5. Texte sous forme d'image

## *Niveau*

Niveau AA

## *Objectif*

Favoriser le recours à des technologies qui permettent aux utilisateurs d'adapter de manière optimale à leurs besoins le rendu du contenu. Des contenus nécessitant une mise en forme spécifique incitent parfois à recourir à des éléments non textuels pour obtenir la mise en forme désirée : formules mathématiques, titres et éléments de menus notamment.

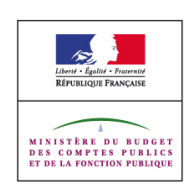

Dans différents contextes d'utilisation, les contenus non textuels ne seront perceptibles que par leur équivalent textuel, qui peut en outre ne pas en reproduire totalement le sens. Par ailleurs, leur présentation ne sera pas aisément modifiable pour s'adapter aux besoins des utilisateurs (agrandissement des textes par exemple).

## *Explication*

La mise en forme réalisée avec des éléments non textuels doit être remplacée par une mise en forme réalisée avec des styles CSS lorsque l'effet visuel rendu peut être similaire. A défaut, il est possible de proposer à l'utilisateur un mécanisme permettant de remplacer les éléments non textuels par une mise en forme effectuée grâce aux styles CSS.

## *Exemple*

Un titre sous forme d'image peut être remplacé par un élément de titrage hn, mis en forme avec un style CSS. En HTML :

```
<h1>Titre principal</h1>
```
## Et en CSS :

```
h1 \{color: ...;
\mathfrak{h} font-family: ...; \mathfrak{h} , \mathfrak{h} , \mathfrak{h} , \mathfrak{h} , \mathfrak{h} , \mathfrak{h} , \mathfrak{h} , \mathfrak{h} , \mathfrak{h} , \mathfrak{h} , \mathfrak{h} , \mathfrak{h} , \mathfrak{h} , \mathfrak{h} , \mathfrak{h} , \mathfrak{h} , font-size: ...;
\mathfrak{h} font-weight: \mathfrak{h}: \mathfrak{h}: \mathfrak{h}: \mathfrak{h}: \mathfrak{h}: \mathfrak{h}: \mathfrak{h}: \mathfrak{h}: \mathfrak{h}: \mathfrak{h}: \mathfrak{h}: \mathfrak{h}: \mathfrak{h}: \mathfrak{h}: \mathfrak{h}: \mathfrak{h}: \mathfrak{h}: \mathfrak{h}: 
\text{line-helight:} ...; \ldots; \ldots; \ldots; \ldots; \ldots; \ldots; \ldots; \ldots; \ldots; \ldots; \ldots; \ldots; \ldots; \ldots; \ldots; \ldots; \ldots; \ldots; \ldots; \ldots; \ldots; \ldots; \ldots; \ldots; \ldots; \ldots; \ldots; \ldots; \ldots; background-image: ...;
background-position: ...;
background-repeat: ...;
letter-spacing: ...;
}
```
## *Tests*

- [Présentation] 6 : Possibilité de remplacer les éléments non textuels par une mise en forme effectuée grâce aux styles CSS.
- [Présentation] 8 : Absence d'attributs ou d'éléments HTML de présentation.

# 1.4.6. Contraste (amélioré)

## *Niveau*

Niveau AAA

## *Objectif*

Rendre perceptibles les contenus visuels indépendamment de la capacité à percevoir les contrastes de couleurs.

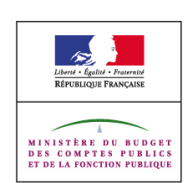

La saturation et la teinte n'ont que peu d'incidence pour les personnes ayant des déficiences de perception des couleurs (Knoblauch et al., 1991). Elle peut par contre affecter la perception de la luminosité des couleurs entre elles et donc le contraste perçu entre une couleur de premier plan et d'arrière plan.

## *Explication*

Vérifier la lisibilité des textes et des images contenant du texte d'après [l'algorithme proposé](http://www.w3.org/TR/2008/REC-WCAG20-20081211/#contrast-ratiodef) [par les WCAG 2.0.](http://www.w3.org/TR/2008/REC-WCAG20-20081211/#contrast-ratiodef)

WCAG 2.0 demande un rapport de contraste amélioré entre les couleurs de premier plan et les couleurs d'arrière plan supérieur ou égal à 7 pour les textes. Pour le texte agrandi une valeur supérieure ou égale à 4,5 est suffisante.

La formule est la suivante :

 $(L1 + 0.05) / (L2 + 0.05)$ , où

- L1 est la luminosité relative de la couleur la plus claire et
- L2 est la luminosité relative de la couleur la plus sombre.

Est considéré comme texte agrandi, le texte dont la taille est supérieure ou égale à 150% ou à 120% lorsqu'il est en gras de la taille du texte par défaut spécifiée par les styles de la page, ou, en son absence, de la taille fixée couramment par un navigateur

A noter : cette règle ne s'applique pas :

- pour les logos,
- pour les éléments décoratifs
- aux éléments non textuels lorsque la couleur du texte et celle de son arrière-plan n'ont pas été définies par la charte graphique du service de communication publique en ligne ou qu'elles l'ont été de manière préalable à la publication du RGAA
- si un mécanisme permettant d'afficher le texte ou les images de texte avec un rapport de contraste suffisant est présent

Il est également nécessaire de prendre soin de ne pas définir de couleur pour le texte sans définir (directement ou par héritage des styles css) de couleur de fond et inversement.

## *Exemple*

Pour des textes dont la taille finale du texte affichée est inférieure à 150% ou 120% gras de la taille du texte par défaut spécifiée par les styles de la page, ou, en son absence, de la taille fixée couramment par un navigateur :

- dans une image texte, le rapport de contraste entre la couleur du texte et la couleur de fond devra être supérieur ou égal à 7,
- dans une vidéo sous-titrée, le rapport de contraste entre la couleur des sous-titres et la couleur de fond devra être supérieure ou égale à 7,

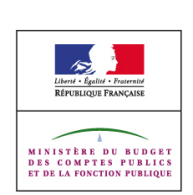

 sur un texte de couleur blanche ayant un fond dégradé bleu, le rapport de contraste entre le blanc et le bleu le plus clair en dessous du texte devra être supérieur ou égal à 7.

Pour des textes dont la taille finale du texte affichée est supérieure ou égale à 150% ou 120% gras par rapport à la taille par défaut pour le corps de texte après éventuelle application des styles auteurs :

- dans une image texte, le rapport de contraste entre la couleur du texte et la couleur de fond devra être supérieure ou égale à 4,5,
- dans une vidéo sous-titrée, le rapport de contraste entre la couleur des sous-titres et la couleur de fond devra être supérieur ou égal à 4,5,
- sur un texte de couleur blanche ayant un fond dégradé bleu, le rapport de contraste entre le blanc et le bleu le plus clair en dessous du texte devra être supérieur ou égal à 4,5.

Exemple de style css définissant une couleur de texte noir et définissant une couleur pour le fond par héritage des styles

```
<!DOCTYPE html PUBLIC "-//W3C//DTD XHTML 1.0 Transitional//EN" 
"http://www.w3.org/TR/xhtml1/DTD/xhtml1-transitional.dtd"> 
<html xmlns="http://www.w3.org/1999/xhtml"> 
<html><head> 
<title>Exemple de page avec fond blanc 
mais pas de couleur de texte</title>
<style type="text/css"> 
p{color:black;}
body{background-color:white;}
</style> 
</head> 
<body> 
<p>My background is white.</p> 
</body>
```
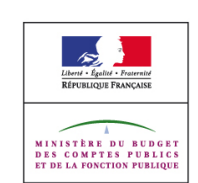

 $\langle$ /html>

Exemple d'un lien de couleur blanche ayant une image de fond et restant lisible lorsque les images sont désactivées.

#### Code HTML :

```
<body>
<a href="xxx.html" id="lienexemple">lien avec image de fond dégradé</a>
</body>
```
## Code CSS :

```
#lienexemple {
color:#FFF;
background: #000 url(degrade.png) scroll repeat-x top left;
}
```
## *Tests*

- [Couleurs] 11 : Valeur du rapport de contraste du texte contenu dans des éléments non textuels. (améliorée)
- [Couleurs] 12 : Valeur du rapport de contraste du texte contenu dans des éléments non textuels utilisés comme fond d'éléments HTML. (améliorée)
- [Couleurs] 13 : Valeur du rapport de contraste du texte contenu dans un segment de texte. (améliorée)
- [Couleurs] 14 : Valeur du rapport de contraste du texte agrandi contenu dans des éléments non textuels. (améliorée)
- [Couleurs] 15 : Valeur du rapport de contraste du texte agrandi contenu dans des éléments non textuels utilisés comme fond d'éléments HTML. (améliorée)
- [Couleurs] 16 : Valeur du rapport de contraste du texte agrandi contenu dans un segment de texte. (améliorée)
- [Présentation] 5 : Absence de définition d'une couleur de texte sans définition d'une couleur de fond et inversement

## **1.4.7.** Arrière-plan sonore de faible volume ou absent

#### *Niveau*

Niveau AAA

## *Objectif*

Permettre de s'assurer que les éléments sonores, qui ne sont pas des pistes de dialogue, ont un niveau sonore suffisamment faible pour que les éléments sonores qui sont des pistes de dialogue puissent être entendus par les personnes ayant une déficience auditive.

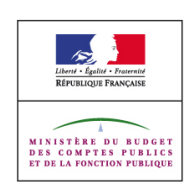

## *Explication*

Afin que les pistes de dialogues puissent être distinguable du fond sonore il est nécessaire que celles-ci aient un niveau sonore supérieur de 20 décibels ou que le fond sonore puisse être désactivé.

## *Exemple*

Une interview d'une personne X sur un fond musical, la piste sonore contenant la voix de la personne X devra au minimum être 20 décibels plus forte que le fond musical ou le fond musical doit pouvoir être désactivé.

#### *Tests*

[Multimédia] 33 : Niveau sonore de la piste de dialogue.

## 1.4.8. Présentation visuelle

#### *Niveau*

Niveau AAA

## *Objectif*

Rendre les contenus textuels visuellement perceptibles sans interférence dans leur lisibilité due à leur présentation.

Les personnes ayant des déficiences cognitives, du langage, d'apprentissage et certaines personnes ayant une déficience visuelle ne peuvent lire et comprendre un texte lorsque celui-ci est présenté d'une façon qui rend sa lecture difficile sans qu'il ne soit possible de modifier cette présentation.

## *Explication*

Afin de permettre la personnalisation de la présentation des blocs de texte ou éviter d'éventuel problème de lisibilité de la présentation des blocs de texte, il est nécessaire de prévoir différentes solutions notamment :

- la présence d'un mécanisme permettant de sélectionner les couleurs d'avant et d'arrière plan des blocs de texte affichés,
- limiter la largeur des blocs de texte à 80 caractères ou glyphes (40 en chinois, japonais, coréen),
- ne pas justifier le texte ou fournir un mécanisme pour supprimer la justification du texte,
- utiliser les css afin de s'assurer que l'espacement entre les lignes (interlignage) est d'une valeur d'au moins 1,5 fois la taille du texte dans les paragraphes et que l'espacement entre les paragraphes est au moins 1,5 fois plus grand que la valeur de l'in-

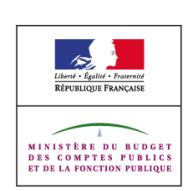

terlignage ou fournir un mécanisme pour agrandir l'espacement entre les lignes et les paragraphes,

- fournir un mécanisme permettant de modifier la présentation afin de supprimer les barres de défilement horizontale lorsque les styles sont activés.
- ne pas définir de couleur pour le texte sans définir (directement ou par héritage des styles css) de couleur de fond et inversement

#### *Exemple*

Exemple de texte aligné à gauche.

#### Code HTML :

```
<body>
<div id="lienexemple">exemple de bloc de texte dont le texte est aligné à
gauche</div>
</body>
```
#### Code CSS :

```
#exemple {
text-align:left;
}
```
Exemple de style css définissant une couleur de texte noir et définissant une couleur pour le fond par héritage des styles :

```
<!DOCTYPE html PUBLIC "-//W3C//DTD XHTML 1.0 Transitional//EN"
"http://www.w3.org/TR/xhtml1/DTD/xhtml1-transitional.dtd"> 
<html xmlns="http://www.w3.org/1999/xhtml"> 
<head> 
<title>Exemple de page avec fond blanc mais pas de couleur de
texte</title>
<style type="text/css"> 
p{color:black;}
body{background-color:white;}
</style> 
</head> 
<body> 
<p>My background is white.</p> 
</body> 
\langle/html>
```
Exemple d'un lien de couleur blanche ayant une image de fond et restant lisible lorsque les images sont désactivées.

Code HTML :

```
<body>
<a href="xxx.html" id="lienexemple">lien avec image de fond dégradé</a>
</body>
```
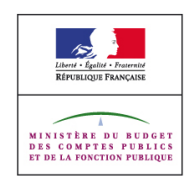

Code CSS :

```
#lienexemple {
color:#FFF;
background: #000 url(degrade.png) scroll repeat-x top left;
}
```
Exemple de paragraphe ayant un interlignage 1,5 fois plus grand que la taille du texte et dont l'espace entre les paragraphes est 1,5 fois plus grand que l'interlignage :

```
p { line-height: 1.5em; font-size:1em; padding:0; }
p + p {margin: 0 0 2,25em 0;}
```
*Tests*

- [Multimédia] 34 : Présence d'un mécanisme pour personnaliser la couleur d'avant plan et d'arrière plan des blocs de texte.
- IPrésentation] 5 : Absence de définition d'une couleur de texte sans définition d'une couleur de fond et inversement
- [Présentation] 12 : Absence de justification du texte.
- [Présentation] 15 : Absence d'apparition de barre de défilement horizontale en affichage plein écran.
- [Présentation] 16 : Largeur des blocs de textes.
- [Présentation] 17 : Valeur de l'espace entre les lignes et entre les paragraphes

# **1.4.9.** Texte sous forme d'image (sans exception)

#### *Niveau*

Niveau AAA

## *Objectif*

Favoriser le recours à des technologies qui permettent aux utilisateurs d'adapter de manière optimale à leurs besoins le rendu du contenu. Des contenus nécessitant une mise en forme spécifique incitent parfois à recourir à des éléments non textuels pour obtenir la mise en forme désirée : formules mathématiques, titres et éléments de menus notamment.

Dans différents contextes d'utilisation, les contenus non textuels ne seront perceptibles que par leur équivalent textuel, qui peut en outre ne pas en reproduire totalement le sens. Par ailleurs, leur présentation ne sera pas aisément modifiable pour s'adapter aux besoins des utilisateurs (agrandissement des textes par exemple).

## *Explication*

La mise en forme réalisée avec des éléments non textuels doit être remplacée par une mise en forme réalisée avec des styles CSS, dans la mesure où l'effet visuel rendu est similaire.

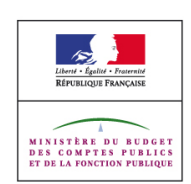

# *Exemple*

Un titre sous forme d'image peut être remplacé par un élément de titrage hn, mis en forme avec un style CSS.

En HTML :

```
<h1>Titre principal</h1>
```
#### Et en CSS :

```
h1 {
color: ...;
font-family: ...;
font-size: ...;
font-weight: ...;
line-height: ...;
background-image: ...;
background-position: ...;
background-repeat: ...;
letter-spacing: ...;
}
```
## *Tests*

.

- [Présentation] 7 : Possibilité de remplacer les éléments non textuels par une mise en forme effectuée grâce aux styles CSS. (sans exceptions)
- [Présentation] 8 : Absence d'attributs ou d'éléments HTML de présentation

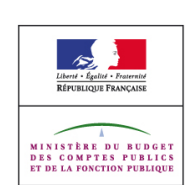

# **2. Principe 2 : Utilisables**

Les composants de l'interface utilisateur et de navigation doivent être utilisables. Cela doit se traduire par le fait de :

- rendre toutes les fonctionnalités accessibles au clavier,
- laisser à l'utilisateur suffisamment de temps pour lire et utiliser le contenu,
- ne pas concevoir de contenu susceptible de provoquer des crises,
- fournir à l'utilisateur des éléments d'orientation pour naviguer, trouver le contenu et se situer dans le site.

# **2.1. Règle 2.1 Accessibilité au clavier**

Rendre toutes les fonctionnalités accessibles au clavier.

## 2.1.1. Clavier

#### *Niveau*

Niveau A

#### *Objectif*

Rendre les contenus accessibles via un périphérique de type clavier.

Certains utilisateurs ayant un handicap moteur ou visuel n'utiliseront par exemple que le clavier ou un périphérique adapté pour naviguer. De plus, il est à noter que de nombreux terminaux mobiles ne proposent pas d'interface souris mais uniquement une interface clavier.

## *Explication*

Le code javascript utilisant des gestionnaires d'évènements propres à la souris doit être doublé de gestionnaires d'évènements destinés au clavier ou fournir un accès utilisable au clavier. **Contract of the contract of the contract of the contract of the contract of the contract of the contract of the contract of the contract of the contract of the contract of the contract of the contract of the cont** 

Correspondance entre les attributs de gestion d'évènements : évènements souris / évènements clavier

- onmousedown / onkeydown,
- onclick / onkeypress,
- onmouseover / onfocus,
- onmouseout / onblur,

Il est à noter que l'évènement onclick utilisé sur les éléments suivants :

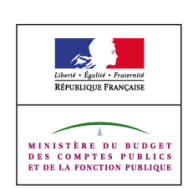

- input type submit,
- input type="reset",
- input type='image',
- input type="button",
- input type="radio",
- input type="checkbox".
- button,
- $\bullet$  a.
- area

est déclenché par l'utilisation de la touche entrée ou espace. Il n'est donc pas nécessaire dans ce cas-là de le doubler par le gestionnaire d'évènement onkeypress.

Les contenus ayant leur propre interface peuvent être inclus grâce à des éléments applet, object et embed. Il s'agit notamment des applets Java, des éléments Flash et des lecteurs sonores ou vidéos.

Les commandes de l'interface doivent pouvoir être accessibles au clavier grâce au moins à l'une des solutions suivantes :

- Activation de touches de raccourcis n'entrant pas en conflit avec les raccourcis clavier du navigateur ou du système d'exploitation,
- Navigation au sein de l'interface d'élément en élément.

Il est en particulier nécessaire de permettre le contrôle du son, de la lecture, de l'affichage de sous titres.

Les gestionnaires d'évènements javascript sans équivalent universel sont : ondblclick et onmousemove.

Les gestionnaires d'évènements Flash sans équivalent universel sont : releaseOutside, dragOver et dragOut.

Le code javascript utilisant soit des gestionnaires d'évènements sans équivalent universel, soit des propriétés propres à un périphérique, doit prévoir une alternative accessible permettant l'accès à l'information sans ces propriétés ou ces évènements.

Les éléments object, embed, applet utilisant soit des gestionnaires d'évènements sans équivalent universel, soit des propriétés propres à un périphérique, doivent prévoir une alternative accessible permettant l'accès à l'information sans ces propriétés ou ces évènements.

A noter : par défaut, certains composants préfabriqués fournis avec Flash ne sont pas pleinement accessibles au clavier. Pour les rendre utilisables, il est nécessaire d'utiliser la commande actionscript enableAccessibility().

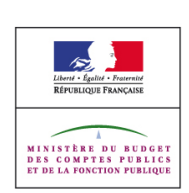

Enfin, il ne faut pas empêcher les éléments de recevoir le focus par le biais de fonction javascript ou d'un paramètre propre à l'élément. Dans certains cas, les éléments object ou embed ayant un attribut wmode peuvent être totalement ignorés de la navigation au clavier et des lecteurs d'écran. Notamment lors de l'utilisation de wmode="transparent".

Les images avec zones cliquables côté serveur n'étant par défaut pas utilisables au clavier il convient de fournir des liens équivalents aux zones cliquables immédiatement après l'image, ou dans une autre page elle-même accessible après l'image.

A noter : les images avec zones cliquables côté serveur sont d'un usage rare par rapport aux images avec zones cliquables côté client, il est donc généralement plus simple d'utiliser des images avec des zones cliquables coté client.

#### *Exemple*

Changement d'aspect graphique d'un texte mis en image, contenant le mot "Rubrique" au survol ou au focus du lien qui l'entoure :

```
<script type="text/javascript">
function change(nom, targetimg) {
document.getElementById(nom).src=targetimg;
}
</script>
<a href="rubrique.html"
onmouseover="change('bouton','imageb.png');"
onfocus="change('bouton','imageb.png');"
onmouseout="change('bouton','image.png');"
onblur="change('bouton','image.png');">
<img src="image.gif" width="100" height="20" alt="Rubrique" id="bouton" />
\langlea>
```
Ouverture d'un lien avec l'attribut onclick ne nécessitant pas d'être doublé par un gestionnaire d'évènements au clavier :

<a href="fichier.html" onclick="window.open(this.href);return false;"></a>

Le script déclenche ici l'ouverture dans une nouvelle fenêtre. Si l'appel de la fonction était doublé par l'attribut onkeypress, celle-ci serait déclenchée au focus du lien lors d'une navigation au clavier.

Pour afficher les contrôles clavier d'une vidéo intégrée dans la page, il est nécessaire d'ajouter ce paramètre dans l'élément object :

Pour Quicktime :

```
<param name="controller" value="true" >
```
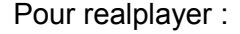

```
<param name="controls" value="controlpanel">
```
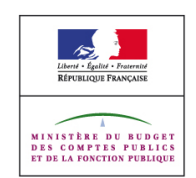

Pour Window Media Player (paramètre actif par défaut):

```
<param name="enabled" value="true">
```
Proposer le téléchargement ou l'ouverture d'une vidéo A par un lecteur externe au navigateur.

```
<a href="videoA.wmv">Vidéo A (<abbr title="Windows Media Video"
lang="en">WMV</abbr> - 5 <abbr title="Méga-octets">Mo</abbr>)</a>
```
Pour du Flash, l'utilisation du raccourci clavier peut être définie grâce au langage actionscript. Nous spécifions ici le raccourci clavier Ctrl+5 pour un bouton dont le nom est bt test et rendons les informations sur le raccourci clavier disponible auprès des logiciels de lecture d'écran. Lorsque le raccourci est utilisé, l'animation est stoppée.

```
function raccourciStop() {
if (Key.isDown(Key.CONTROL) && Key.getCode() == 53) {
Selection.setFocus(bt test);
bt test.onPress();
} }
```

```
function stopAnim() {
root.stop(); }var ecouteur: Object = new Object(); ecouteur.onKeyDown = raccourciStop;
Key.addListener(ecouteur); bt test.onPress = stopAnim; bt test. accProps.short-
cut = "Ctrl+5"; Accessibility.updateProperties();
```
Exemple de liens placés immédiatement après l'image avec zones cliquables côté serveur :

```
<a href="/map">
<img src="europe.png" alt="Carte cliquable de l'Europe - liens textes ci-après"
ismap="ismap" /> </a> <ul>
<li><a href="/allemagne/">Allemagne</a>&lt;/li> <li><a href="/belgique/">Bel-
gique</a>&lt;/li> <li><a href="/france/">France</a>&lt;/li>
\langle/ul>
```
Exemple de lien vers une page de navigation secondaire reproduisant les liens ci-dessus :

```
<a href="/map">
<img src="europe.png" alt="Carte cliquable de l'Europe - lien texte ci-après"
ismap="ismap" \sqrt{2} </a> </a> </a> </a> </a> href="/carte/">Sélectionner un pays</a></p>
```
- [Multimédia] 27 : Indépendance du périphérique d'accès aux éléments object, embed, et applet.
- [Multimédia] 28 : Présence d'une alternative aux éléments object, applet et embed dépendant d'un périphérique.
- [Navigation] 1 : Accès aux liens textuels doublant les zones cliquables côté serveur.

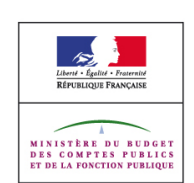

- [Scripts] 2 : Universalité du gestionnaire d'évènement onclick.
- [Scripts] 3 : Universalité des gestionnaires d'évènements.
- [Scripts] 7 : Utilisation correcte du rôle des éléments.
- [Scripts] 8 : Présence d'une alternative au code javascript utilisant un gestionnaire d'événements sans équivalent universel ou une propriété propre à un périphérique.
- [Scripts] 9 : Absence de suppression du focus clavier à l'aide de code javascript.

# 2.1.2. Pas de piège au clavier

## *Niveau*

Niveau A

## *Objectif*

Rendre les contenus accessibles via un périphérique de type clavier et éviter qu'il n'y ait d'élément piégeant l'utilisateur dans sa navigation au clavier l'empêchant de continuer ou de revenir en arrière dans sa navigation.

Certains utilisateurs ayant un handicap moteur ou visuel n'utiliseront par exemple que le clavier ou un périphérique adapté pour naviguer. De plus, il est à noter que de nombreux terminaux mobiles ne proposent pas d'interface souris mais uniquement une interface clavier.

## *Explication*

Lors de la prise de focus sur un élément par l'intermédiaire d'une navigation au clavier, il doit être possible d'une façon standard (tabulation, flèche, etc) d'aller à l'élément précédent ou suivant pouvant également recevoir le focus au clavier.

A défaut, il doit être indiqué par quelles actions spécifiques il est possible d'aller à l'élément précédent ou suivant pouvant également recevoir le focus.

## *Exemple*

Exemple un calendrier javascript permet de sélectionner une date. Celui ci est atteignable au clavier, utilisable et il est possible de ressortir du calendrier au clavier vers les autres éléments pouvant recevoir le clavier situé avant ou après le calendrier.

Un applet java permet d'afficher un puzzle la navigation dans l'applet est possible au clavier et il est indiqué de façon préalable à l'applet et dans l'applet le moyen de ressortir du l'applet à l'aide du clavier.

Une boite de dialogue s'affiche en surimpression de la page (boite modale). La boite contient à la fin de son contenu des boutons annuler ou valider. Quant la boite est ouverte le focus est restreint au sein de la boite mais celui-ci est libéré lors de l'utilisation des boutons annuler ou valider.

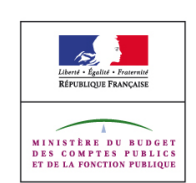

• [Navigation] 6 : Absence de piège lors de la navigation clavier.

# 2.1.3. Clavier (pas d'exception)

#### *Niveau*

Niveau AAA

## *Objectif*

Rendre les contenus accessibles via un périphérique de type clavier.

Certains utilisateurs ayant un handicap moteur ou visuel n'utiliseront par exemple que le clavier ou un périphérique adapté pour naviguer. De plus, il est à noter que de nombreux terminaux mobiles ne proposent pas d'interface souris mais uniquement une interface clavier.

## *Explication*

L'ensemble des éléments de l'interface doivent être utilisables au clavier sans exceptions qu'il s'agisse de fonction javascript, de contenu affiché par des éléments object, applet, embed, ou d'image avec des zones cliquables côté serveur.

S'il est impossible de rendre un élément nativement utilisable au clavier ce critère ne pourra être validé.

## *Exemple*

Une interface de dessin en ligne serait non conforme car il est impossible de reproduire au clavier l'effet produit par la vitesse et la durée d'un déplacement de la souris lors de l'utilisation du pinceau numérique.

- [Multimédia] 27 : Indépendance du périphérique d'accès aux éléments object, embed, et applet.
- [Multimédia] 28 : Présence d'une alternative aux éléments object, applet et embed dépendant d'un périphérique.
- [Navigation] 1 : Accès aux liens textuels doublant les zones cliquables côté serveur.
- [Scripts] 2 : Universalité du gestionnaire d'évènement onclick.
- [Scripts] 3 : Universalité des gestionnaires d'évènements.
- [Scripts] 8 : Présence d'une alternative au code javascript utilisant un gestionnaire d'événements sans équivalent universel ou une propriété propre à un périphérique.

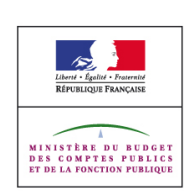

# **2.2. Règle 2.2 : Délai suffisant**

Laisser à l'utilisateur suffisamment de temps pour lire et utiliser le contenu.

# 2.2.1. Réglage du délai

## *Niveau*

Niveau A

## *Objectif*

Rendre les contenus accessibles quelles que soient les contraintes de temps de consultation ou d'interaction dues à des situations de handicap.

Certaines personnes souffrant d'incapacités mentales ou visuelles peuvent avoir besoin de plus de temps pour lire un texte. Les limites de temps peuvent rendre impossible la lecture ou la manipulation de l'interface pour ces personne.

## *Explication*

Afin de permettre à l'utilisateur de maitriser le temps nécessaire à une action tel que la saisie d'un formulaire ou la lecture d'un contenu il est nécessaire de :

- Ne pas utiliser de code javascript, d'élément object, applet, embed, ou d'élément marquee pour afficher des contenus dont le mouvement dure plus de 5 secondes à moins que le mouvement puisse être arrêté, masquer ou affiché en totalité sans mouvement.
- Ne pas utiliser d'élément meta ayant l'attribut http-equiv='refresh' avec comme valeur un entier supérieur ou égal à zéro et éventuellement une deuxième valeur url dont la valeur est égale à l'URL de la page courante.
- Ne pas utiliser de code javascript, d'élément object, applet, embed, ou script côté serveur avec un délai pour rafraîchir automatiquement la page ou une partie de celle ci, à moins que l'utilisateur puisse :
	- o arrêter le rafraîchissement
	- o ajuster librement la durée de rafraîchissement à un minimum de dix fois la durée initialement prévu,
	- o étendre la durée de rafraîchissement, par une action simple, d'au minimum vingt secondes au préalable à l'exécution du rafraîchissement

ou que le délai de rafraîchissement soit supérieur à vingt heures.

Ne pas utiliser d'élément meta ayant l'attribut http-equiv='refresh' avec comme valeur un entier supérieur ou égal à zéro et une deuxième valeur url dont la valeur est différente de l'URL de la page courante.

Ne pas utiliser de code javascript, d'élément object, applet, embed, ou script côté serveur avec un délai pour rediriger automatiquement la page, à moins que l'utilisateur puisse :

• arrêter la redirection,

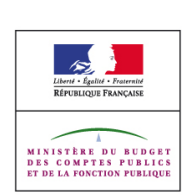

- ajuster librement la durée préalable à la redirection à un minimum de dix fois la durée initialement prévu,
- étendre, par une action simple, la durée préalable à la redirection pendant une période d'au minimum vingt secondes au préalable à l'exécution de la redirection,

ou que le délai préalable à la redirection soit supérieur à vingt heures.

## *Exemple*

Ne pas utiliser de meta pour le rafraîchissement au bout de x secondes :

<meta http-equiv='refresh' content="x">

Ne pas utiliser de meta pour le rafraîchissement au bout de x secondes de la page test.html :

<meta http-equiv='refresh' content="x;url=test.html">

Accessibilité des scripts mettant à jour automatiquement une page : Avant le déclenchement de la première mise à jour, proposer à l'utilisateur de choisir, par une boite d'alerte javascript ou par la présence d'un lien dans le code source initial permettant de choisir s'il veut contrôler manuellement la mise à jour.

Vérifier la validité de vos formulaires suite une action explicite de l'utilisateur comme l'emploi d'un bouton de validation (pas de vérification à la volée entrainant un rafraîchissement de toute ou une partie de la page lorsque l'utilisateur a fini de remplir un champ du formulaire).

Utiliser des redirections par entête HTTP côté serveur.

Utiliser des redirections par script côté serveur :

<?php header("Location: http://www.pagecible.com"); ?>

Accessibilité des scripts redirigeant automatiquement une page : Avant le déclenchement de la redirection, proposer à l'utilisateur de choisir, par une boite d'alerte javascript ou par la mise en focus d'un lien présent dans le code source initial, s'il veut permettre la redirection ou s'il veut le faire manuellement.

Valider vos formulaires par une action explicite de l'utilisateur comme l'emploi d'un bouton de validation (pas de validation entrainant une redirection lorsque l'utilisateur a fini de remplir le dernier champ du formulaire ou change la sélection dans une liste déroulante).

- [Multimédia] 23 : Absence d'élément marquee.
- [Multimédia] 24 : Absence d'éléments affichant des mouvements déclenchés automatiquement ne pouvant pas être arrêtés.
- [Multimédia] 25 : Absence de code javascript provoquant des mouvements déclenchés automatiquement ne pouvant pas être arrêtés.
- [Multimédia] 26 : Absence de mise en forme provoquant des mouvements déclenchés automatiquement ne pouvant pas être arrêtés.

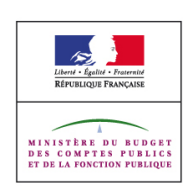

- [Navigation] 7 : Absence d'élément meta provoquant un rafraîchissement automatique de la page.
- [Navigation] 8 : Absence de code javascript provoquant un rafraîchissement automatique de la page ne pouvant pas être arrêté.
- [Navigation] 9 : Absence d'éléments provoquant un rafraîchissement automatique de la page ne pouvant pas être arrêté
- [Navigation] 10 : Absence d'élément meta provoquant une redirection automatique de la page.
- [Navigation] 11 : Absence de code javascript provoquant une redirection automatique de la page ne pouvant pas être arrêtée.
- [Navigation] 12 : Absence d'éléments provoquant une redirection automatique de la page ne pouvant pas être arrêtée.

## **2.2.2.** Mettre en pause, arrêter, masquer

#### *Niveau*

Niveau A

#### *Objectif*

Rendre les contenus accessibles sans interférences dues à une animation susceptible de gêner l'utilisateur.

Certaines personnes souffrant d'incapacités mentales ou visuelles ne peuvent pas lire un texte lorsqu'il clignote ou lorsqu'il bouge. Les clignotements/mouvements peuvent causer une distraction telle que le reste de la page devient illisible pour des gens souffrant de handicap cognitif.

#### *Explication*

Ne pas utiliser l'élément blink.

Ne pas utiliser de code javascript, de styles CSS, d'attribut HTML background, d'éléments object, embed, applet, ou d'images animées au format gif ou mng, sans qu'il ne soit possible pour l'utilisateur d'utiliser une des solutions suivantes pour contrôler le clignotement :

- permettre d'arrêter les clignotements,
- faire durer le clignotement 5 secondes ou moins,
- permettre de masquer et de réafficher le contenu clignotant,
- permettre d'afficher la totalité du contenu clignotant sans clignotements,

Ne pas utiliser d'élément marquee.

Ne pas utiliser de code javascript, de styles CSS, d'attribut HTML background, d'éléments

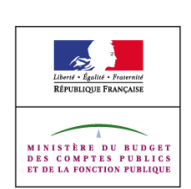

object, embed, applet, ou d'images animées au format gif ou mng , sans qu'il ne soit possible pour l'utilisateur d'utiliser une des solution suivantes pour contrôler le mouvement :

- permettre d'arrêter les mouvements,
- faire durer le mouvement 5 secondes ou moins,
- permettre de masquer et de réafficher le contenu mouvant,
- permettre d'afficher la totalité du contenu mouvant sans mouvements,

Ne pas utiliser de code javascript, d'élément object, applet, embed, ou script côté serveur avec un délai pour rafraîchir automatiquement la page ou une partie de celle ci, à moins que l'utilisateur puisse :

- arrêter le rafraîchissement
- ajuster librement la durée de rafraîchissement à un minimum de dix fois la durée initialement prévu,
- étendre la durée de rafraîchissement, par une action simple, d'au minimum vingt secondes au préalable à l'exécution du rafraîchissement.

#### *Exemple*

Script faisant clignoter un texte pendant 2,5 secondes :

```
<div id="clignote">Texte qui clignote</div>
<script type="text/javascript">
function affiche(){
document.getElementById("clignote").style.visibility = "visible";
}
function masque(){
if (document.getElementById)
document.getElementById("clignote").style.visibility = "hidden";
}
for(var i=500; i < 2500; i=i+500){
setTimeout("masque()", i);
setTimeout("affiche()", i+250);
}
--</script>
```
Pour un élément affichant du mouvement, il faut prévoir des boutons pour arrêter, faire une pause, jouer, rembobiner et passer plus vite.

Pour Flash, le langage ActionScript fournit des commandes comme play(), stop(), stopAllSounds(). Il propose également des fonctions comme getTimer pour jouer sur l'aspect temporel d'un élément. Laisser opérant l'affichage du menu contextuel permettant d'interagir avec l'élément Flash.

#### *Tests*

[Multimédia] 19 : Absence de l'élément blink.

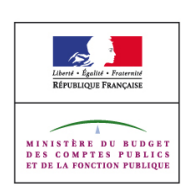

- [Multimédia] 20 : Absence d'éléments provoquant des clignotements déclenchés automatiquement ne pouvant pas être arrêtés.
- [Multimédia] 21 : Absence de code javascript provoquant des clignotements déclenchés automatiquement ne pouvant pas être arrêtés.
- [Multimédia] 22 : Absence de mise en forme provoquant des clignotements déclenchés automatiquement ne pouvant pas être arrêtés.
- [Multimédia] 23 : Absence d'élément marquee.
- [Multimédia] 24 : Absence d'éléments affichant des mouvements déclenchés automatiquement ne pouvant pas être arrêtés.
- [Multimédia] 25 : Absence de code javascript provoquant des mouvements déclenchés automatiquement ne pouvant pas être arrêtés.
- [Multimédia] 26 : Absence de mise en forme provoquant des mouvements déclenchés automatiquement ne pouvant pas être arrêtés.
- [Navigation] 9 : Absence d'éléments provoquant un rafraîchissement automatique de la page ne pouvant pas être arrêté

## 2.2.3. Pas de délai d'exécution

#### *Niveau*

Niveau AAA

#### *Objectif*

Rendre les contenus accessibles quelques soient les contraintes de temps de consultation ou d'interaction dues à des situations de handicap.

Certaines personnes souffrant d'incapacités mentales, visuelles ou motrices peuvent avoir besoin de plus de temps pour accomplir une tâche.

#### *Explication*

Toute tâche nécessitant une interaction avec l'utilisateur (lecture, manipulation de l'interface, navigation, saisie de données, etc) doit pouvoir être accomplie sans limite de temps à l'exception des tâches obligatoirement en temps réel (exemple une enchère en ligne).

#### *Exemple*

Un test ne prenant pas en compte le temps nécessaire pour répondre dans le calcul du résultat.

Un jeu dans lequel les joueurs jouent chacun à tour de rôle plutôt qu'au même moment ou dans lequel un des joueurs peut mettre en pause le jeu sans en invalider l'aspect compétitif.

#### *Tests*

• [Scripts] 10 : Absence de limite de temps pour compléter une tâche.

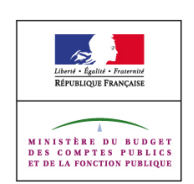

## 2.2.4. Interruptions

#### *Niveau*

Niveau AAA

## *Objectif*

Permettre aux utilisateurs de désactiver les mises à jour automatiques ou les alertes à l'exception des alertes d'urgence concernant des situations soudaines qui exige une action immédiate afin de préserver la santé, la sécurité ou la propriété de l'utilisateur.

Cela permet aux personnes ayant des limitations cognitives ou des troubles de l'attention d'être capable de se concentrer sur le contenu et permet également aux personnes aveugles ou mal voyantes de garder le focus sur la zone qu'elles sont en train de lire.

## *Explication*

Lorsque du code javascript est utilisé pour déclencher des alertes non sollicitées ou des mises à jour automatique d'un contenu dans la page, il est nécessaire de permettre aux utilisateurs de désactiver ou activer sur demande les mises à jour automatique ou les alertes.

## *Exemple*

Accessibilité du code javascript mettant à jour automatiquement le contenu d'une page : les préférences utilisateurs sur un portail web permettent de désactiver les mises à jour automatiques et les ouvertures d'alertes automatiques à l'exception des alertes d'urgence.

## *Tests*

- [Navigation] 10 : Absence d'élément meta provoquant une redirection automatique de la page.
- [Scripts] 4 : Possibilité de désactiver toute alerte non sollicitée ou toute mise à jour automatique d'un contenu de la page.

# 2.2.5. Nouvelle authentification

## *Niveau*

Niveau AAA

## *Objectif*

Rendre les contenus accessibles quelles que soient les contraintes de temps de consultation ou d'interaction dues à des situations de handicap.

Certaines personnes ayant un handicap moteur peuvent avoir besoin de plus de temps pour

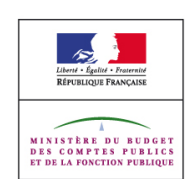

manipuler une interface ou remplir un formulaire, cela peut rendre impossible l'utilisation ou la saisie de contenu si une limite temporelle leur est imposée.

#### *Explication*

Prévoir un système permettant de sauvegarder les données saisies par l'utilisateur avant l'expiration ou la fermeture non sollicité de la session d'authentification.

#### *Exemple*

Un utilisateur authentifié sur un site de commerce en ligne ayant un handicap moteur limitant fortement sa rapidité de saisie clavier arrive jusqu'à la page de saisie de ses coordonnées bancaires. Le temps nécessaire à la saisie de ses coordonnées ayant dépassé la limite de temps de la session, l'utilisateur est invité à se ré-authentifier. Une fois ré-authentifié, le processus d'achat est directement proposé à l'étape de saisie des coordonnées bancaires et réaffichant les informations qui auraient déjà été saisies.

Un utilisateur authentifié dans gestionnaire de mail dont la session expire au bout de 30 min averti l'utilisateur de cette limite et met à disposition un lien permettant de se ré-authentifier dans une nouvelle fenêtre sans perdre les éventuelles messages en cours de saisie.

Un long questionnaire dont la saisie est limitée à 15 minutes permet de sauvegarder les résultats en cours de saisie et de poursuivre la saisie plus tard.

#### *Tests*

 [Scripts] 11 : Absence de perte d'informations lors de l'expiration des sessions authentifiées.

# **2.3. Règle 2.3 : Crises**

Ne pas concevoir de contenu susceptible de provoquer des crises.

## **2.3.1.** Pas plus de trois flashs ou sous le seuil critique

#### *Niveau*

Niveau A

#### *Objectif*

Rendre le contenu accessible aux utilisateurs en situation de handicap les exposant à un risque en cas de flash.

A certaines fréquences, les changements brusques de luminosité des couleurs à l'écran, comme les effets stroboscopiques (flash), peuvent provoquer chez certains utilisateurs des crises d'épilepsie.

#### *Explication*

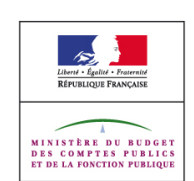

Un changement brusque de luminosité est une alternance de luminosité qui peut causer des crises chez certaines personnes si leur taille est suffisamment importante dans une gamme de fréquences spécifiques.

Ne pas utiliser de code javascript, de styles CSS, d'attribut HTML background , d'éléments object, embed, applet, ou d'images animées au format gif ou mng, qui causeraient des changements brusques de luminosité ou des effets de flash rouge à une fréquence supérieure ou égale à 3 par seconde ou dont la surface totale d'affichage cumulée dans une zone de 341 x 256 pixels est supérieur à 21 284px dans un affichage 1024 x 768 pixels.

A noter : le Trace Center propose un outil permettant de mesurer la fréquence des flash lumineux : [Photosensitive Epilepsy Analysis Tool](http://trace.wisc.edu/peat/)

#### *Exemple*

Une vidéo au format 180x100 pixels affichent une mitraillette en train de tirer provoquant des flashs lumineux. Sa surface d'affichage en pixel étant inférieure à 21 284px dans une zone de 341 x 256 pixels cet élément est conforme au critère de succès.

Un film comporte une scène avec des flashs successifs, il est monté de manière à ne pas avoir plus de 3 flash par secondes.

#### *Tests*

- [Multimédia] 13 : Absence d'éléments provoquant des changements brusques de luminosité ou des effets de flash rouge à fréquence élevée.
- [Multimédia] 14 : Absence de code javascript provoquant des changements brusques de luminosité ou des effets de flash rouge à fréquence élevée.
- [Multimédia] 15 : Absence de mise en forme provoquant des changements brusques de luminosité ou des effets de flash rouge à fréquence élevée.

# 2.3.2. Trois flashs

#### *Niveau*

Niveau AAA

#### *Objectif*

Rendre le contenu accessible aux utilisateurs en situation de handicap les exposant à un risque en cas de flash.

A certaines fréquences, les changements brusques de luminosité des couleurs à l'écran, comme les effets stroboscopiques (flash), peuvent provoquer chez certains utilisateurs des crises d'épilepsie.

#### *Explication*

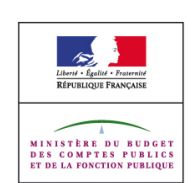

Un changement brusque de luminosité est une alternance de luminosité qui peut causer des crises chez certaines personnes si leur taille est suffisamment importante dans une gamme de fréquences spécifiques.

Ne pas utiliser de code javascript, de styles CSS, d'attribut HTML background , d'éléments object, embed, applet, ou d'images animées au format gif ou mng, qui causeraient des changements brusques de luminosité ou des effets de flash rouge à une fréquence supérieure ou égale à 3 par seconde.

A noter : le Trace Center propose un outil permettant de mesurer la fréquence des flash lumineux : [Photosensitive Epilepsy Analysis Tool](http://trace.wisc.edu/peat/)

## *Exemple*

Un film comporte une scène avec des flashs successifs, il est monté de manière à ne pas avoir plus de 3 flash par secondes.

#### *Tests*

 [Multimédia] 17 : Absence totale de changements brusques de luminosité ou des effets flash rouge à fréquence élevée.

# **2.4. Règle 2.4 Navigable**

Fournir à l'utilisateur des éléments d'orientation pour naviguer, trouver le contenu et se situer dans le site.

## 2.4.1. Contourner des blocs

#### *Niveau*

Niveau A

## *Objectif*

Rendre les contenus navigables pour les utilisateurs qui y ont un accès séquentiel linéaire.

Les personnes utilisant un lecteur d'écran, un agrandisseur, les personnes qui ont une limitation cognitive ou celles qui ne se servent que du clavier pour cause de limitation motrice lisent la page de manière linéaire. De ce fait, des liens internes à la page ou les titres de hiérarchie leur permettent soit d'accéder directement à l'information qui les intéresse, soit de sauter d'autres informations qui ne les intéressent pas et de gagner ainsi un temps précieux.

#### *Explication*

Les grands ensembles de liens que l'on peut constituer sont généralement : les menus de navigation et la zone d'outils contenant par exemple le moteur de recherche, le plan du site, le contact, etc. Mais également le contenu principal de la page quand il intègre des liens.

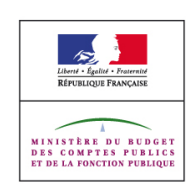

Il faut baliser chacun de ces grands ensembles avec un élément HTML pour permettre d'y accéder directement ou, à l'inverse, les éviter. Il existe pour cela deux méthodes :

- Les liens d'accès rapide (pour accéder à un bloc d'informations donné)
- Les liens d'évitement (pour sauter un bloc d'informations donné)

L'ajout de l'attribut id sur n'importe quel élément HTML permet théoriquement d'en faire une ancre pouvant être la destination d'autres liens. Néanmoins, à cause d'une erreur de synchronisation de la navigation au clavier lors de la prise de focus d'une ancre sur Internet Explorer, il est préférable d'utiliser comme ancre un élément a. Cet élément a devra avoir un attribut id et un attribut href dont les valeurs sont identiques.

A noter : l'attribut name peut également être utilisé sur l'élément a pour définir une ancre. Il est préférable que les liens d'accès rapide soient visibles afin que tous les utilisateurs puissent en bénéficier.

Concernant les titres de hiérarchies :

- La page doit au minimum contenir un h1.
- La succession des titres hiérarchisés de différents niveaux doit refléter l'organisation logique de l'ensemble des blocs d'information composant la page.

A noter : il est permis d'avoir plusieurs h1 si votre structure de document le nécessite

Lors de la mise à disposition de fichier au format PDF veiller à ce que les documents PDF contiennent des signets afin de faciliter la navigation dans le document

Pour en savoir plus sur la production de PDF structuré voir <http://www.adobe.com/fr/accessibility/>

## *Exemple*

Liens d'évitement :

```
<html>..
<body>
...
<div><a href= "#ancrecontenub">Passer le bloc A</a>
contenu A
\langle/div\rangle<div>
<a href= "#ancrecontenub" id= "ancrecontenub" name="ancrecontenub"></a>
contenu B
</div>
...
</body>
\langle/html\rangle
```
Liens d'accès rapide :

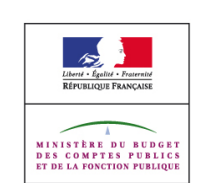

```
<html>..
<body>
<div id="accesrapide">
<p>Menu d'accès rapide :</p>
\langle 111 \rangle<li><a href="#ancrecontenu">Aller au contenu</a></li>
<li><a href="#ancrenav">Aller au menu de navigation</a></li>
<li><a href="#ancreoutils">Aller aux outils</a></li>
\langle/ul>
\langlediv>
...
<a href= "#ancrenav" id= "ancrenav" name="ancrenav"></a>
\langle u1\rangle<li>mon menu de navigation</li>
2008-11-24 Ré
férentiel Général d'Accessibilité pour les Administrations Version 1.0 Page
308/335
\langleli>....\langle/li>
\langle/ul>
...
<div><a href= "#ancreoutils" id= "ancreoutils" name="ancreoutils"></a>
<a href="plan.html">Plan du site</a> | <a href="contact.html">Contact</a> |
<form>mon formulaire de recherche</form></div>
...
<div><a href= "#ancrecontenu" id= "ancrecontenu" name="ancrecontenu"></a> mon
contenu</div>
</body>
</html>
```
Un exemple d'utilisation de la hiérarchie de titres pourrait être :

```
<h1>Site exemple.org</h1> 
<h2>Titre de page</h2>
<h3>Titre de section 1</h3>
<h3>Titre de section 2</h3> 
<h4>Titre de sous-section</h4>
<h2>Navigation</h2>
```
- [Cadres] 1 : Absence de cadres non titrés.
- [Cadres] 2 : Pertinence des titres donnés aux cadres.
- [Navigation] 29 : Présence de regroupement pour les liens importants.
- [Navigation] 30 : Présence d'un balisage permettant d'identifier les groupes de liens importants.
- [Navigation] 31 : Présence de liens d'évitement ou d'accès rapide aux groupes de liens importants.
- [Structure] 1 : Présence d'au moins un titre de hiérarchie de premier niveau ( h1).
- [Structure] 4 : Présence d'une hiérarchie de titres complète.
- [Structure] 13 : Accessibilité des documents bureautiques en téléchargement.

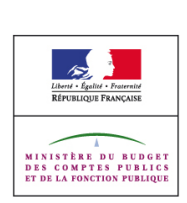

# 2.4.2. Titre de page

*Niveau*

Niveau A

*Objectif*

Permettre aux utilisateurs d'identifier le contenu d'une page et de s'orienter dans un site.

La présence d'un titre approprié permet l'identification de la page. C'est la première information lue par les synthèses vocales. Elle est également utilisée par les navigateurs pour titrer les fenêtres et par les moteurs de recherche dans leurs listes de résultats.

## *Explication*

Titrer les pages de façon à pouvoir les identifier de façon unique. En HTML ou en XHTML, un titre se place par l'ajout d'un élément title dans l'élément head.

## *Exemple*

Titre d'une page :

```
\langle h+m\rangle<head>
<title>mon titre de page </title>
...
</head>
....
</html>
```
## *Tests*

- [Standards] 6 : Présence d'un titre dans la page.
- [Standards] 7 : Pertinence du titre de la page.

# 2.4.3. Parcours du focus

## *Niveau*

Niveau A

## *Objectif*

Rendre les contenus accessibles au clavier dans un ordre cohérent avec l'information délivrée.

Pour les utilisateurs de synthèses vocales ou qui naviguent de lien en lien au clavier, la navigation dans la page se fait par défaut de manière linéaire, en fonction de l'ordre du code source de la page et indépendamment de son affichage. Aussi, proposer un ordre logique de parcours au clavier permet une utilisation et une compréhension plus aisées des pages.

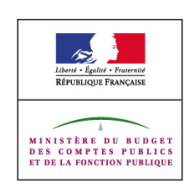

C'est également le cas pour les utilisateurs ayant une limitation motrice qui utilisent le clavier pour se déplacer au sein d'une page, les personnes ayant des difficultés de lecture et qui se déplacent au clavier et les personnes ayant besoin d'agrandir le texte à l'écran.

## *Explication*

Le parcours au clavier entre les éléments a, area et input ayant une relation entre eux doit être logique.

Par défaut, l'ordre de navigation au clavier correspond à l'ordre du code source. Il est donc recommandé de privilégier un ordre logique de code source.

Lorsque du code javascript est utilisé pour faire une mise à jour ou générer du contenu dans la page ou pour ouvrir après une action de l'utilisateur, il faut que le contenu mis à jour ou généré (ou un lien vers celui ci) se situe juste après l'élément ayant permis de déclencher la mise à jour ou la génération du contenu.

De plus il est nécessaire de prêter attention au bon fonctionnement des liens internes dans la page. En effet, l'ajout de l'attribut id sur n'importe quel élément HTML permet théoriquement d'en faire une ancre pouvant être la destination d'autres liens. Néanmoins, à cause d'une erreur de synchronisation de la navigation au clavier lors de la prise de focus d'une ancre sur Internet Explorer, il est préférable d'utiliser comme ancre un élément a. Cet élément a devra avoir un attribut id et un attribut href dont les valeurs sont identiques.

Lors de la mise à disposition de fichier au format PDF contenant des formulaires, veiller à ce que l'ordre de navigation au clavier entre les différents choix soit logique.

Pour en savoir plus sur la production de PDF structuré voir <http://www.adobe.com/fr/accessibility/>

## *Exemple*

Pour trois liens A, B, C où A et B ont une relation entre eux, l'ordre du code pourra être :

```
<a href="A.html">A</a>
<a href="B.html">B</a>
<a href="C.html">C</a>
```
ou

```
<a href="C.html">C</a>
<a href="A.html">A</a>
<a href="B.html">B</a>
```
- [Navigation] 24 : Navigation au clavier dans un ordre logique par rapport au contenu.
- [Navigation] 32 : Cohérence des liens d'évitement ou d'accès rapide aux groupes de liens importants.
- [Présentation] 2 : Absence d'altération de la compréhension lors de la lecture d'un bloc d'informations lorsque les styles sont désactivés.

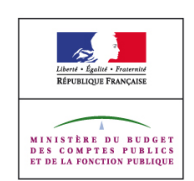

- [Scripts] 6 : Ordre d'accès au clavier aux contenus mis à jour dynamiquement en javascript.
- [Structure] 13 : Accessibilité des documents bureautiques en téléchargement.

## **2.4.4.** Fonction du lien (selon le contexte)

## *Niveau*

Niveau A

## *Objectif*

Permettre aux utilisateurs d'identifier le rôle, la destination ou l'effet des liens et d'en anticiper le résultat.

Avoir des liens compréhensibles permet une lecture et une manipulation plus aisée par les utilisateurs de technologies d'assistance, notamment lors de l'utilisation d'une liste de liens extraite de la page pour naviguer. Cela permet également une meilleure mémorisation et une plus grande lisibilité pour tous.

## *Explication*

Il existe plusieurs natures de liens et leur intitulé se définit comme suit :

Lien texte : il est composé d'un élément a avec l'attribut href et contenant uniquement du texte voire éventuellement des éléments de type en ligne ( span, strong, em, etc). Son intitulé est égal au texte contenu dans l'élément a ;

Lien mixte : il est composé d'un élément a avec l'attribut href et contient du texte, un ou plusieurs éléments non textuels et éventuellement des éléments de type en ligne ( span, strong, em, etc). Son intitulé est égal à la somme du texte et des alternatives aux éléments non textuels.

Lien bouton validation/annulation : il est composé d'un élément button ou d'un élément input avec un attribut type="submit", type="button" ou type="reset". Son intitulé est égal au texte contenu dans l'élément button ou au texte contenu dans l'attribut value pour le cas des éléments input.

Les intitulés de liens doivent identifier leur destination ou les actions qu'ils déclenchent.

Cela nécessite notamment :

- de ne pas s'attacher à un mode de consultation précis,
- d'avoir une destination unique pour un intitulé donné,
- de ne pas avoir de lien sans intitulé (sauf pour les ancres cibles internes à la page).
- d'avertir explicitement les utilisateurs de l'ouverture de nouvelle fenêtre, que cette ouverture soit faite par le biais de javascript, d'un attribut HTML ou dans les éléments object, embed, applet.

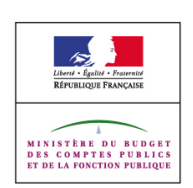

 d'indiquer le format, poids, langue pour les documents en téléchargement, y compris lorsque les documents sont en téléchargement depuis un contenu affiché via un élément object, embed ou applet.

Lorsque le lien ne permet pas de comprendre sa destination ou son action par la seule lecture de son intitulé, il est possible d'utiliser son contexte directe pour le rendre explicite notamment dans les contextes suivant :

- contenu textuel de l'élément + contenu de son élément html parent si il s'agit d'un élément p ou li,
- contenu textuel de l'élément + contenu du titre de hiérarchie (hx) précédent l'élément,
- contenu textuel de l'élément + contenu de l'entête (th) qui lui est rattaché si l'élément est dans une cellule de tableau (td),
- contenu textuel de l'élément + contenu des éléments de listes parents de l'élément dans une liste arborescente (ul, ol, dl),
- contenu de l'attribut title sur l'élément,
- contenu de l'attribut alt pour images liens ou les zones cliquables,

L'utilisation de l'attribut title ne doit toutefois pas être systématique et généralisée. Les technologies d'assistance ne restitueront généralement que le texte contenu dans l'élément a ou l'attribut title en choisissant le plus long des deux mais cela dépendra grandement des capacités et de la configuration de la technologie d'assistance utilisée.

Si sa destination ou les actions qu'il déclenche ne peuvent être compris par personne il n'est pas nécessaire de le rendre explicite pour l'accessibilité mais cela devrait être fait dans une démarche de qualité. Exemple d'intitulés qui ne permettent à personne d'identifier la destination ou l'action du lien :

*Pendant ce temps [d'autres](file:///G:\DATAS\03.WORK\033.Jobs\200905-DGME\02. R?f?rentiels\022.RGAA-Accessibilit?\0227. Travaux_v2.2\xxx) [sortent encore et toujours](file:///G:\DATAS\03.WORK\033.Jobs\200905-DGME\02. R?f?rentiels\022.RGAA-Accessibilit?\0227. Travaux_v2.2\yyy) [des jolies choses,](file:///G:\DATAS\03.WORK\033.Jobs\200905-DGME\02. R?f?rentiels\022.RGAA-Accessibilit?\0227. Travaux_v2.2\zzz) je suis face à mon manque de talent et ça me rend jaloux.*

A noter : la pertinence des intitulés des zones cliquables ( area), des liens non textuels ( a avec l'attribut href contenant uniquement un élément img) et des liens bouton image ( input avec l'attribut type="image" est vérifiée dans le cadre du point de contrôle 1.1

Veiller également à ne pas utiliser les propriétés CSS display:none ou visibility:hidden pour masquer un élément qui doit être restitué par les lecteurs d'écrans.

## *Exemple*

Les intitulés de type "cliquez ici", "en savoir plus", 'lire plus'' ne permettent pas d'identifier la destination des liens ou les actions qu'ils déclenchent. De plus, "cliquez ici" est lié à un mode de consultation unique. Certains utilisateurs ne cliquent pas car ils n'utilisent pas de souris.

Exemple de lien interne à la page permettant de passer une longue liste X :

```
<a href="#macible">passer la liste X</a>
\langle u1 \rangle
```
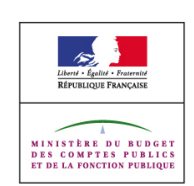

```
\langleli>...\langle/li>
\langleli>...\langle/li>
...
\langle/ul\rangle<a href="#macible" name="macible"></a>
```
A noter : le href="#macible" présent sur l'ancre cible est présent afin d'éviter une erreur de synchronisation de la navigation au clavier d'Internet Explorer .

Utilisation d'un attribut title pour donner plus d'informations ou modifier les intitulés originaux:

```
<p>Monsieur X a commandé <a href="commande.html" title="liste des commandes du
jour">trois
voitures</a> à son fournisseur aujourd hui</p>
<p>Monsieur Y a vendu <a href="vente.html" title="liste des ventes du
jour">trois voitures</a>
aujourd hui</p>
```
Ou

```
<p>Monsieur X a commandé trois voitures à son fournisseur aujourd'hui (<a
href="commande.html">liste des commandes du jour</a>)</p>
<p>Monsieur Y a vendu trois voitures aujourd hui (<a href="vente.html">liste
des ventes du
jour</a>)</p>
```
Sur un bouton de soumission de formulaire :

```
<label for="recherche">Recherche</label>
<input type="text" value="" id="recherche" />
<input type="submit" value="Ok" title="Valider la recherche" />
```
Ou

```
<label for="recherche">Recherche</label>
<input type="text" value="" id="recherche" />
<input type="submit" value="Valider la recherche" />
```
Solution optimale pour avertir l'ouverture d'une nouvelle fenêtre dans le libellé même du lien :

```
<a href="http://exemple.org" target="_blank">site exemple.org - nouvelle fe-
nêtre</a> <a href="http://exemple.org" target=" blank">site exemple.org <img
src="iconenouvellefenetre.gif" alt="nouvelle fenêtre"/></a>
```
Solution possible dans l'attribut title du lien :

```
<a href="http://exemple.org" target="_blank" title="site example.org - nouvelle
fenêtre">site exemple.org</a>
```
Le poids et le format des fichiers à télécharger peuvent être indiqué dans le libellé des liens concernés :

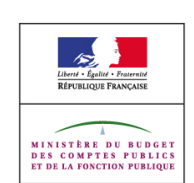

```
<a href="document.pdf">télécharger le rapport statistique (format <abbr
title="Portable Document Format" lang="en">PDF</abbr>, 400<abbr title="kilo oc-
tets">ko</abbr>)</a>
```
Exemple de code CSS masquant l'affichage d'un élément mais permettant sa restitution dans les lecteurs d'écrans :

```
.invisible {
position:absolute;
top:-5000px;
left:-5000px;
overflow:hidden:
width:1px;
height:1px;
}
```
## *Tests*

- [Navigation] 2 : Présence d'un avertissement préalable à l'ouverture de nouvelle fenêtre lors de l'utilisation de l'attribut target sur les liens textuels et les formulaires.
- [Navigation] 3 : Présence d'un avertissement préalable à l'ouverture de nouvelle fenêtre lors de l'utilisation de l'attribut target sur les images liens et les zones cliquables.
- [Navigation] 4 : Présence d'un avertissement préalable à l'ouverture de nouvelle fenêtre lors de l'utilisation de code javascript.
- [Navigation] 13 : Possibilité d'identifier la destination ou l'action des liens et des boutons.
- [Navigation] 15 : Cohérence de la destination ou de l'action des liens ayant un intitulé identique.
- INavigation1 16 : Absence de liens sans intitulé.
- [Navigation] 26 : Présence des informations de format pour les documents en téléchargement.
- [Navigation] 27 : Présence des informations de poids pour les documents en téléchargement.
- [Navigation] 28 : Présence des informations de langue pour les documents en téléchargement.
- [Présentation] 18 : Restitution correcte dans les lecteurs d'écran des éléments masqués.

## 2.4.5. Accès multiples

#### *Niveau*

#### Niveau AA

#### *Objectif*

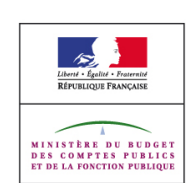
Permettre aux utilisateurs d'accéder aux pages Web par le moyen le plus adapté à leurs besoins ou leur permettre de trouver plus facilement l'information recherchée.

Certains utilisateurs notamment les personnes déficientes visuelles ou cognitives peuvent trouver plus simple et plus rapide d'utiliser un moteur de recherche ou un plan du site pour accéder à l'information qui les intéresse.

#### *Explication*

L'utilisateur doit pouvoir avoir accès aux pages ou à l'information par au moins deux des trois techniques suivantes :

- Regrouper dans une structure HTML commune les liens permettant la navigation dans le site. Par exemple, une liste non ordonnée ( ul) peut être utilisée pour créer un menu de navigation
- Récapituler l'ensemble de l'architecture du site sur un plan de site offre à l'utilisateur un accès rapide à l'information et un mode de navigation complémentaire de celui proposé par défaut. Il est également nécessaire de donner accès à cette page depuis l'accueil du site.
- Mettre à disposition un moteur de recherche

Note : Il est également utile de donner accès à la page récapitulant l'architecture du site depuis toutes les pages du site.

#### *Exemple*

Pour un site contenant une rubrique A, B et C. Structuration HTML du plan du site possible sur une page plan.html :

```
\simul\sim<li><a href="rubriquea.html">Rubrique A</a></li>
<li><a href="rubriqueb.html">Rubrique B</a></li>
<li><a href="rubriquec.html">Rubrique C</a></li>
\langle/ul>
```
Accès depuis la page d'accueil index.html :

<a href="plan.html">Plan du site</a>

Menu de navigation sous forme de liste non ordonnée :

```
<ul id="nav"> <li><a href="rubrique1.html">Rubrique 1</a></li> <li><a href="ru-
brique2.html">Rubrique 2</a></li>
<li><a href="rubrique3.html">Rubrique 3</a></li>
<li><a href="rubrique4.html">Rubrique 4</a></li>
<li><a href="rubrique5.html">Rubrique 5</a></li>
\langle/ul>
```
#### *Tests*

DGME RGAA – Annexe 1 : Les critères Version 2.2 – 23/10/2009

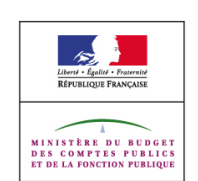

- [Navigation] 17 : Présence d'une page contenant le plan du site.
- [Navigation] 18 : Cohérence du plan du site.
- [Navigation] 19 : Présence d'un accès à la page contenant le plan du site depuis la page d'accueil.
- [Navigation] 21 : Présence de menus ou de barres de navigation.
- [Navigation] 34 : Présence d'un moteur de recherche.
- [Navigation] 35 : Possibilité de naviguer facilement dans un groupe de pages.

## 2.4.6. En-têtes et étiquettes

#### *Niveau*

Niveau AA

#### *Objectif*

Permettre aux utilisateurs d'identifier l'information donnée dans une page Web et de comprendre son organisation.

L'utilisation d'en-têtes et d'étiquettes facilitera la lecture et la compréhension d'une page pour les personnes ayant une mémoire à court terme ou des difficultés de lecture. Cela permettra également aux utilisateurs de lecteur d'écran de pouvoir aller ou sauter directement à un contenu.

#### *Explication*

Afin de comprendre l'organisation des formulaires et leur fonctionnement il est nécessaire d'associer des étiquettes permettant de comprendre leur fonction aux éléments de formulaire suivants : input de type text, radio, checkbox, files, password, et les éléments textarea, select.

Afin de comprendre l'organisation d'une page, la lecture d'un entête de section (titre de hiérarchie hx) doit permettre d'identifier les informations qu'il coiffe.

## *Exemple*

#### Formulaire avec des étiquettes :

```
<form>
<p><label for="nom">nom</label><input id="nom" type="text" name="nom" /></p>
<fieldset>
<legend>Couleur favorite :</legend><br/>
<p><input id="bleu" type="radio" name="couleur" value="bleu"> <label
for="bleu">bleu</label></p>
<p><input id="rouge" type="radio" name="couleur" value="rouge"> <label
for="rouge">rouge</label></p>
</fieldset>
<fieldset>
<legend>Loisirs :</legend>
<p><input id="lecture" type="checkbox" name="loisir" value="lecture" /><label
```
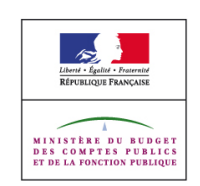

Page 74/107

**2 : Utilis a ble s**

```
for="lecture">lecture</label></p>
<p><input id="cinema" type="checkbox" name="loisir" value="cinema" /><label
for="cinema">cinéma</label></p>
<p><input id="sport" type="checkbox" name="loisir" value="sport" /><label
for="sport">sport</label></p>
</fieldset>
<p><label for="nbenfant">Nombre d'enfant</label>
<select id="nbenfant" name="nbenfant">
<option value="1">1</option>
<option value="2">2</option>
<option value="3">3</option>
<option value="4">plus</option>
</select></p>
<p><label for="files">Télécharger votre photo</label><input id="files"
type="file" name="files"
/></p>
<p><label for="commentaire">Commentaire</label><br/>
<textarea id="commentaire" name="commentaire"></textarea></p>
...
</form>
```
Formulaire de recherche ne nécessitant pas une étiquette via un label :

```
<form><input type="text" size="30" value="" name="recherche" title="Rechercher" />
<select title="dans la rubrique">
...
</select>
<input type="submit" value="Ok" title="Valider la recherche" />
\langle/form>
```
Un exemple d'utilisation de la hiérarchie de titres pourrait être :

```
<h1>Site exemple.org</h1>
<h2>Titre de page</h2>
<h3>Titre de section 1</h3>
<h3>Titre de section 2</h3>
<h4>Titre de sous-section</h4>
<h2>Navigation</h2>
```
# *Tests*

- [Formulaires] 11 : Absence d'élément de formulaire sans étiquette associée.
- [Formulaires] 12 : Pertinence des étiquettes d'élément de formulaire.
- [Structure] 2 : Pertinence du contenu des titres de hiérarchie.

# 2.4.7. Visibilité du focus

## *Niveau*

Niveau AA

# *Objectif*

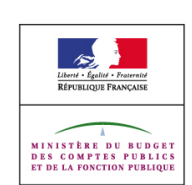

Permettre aux utilisateurs recourant à un accès clavier d'identifier l'élément actif avec lequel ils interagissent.

Certains utilisateurs sont susceptible d'utiliser le clavier pour naviguer dans les pages, notamment les personnes ayant un handicap moteur, la visibilité du focus leur permet de repérer facilement leur position dans le parcours de la page.

#### *Explication*

Ne pas utiliser la propriété CSS outline pour supprimer l'effet visuel rendu par les agents utilisateurs lorsque les éléments reçoivent le focus (généralement un contour en pointillé).

Ne pas utiliser de javascript pour supprimer l'effet visuel rendu par les agents utilisateurs lorsque les éléments reçoivent le focus (généralement un contour en pointillé).

Il peut au contraire être utile dans certains cas de renforcer la visibilité de l'élément ayant le focus par le biais de style CSS.

#### *Exemple*

Augmentation de la visibilité des liens recevant le focus :

```
<a href="xxx">exemple de lien</a>
a:focus{
outline : 4px solid red;
}
```
#### *Tests*

- [Présentation] 11 : Absence de suppression de l'effet visuel au focus des éléments.
- [Scripts] 9 : Absence de suppression du focus clavier à l'aide de code javascript.

## 2.4.8. Localisation

#### *Niveau*

Niveau AAA

#### *Objectif*

Permettre à l'utilisateur de s'orienter dans un site et d'y trouver l'information.

Cela permet notamment de faciliter la navigation aux utilisateurs ayant des troubles de la concentration ou de l'attention qui pourraient être perdus lors de la navigation dans une série de pages. De plus, cela peut également être utile lorsque l'on arrive sur une page depuis les résultats d'un moteur de recherche extérieur au site.

#### *Explication*

DGME RGAA – Annexe 1 : Les critères Version 2.2 – 23/10/2009

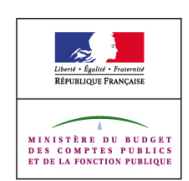

L'utilisateur doit pouvoir s'orienter dans le site grâce aux techniques suivantes :

- Regrouper dans une structure HTML commune les liens permettant la navigation dans le site. Par exemple, une liste non ordonnée (ul) peut être utilisée pour créer un menu de navigation
- Récapituler l'ensemble de l'architecture du site sur un plan de site offre à l'utilisateur un accès rapide à l'information et un mode de navigation complémentaire de celui proposé par défaut.
- Mettre en place un fil d'Ariane dans les pages (à l'exception de la page d'accueil)
- Indiquer la position courante dans la navigation (attention à ne pas indiquer cette information uniquement par la couleur)

Un fil d'Ariane est une succession de liens pointant les différents niveaux de l'arborescence, partant de la racine et allant jusqu'au niveau d'arborescence de la page en cours de consultation et ce indépendamment du chemin emprunté par l'utilisateur pour arriver sur cette page.

#### *Exemple*

Menu de navigation sous forme de liste non ordonnée :

```
<ul id="nav"> <li><a href="rubrique1.html">Rubrique 1</a></li> <li><a href="ru-
brique2.html">Rubrique 2</a></li>
<li><a href="rubrique3.html">Rubrique 3</a></li>
<li><a href="rubrique4.html">Rubrique 4</a></li>
<li><a href="rubrique5.html">Rubrique 5</a></li>
\langle/ul>
```
Styles de présentation spécifique permettant d'afficher la liste horizontalement sous forme de boutons :

```
#nav{
margin: 0;
padding: 0;
}
#nav li{
display: inline;
list-style-type: none;
}
#nav a { padding: 2px 5px; }
#nav a:link, #nav a:visited{
color: #fff;
background-color: #036;
text-decoration: none;
}
#nav a:hover {
color: #fff;
background-color: #369;
text-decoration: none;
}
```
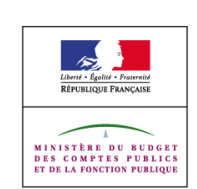

Pour un site contenant une rubrique A, B et C. Structuration HTML du plan du site possible sur une page plan.html :

```
\langle 111 \rangle<li><a href="rubriquea.html">Rubrique A</a></li>
<li><a href="rubriqueb.html">Rubrique B</a></li>
<li><a href="rubriquec.html">Rubrique C</a></li>
\langle/ul>
```
Exemple de fil d'Ariane d'une page article située dans une rubrique 1-1 située dans une rubrique 1 :

```
<a href="/">accueil</a> &gt; <a href="rubrique1.html">rubrique 1</a> &gt; <a
href="rubrique1/rubrique1-1.html">rubrique 1-1</a> &gt; ...
```
L'utilisateur doit pouvoir percevoir la mise en évidence d'une rubrique dans une arborescence, grâce à sa mise en emphase par l'ajout d'un élément strong autour de l'intitulé et éventuellement une mise en couleur :

```
\langle 11 \rangle<li><a href="xxx.html">rubrique 1</a></li>
<li><strong><a href="yyy.html" class="encours">rubrique 2</a>></strong></li>
<li><a href="zzz.html">rubrique 3</a></li>
\langle/ul>
```
et le code CSS associé:

```
li a.encours {
color:red;
font-weight:bold;
}
```
#### *Tests*

- [Navigation] 17 : Présence d'une page contenant le plan du site.
- [Navigation] 18 : Cohérence du plan du site.
- [Navigation] 19 : Présence d'un accès à la page contenant le plan du site depuis la page d'accueil.
- [Navigation] 20 : Présence d'un fil d'Ariane.
- [Navigation] 21 : Présence de menus ou de barres de navigation.
- [Navigation] 36 : Présence d'une indication de la position courante dans la navigation.

#### **2.4.9.** Fonction du lien (lien uniquement)

#### *Niveau*

#### Niveau AAA

#### *Objectif*

DGME RGAA – Annexe 1 : Les critères Version 2.2 – 23/10/2009

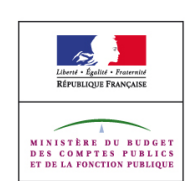

Permettre aux utilisateurs d'identifier le rôle, la destination ou l'effet des liens et d'en anticiper le résultat.

Avoir des liens compréhensibles permet une lecture et une manipulation plus aisée par les utilisateurs de technologies d'assistance, notamment lors de l'utilisation d'une liste de liens extraite de la page pour naviguer. Cela permet également une meilleure mémorisation et une plus grande lisibilité pour tous.

#### *Explication*

Il existe plusieurs natures de liens et leur intitulé se définit comme suit :

**Lien texte** : il est composé d'un élément a avec l'attribut href et contenant uniquement du texte voire éventuellement des éléments de type en ligne ( span, strong, em, etc). Son intitulé est égal au texte contenu dans l'élément a;

**Lien mixte** : il est composé d'un élément a avec l'attribut href et contient du texte, un ou plusieurs éléments non textuels et éventuellement des éléments de type en ligne ( span, strong, em, etc). Son intitulé est égal à la somme du texte et des alternatives aux éléments non textuels.

**Lien bouton validation/annulation** : il est composé d'un élément button ou d'un élément input avec un attribut type="submit", type="button" ou type="reset". Son intitulé est égal à la somme du texte contenu dans l'élément button ou au texte contenu dans l'attribut value pour le cas des éléments input.

Les intitulés de liens doivent identifier leur destination ou les actions qu'ils déclenchent.

Cela nécessite notamment :

- de ne pas s'attacher à un mode de consultation précis,
- d'avoir une destination unique pour un intitulé donné,
- de ne pas avoir de lien sans intitulé (sauf pour les ancres cibles internes à la page).
- d'avertir explicitement les utilisateurs de l'ouverture de nouvelle fenêtre , que cette ouverture soit faite par le biais de javascript, d'un attribut HTML ou dans les éléments object, embed, applet.
- d'indiquer le format, poids, langue pour les documents en téléchargement, y compris lorsque les documents sont en téléchargement depuis un contenu affiché via un élément object, embed ou applet.

L'intitulé du lien doit permettre d'identifier sa destination ou les actions qu'ils déclenchent sans utilisation de l'attribut title ou du contexte du lien. Si sa destination ou les actions qu'il déclenche ne peut être compris par personne il n'est pas nécessaire de le rendre explicite pour l'accessibilité mais cela devrait être fait dans une démarche de qualité. Exemple d'intitulés qui ne permettent à personne d'identifier la destination ou l'action du lien :

Pendant ce temps [d'autres](file:///G:\DATAS\03.WORK\033.Jobs\200905-DGME\02. R?f?rentiels\022.RGAA-Accessibilit?\0227. Travaux_v2.2\xxx) [sortent encore et toujours](file:///G:\DATAS\03.WORK\033.Jobs\200905-DGME\02. R?f?rentiels\022.RGAA-Accessibilit?\0227. Travaux_v2.2\yyy) [des jolies choses,](file:///G:\DATAS\03.WORK\033.Jobs\200905-DGME\02. R?f?rentiels\022.RGAA-Accessibilit?\0227. Travaux_v2.2\zzz) je suis face à mon manque de talent et ça me rend jaloux.

A noter : la pertinence des intitulés des zones cliquables ( area), des liens non textuels ( a

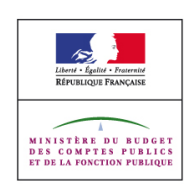

avec l'attribut href contenant uniquement un élément img) et des liens bouton image ( input avec l'attribut type="image" est vérifiée dans le cadre du point de contrôle 1.1

#### *Exemple*

Utilisation d'intitulés explicites :

<p>Monsieur X a commandé trois voitures à son fournisseur aujourd'hui (<a href="commande.html">liste des commandes du jour</a>)</p> <p>Monsieur Y a vendu trois voitures aujourd'hui hui (<a href="vente.html">liste des ventes du

jour</a>)</p>

Intitulé de bouton de validation de formulaire explicite :

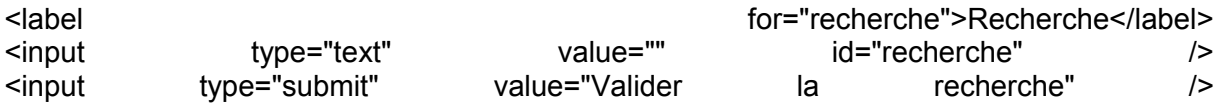

Solution optimale pour avertir l'ouverture d'une nouvelle fenêtre dans le libellé même du lien :

<a href="http://exemple.org" target="\_blank">site exemple.org - nouvelle fenêtre</a> <a href="http://exemple.org" target=" blank">site exemple.org <img src="iconenouvellefenetre.gif" alt="nouvelle fenêtre"/></a>

Le poids et le format des fichiers à télécharger peut être indiqué dans le libellé des liens concernés :

<a href="document.pdf">télécharger le rapport statistique (format <abbr title="Portable Document Format" lang="en">PDF</abbr>, 400<abbr title="kilo octets">ko</abbr>)</a>

#### *Tests*

- [Navigation] 14 : Possibilité d'identifier la destination ou l'action des liens et des boutons. (intitulé seul)
- [Navigation] 16 : Absence de liens sans intitulé.

## 2.4.10. En-têtes de section

#### *Niveau*

Niveau AAA

#### *Objectif*

Permettre aux utilisateurs d'identifier l'information donnée dans une page Web et de comprendre son organisation dans celle-ci.

Les en-têtes de section ou titres hiérarchisés permettent aux utilisateurs, quel que soit leur

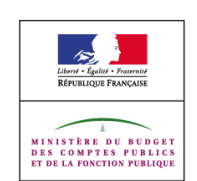

**Prin cip e 2 : Utilis a ble s**

mode d'accès, d'identifier l'organisation de la page et les différents blocs d'information qui la composent. Ils permettent également, dans certains contextes de navigation (lecteur d'écran), d'extraire une table des matières de la page afin de la parcourir et d'accéder rapidement à ses différentes sections.

## *Explication*

La page doit au minimum contenir un h1.

La succession des titres hiérarchisés de différents niveaux doit refléter l'organisation logique de l'ensemble des blocs d'information composant la page.

## *Exemple*

Un exemple d'utilisation de la hiérarchie de titres pourrait être :

```
<h1>Site exemple.org</h1> 
<h2>Titre de page</h2>
<h3>Titre de section 1</h3>
<h3>Titre de section 2</h3> 
<h4>Titre de sous-section</h4>
<h2>Navigation</h2>
```
## *Tests*

[Structure] 4 : Présence d'une hiérarchie de titres complète.

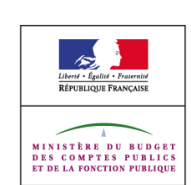

**Prin cip e 3 :C o m**

**pré h e n sible s**

# <span id="page-81-1"></span>**3. Principe 3 : Compréhensibles**

Les informations et l'utilisation de l'interface utilisateur doivent être compréhensibles. Cela doit se traduire par le fait de :

- rendre le contenu textuel lisible et compréhensible,
- faire en sorte que les pages apparaissent et fonctionnent de manière prévisible,
- aider l'utilisateur à éviter et à corriger les erreurs de saisie.

# <span id="page-81-0"></span>**3.1. Règle 3.1 : Lisible**

## 3.1.1. Langue de la page

*Niveau*

Niveau A

## *Objectif*

Permettre aux navigateurs, aux aides techniques et aux autres agents utilisateurs de disposer des informations nécessaires à la restitution correcte du contenu quelle que soit sa langue. The contract of the contract of the contract of the contract of the contract of the contract of the contract of the contract of the contract of the contract of the contract of the contract of the contract of the co

Si la langue n'est pas définie dans la page, les synthèses vocales utiliseront une langue par défaut : une page en anglais se retrouvera par exemple lue avec une voix et un accent français ce qui peut rendre particulièrement difficile la compréhension du contenu de la page.

## *Explication*

La langue de traitement d'une page est une donnée contextuelle qui permet aux navigateurs ou aux aides techniques de traiter le contenu de manière correcte. Il ne peut y en avoir qu'une, il est donc nécessaire que vous la définissiez en utilisant l'attribut lang sur l'élément html.

La valeur de cet attribut doit être égale au code langue qui identifie la langue de traitement à utiliser (voir liste sur [http://www.loc.gov/standards/iso639-2/php/French\\_list.php\)](http://www.loc.gov/standards/iso639-2/php/French_list.php).

Lors de la mise à disposition de fichier au format PDF veiller à ce que les documents PDF indiquent la langue du document.

Pour en savoir plus sur la production de PDF structuré voir <http://www.adobe.com/fr/accessibility/>

## *Exemple*

Pour une page dont la langue de traitement principale est le français :

```
<html lang="fr">
....
</html>
```
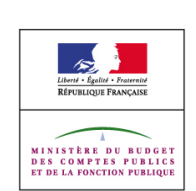

## *Tests*

- [Standards] 8 : Présence d'une langue de traitement.
- [Structure] 13 : Accessibilité des documents bureautiques en téléchargement.

## 3.1.2. Langue d'un passage

#### *Niveau*

Niveau AA

#### *Objectif*

Permettre aux navigateurs, aux aides techniques et aux autres agents utilisateurs de disposer des informations nécessaires à la restitution correcte du contenu quelle que soit sa langue.

Si la langue n'est pas définie sur les passages d'une page dans une langue étrangère, les synthèses vocales utiliseront une langue par défaut : une page en anglais se retrouvera par exemple lue avec une voix et un accent français ce qui peut rendre particulièrement difficile la compréhension du contenu du passage de texte.

#### *Explication*

La langue d'un segment de texte est héritée du premier élément HTML ascendant définissant une langue. Lorsqu'une langue a été définie pour l'élément racine il est donc nécessaire de la modifier localement pour les segments de textes dans des langues différentes.

Il faut pour cela utiliser l'attribut lang y compris dans les valeurs d'attribut html

Cet attribut s'utilise sur :

- L'élément parent le plus proche (il peut être nécessaire d'en ajouter un à la structure HTML),
- L'élément lui-même lorsqu'il possède un attribut dont la valeur nécessite de spécifier un changement de langue.

A noter : Il n'est pas obligatoire de signaler les changements de langue sur les noms propres, les mots/groupes de mots dans une langue indéterminée, les mots/groupes de mots pouvant être identifiés lorsqu'ils sont prononcés dans la langue du contexte ou les mots/groupes de mots passés dans le langage courant de la langue du contexte. Le passage dans le langage courant d'un mot ou d'un groupe de mots se traduit souvent par leur présence dans différents dictionnaires d'une langue donnée.

#### *Exemple*

Citation en anglais dans une page en français :

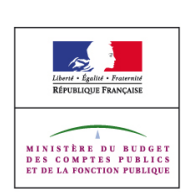

```
<p>Dans la pièce <cite>Hamlet, William Shakespeare</cite> écrit :
\leq q lang="en">To be or not to be: that is the question\leq/q>.
C'est un passage mondialement connu !</p>
```
Valeur d'attribut en anglais dans une page en français :

```
<p>Le référentiel est basé sur les <img src="wcaglogo.png" alt="Web Content Ac-
cessibility
Guidelines" lang="en" /></p>
```
## *Tests*

- [Textes] 1 : Présence de l'indication des changements de langue dans le texte.
- [Textes] 2 : Présence de l'indication des changements de langue dans les valeurs d'attributs HTML.

## 3.1.3. Mots rares

#### *Niveau*

Niveau AAA

#### *Objectif*

Permettre aux utilisateurs de comprendre l'information véhiculée par un vocabulaire spécifique employé de manière inhabituelle ou de façon limitée, y compris les expressions idiomatique et le jargon.

Ce critère de succès peut notamment être bénéfique aux utilisateurs ayant des déficiences cognitives, du langage ou des difficultés d'apprentissage car ils peuvent avoir des difficultés pour comprendre les mots ou les phrases ou leur contexte pour les comprendre.

## *Explication*

Le vocabulaire spécifique employé de manière inhabituelle ou de façon limitée correspond aux mots employés de telle manière qu'ils obligent les utilisateurs à savoir exactement quelle définition appliquer afin de comprendre correctement le contenu. Exemple : le terme « mémoire » possède une signification différente dans une conversation universitaire de celle qu'il peut avoir dans un article consacré au stockage informatique.

Les expressions idiomatiques sont des phrases dont le sens ne peut être déduit du sens des mots qui la composent et dont les mots spécifiques ne peuvent être changés sans en perdre le sens.

Exemple : en anglais, « spilling the beans » signifie « révéler un secret ». Cependant, « knocking over the beans » ou « spilling the vegetables » ne signifie pas la même chose.

Le jargon correspond aux termes utilisés par les personnes d'une façon particulière dans un domaine particulier.

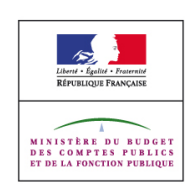

Exemple : les termes « touches rémanentes » sont du jargon du domaine des technologies d'assistance.

La mise en place d'un glossaire peut apporter des informations nécessaires à la compréhension d'une page lorsque le recours à un vocabulaire spécifique est nécessaire. Il peut donc être nécessaire de mettre en place des liens vers le glossaire

Des informations peuvent être apportées sur la définition des mots directement dans la page quand cela peut être nécessaire pour leur compréhension. Pour cela utilisez l'élément dfn ou une liste de définition quand il y en a plusieurs.

#### *Exemple*

Dans les WCAG 2.0 le terme "texte" est employé de façon spécifique au WCAG 2.0, il est donc en lien vers sa définition dans le glossaire.

Utilisation de l'élément dfn :

"Proposer des équivalents textuels à tout contenu non textuel". *contenu non textuel* : tout contenu qui n'est pas une suite de caractères déterminée par un programme informatique ou suite de caractères sans signification dans aucune langue.

#### *Tests*

• [Textes] 4 : Présence de liens ou de définitions permettant d'avoir accès aux informations nécessaires à la compréhension des contenus.

## 3.1.4. Abréviations

#### *Niveau*

Niveau AAA

#### *Objectif*

Permettre aux utilisateurs de comprendre l'information véhiculée par les sigles. Permettre aux synthèses vocales d'énoncer correctement les abréviations ou acronymes, en épelant les abréviations et en énonçant comme un mot les acronymes, lorsque nécessaire.

#### *Explication*

Une abréviation peut se définir comme :

La réduction d'un mot ou d'une suite de mots à certains de ses composants, comme M., Mme, Mlle, au lieu de monsieur, madame, mademoiselle.

La réduction d'une suite de mots à chaque initiale des mots qui la compose, comme S.N.C.F. au lieu de Société Nationale des Chemins de Fer Français.

Un acronyme peut se définir comme la réduction d'une suite de mots à chaque initiale des

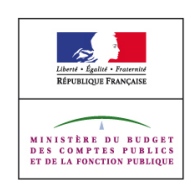

mots qui la compose, pouvant être prononcée comme un mot ordinaire : ONU (prononcé onu) au lieu d' O.N.U. (prononcé o-enne-u).

Signaler au minimum sur la première occurrence de chaque abréviation rencontrée dans l'ordre du code source de la page, ayant pour sens une version non abrégée identique, la version non abrégée de l'abréviation par un des mécanismes suivant :

- de façon adjacente à l'abréviation
- par un lien vers sa version non abrégé
- par la présence sur le site d'un glossaire donnant la version non abrégée
- par élément abbr possédant un attribut title contenant la version non abrégée de l'abréviation.

Signaler au minimum sur la première occurrence de chaque acronyme rencontré dans l'ordre du code source de la page, ayant pour sens une version complète identique, la version complète de l'acronyme par un des mécanismes suivant :

- de façon adjacente à l'acronyme
- par un lien vers sa version complète
- par la présence sur le site d'un glossaire donnant la version complète
- par élément acronym possédant un attribut title contenant la version complète de l'acronyme.

#### *Exemple*

Exemple d'abréviation :

```
<abbr title="monsieur">M.</abbr>, <abbr title="madame">Mme</abbr>, <abbr
title="mademoiselle">Mlle</abbr>
```
#### Exemple d'acronyme :

```
<acronym title="Organisation des Nations Unies">ONU</acronym>, <acronym
title="Syndrome d'Immuno-Déficience Acquise">Sida</acronym>, <acronym<br>title="Certificat d'Aptitude au Professorat de l'Enseignement
                       d'Aptitude au Professorat
Secondaire">Capes</acronym>
```
#### Exemple mixant les deux :

```
La <acronym title="National Aeronautics and Space Administration"
lang="en">NASA</acronym>, gère le programme spatial des <abbr title="United
States of America" lang="en">U.S.A.</abbr>
```
#### *Tests*

- [Structure] 9 : Balisage correct des abréviations présentes dans la page.
- [Structure] 10 : Balisage correct des acronymes présents dans la page.

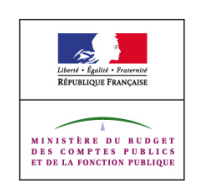

- [Structure] 11 : Pertinence de la version non abrégée de l'abréviation.
- [Structure] 12 : Pertinence de la version complète de l'acronyme.

## 3.1.5. Niveau de lecture

#### *Niveau*

Niveau AAA

#### *Objectif*

Permettre aux utilisateurs en situation de handicap cognitif d'accéder au sens des contenus exigeant un niveau de lecture élevé.

Cela permettra notamment aux utilisateurs ayant des difficultés de compréhension ou d'interprétation du texte écrit de comprendre l'information transmise par le biais d'une forme différente de diffusion de l'information (visuelle, sonore, etc).

#### *Explication*

Pour être considéré comme compréhensible par le plus grand nombre un texte ne doit pas nécessiter un niveau d'éducation plus avancée que celui obtenu environ neuf ans après le début de la scolarisation (environ niveau 3ème).

Lorsque ce n'est pas possible, il est nécessaire de fournir des compléments ou une version additionnelle qui ne requiert pas de capacité de lecture supérieure au premier cycle de l'enseignement secondaire. Il peut notamment s'agir :

- d'illustrations visuelles,
- de symboles ou images facilitant la compréhension des contenus,
- d'une version en langue des signes française,
- d'une version sonore du segment de texte,
- d'un résumé rédigé de manière à ce que sa compréhension ne requière pas de capacité de lecture supérieure au premier cycle de l'enseignement secondaire

A noter : certains outils informatiques permettent de déterminer automatiquement le niveau d'études nécessaire à la compréhension d'un texte selon la formule de Flesch-Kincaid ou selon celle de Kandel et Moles (exemple : [flesh\)](http://flesh.sourceforge.net/).

#### *Exemple*

Un journal scientifique propose des résumés dans un langage simplifié pour ses articles scientifiques.

Un texte expliquant le fonctionnement du cœur humain est accompagné d'illustrations visuelles.

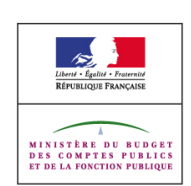

## *Tests*

- [Multimédia] 32 : Pertinence de la version en langue des signes française.
- [Textes] 10 : Utilisation d'un style de rédaction simple et compréhensible de tous.

## 3.1.6. Prononciation

## *Niveau*

Niveau AAA

## *Objectif*

Permettre aux utilisateurs en situation de handicap visuel, ou ayant des difficultés de lecture, de comprendre le sens du contenu lorsque celui-ci dépend de sa prononciation.

## *Explication*

Lorsque l'utilisateur ne peut déduire la prononciation phonétique des mots et que cela poser des problèmes dans la compréhension de ce qu'il lit. Il est nécessaire de proposer de façon adjacente à ces mots leur prononciation phonétique ou qu'ils pointent vers leur prononciation phonétique (éventuellement au format audio) par le biais de lien.

## *Exemple*

Utilisation de Kanji en japonais nécessitant une traduction phonétique en katakana.

Lien vers un fichier sonores pour des homographe hétérophone : "les poules du couvent couvent ", "Il est de l'est."

## *Tests*

• [Textes] 6 : Présence d'informations sur les mots par la mise à disposition de leur prononciation phonétique

# <span id="page-87-0"></span>**3.2. Règle 3.2 : Prévisible**

Faire en sorte que les pages apparaissent et fonctionnent de manière prévisible.

## 3.2.1. Au focus

#### *Niveau*

Niveau A

## *Objectif*

Permettre aux utilisateurs d'anticiper le résultat de leurs actions lorsqu'ils interagissent avec le contenu notamment lorsqu'ils naviguent au clavier au travers de l'interface.

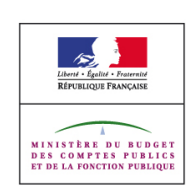

## *Explication*

Lorsque du code javascript est utilisé pour entraîner un changement de contexte (changement d'agent utilisateur, déplacement du focus, mise à jour ou génération de contenu qui change le sens d'une page, validation de formulaire) après une prise de focus au clavier sur un élément. Il est nécessaire que l'utilisateur soit averti du changement de contexte qu'il va entraîner. Pour cela, il est possible de :

- l'avertir préalablement de façon textuelle du type de changement de contexte que peuvent entraîner ces actions,
- que la validation passe par l'emploi d'un bouton de validation (input type image, submit, button) ou d'un lien activable au clavier et à la souris et non à la prise de focus sur l'élément

Il est également nécessaire d'éviter l'ouverture de nouvelle fenêtre sans action de l'utilisateur.

#### *Exemple*

Un formulaire présente une liste déroulante permettant la redirection sur différentes parties du site. Il est soumis et validé par l'activation d'un bouton de validation et non au changement de valeur dans la liste déroulante lorsque l'utilisateur utilise le clavier pour manipuler la liste.

#### *Tests*

- [Navigation] 5 : Absence d'ouverture de nouvelles fenêtres sans action de l'utilisateur.
- [Scripts] 5 : Absence de changements de contexte suite à une action de l'utilisateur sans validation explicite ou information préalable.
- [Scripts] 9 : Absence de suppression du focus clavier à l'aide de code javascript.

## 3.2.2. À la saisie

#### *Niveau*

Niveau A

#### *Objectif*

Permettre aux utilisateurs d'anticiper le résultat de leurs actions lorsqu'ils interagissent avec le contenu notamment lorsqu'ils saisissent du contenu ou activent des éléments dans l'interface.

#### *Explication*

Lorsque du code javascript est utilisé pour entraîner un changement de contexte (changement d'agent utilisateur, déplacement du focus, mise à jour ou génération de contenu qui change le sens d'une page, validation de formulaire) après une saisie dans un

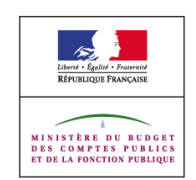

Page 89/107

champ, l'activation d'un élément (case à cocher, bouton radio) ou un choix dans une liste. Il est nécessaire que l'utilisateur soit averti du changement de contexte qu'il va entraîner. Pour cela, il est possible de :

- l'avertir préalablement de façon textuelle du type de changement de contexte que peuvent entraîner ces actions,
- que la validation passe par l'emploi d'un bouton de validation (input type image, submit, button) ou d'un lien activable au clavier et à la souris et non à la prise de focus sur l'élément.

## *Exemple*

Une partie d'un formulaire devient visible lorsque l'utilisateur active une case à cocher mais il est averti préalablement de ce comportement par le texte "l'activation de la case oui vous obligera à saisir des informations complémentaires".

Un champ texte qui demande la ville se remplit automatiquement suite à la saisie d'un code postal dans un champ texte. L'utilisateur est averti préalablement par le texte "la saisie de votre code postale remplira automatiquement le champ ville".

Un formulaire présente une liste déroulante permettant la redirection sur différentes parties du site. Il est soumis et validé par l'activation d'un bouton de validation et non au changement de valeur dans la liste déroulante.

#### *Tests*

• [Scripts] 5 : Absence de changements de contexte suite à une action de l'utilisateur sans validation explicite ou information préalable.

## 3.2.3. Navigation cohérente

*Niveau*

Niveau AA

#### *Objectif*

Permettre aux utilisateurs de localiser aisément et d'atteindre les contenus qui sont disponibles de manière répétée dans une série de page. La cohérence de la structuration, et de la présentation des pages rend ces éléments prévisibles tout au long de la navigation. Elle permet aux utilisateurs de trouver plus facilement l'information qu'ils cherchent et, à l'inverse, d'éviter celle qui ne les intéresse pas.

Le repérage dans une page peut devenir très problématique s'il n'y a pas un minimum de structure commune d'une page à l'autre, et particulièrement sur les éléments servant à la navigation entre les pages ou dans les pages elles-mêmes. De plus, une présentation visuelle de ces éléments aide à leur repérage et leur identification dans la page.

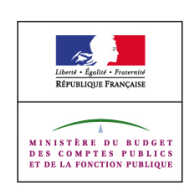

Les mécanismes de navigation sont ici les groupes de liens composant des menus et des barres de navigation.

Positionner, de façon identique dans le code source des pages, les éléments permettant la navigation entre ou dans les pages y compris les liens d'accès rapide ou d'évitement.

Utiliser dans l'ensemble du site une charte graphique de même nature sur les éléments permettant la navigation entre ou dans les pages.

A noter : une exception peut être tolérée pour la page d'accueil du site.

#### *Exemple*

Un site web affiche une barre de navigation horizontale situé visuellement en haut de page et en début de code source et cela sur l'ensemble des pages.

#### *Tests*

- [Navigation] 22 : Cohérence de la position des menus et barres de navigation dans le code source de la structure HTML.
- [Navigation] 23 : Cohérence de la présentation des menus et barres de navigation.
- [Navigation] 33 : Ordre des liens d'évitement ou d'accès rapide dans le code source des pages.

## **3.2.4.** Identification cohérente

#### *Niveau*

Niveau AA

#### *Objectif*

Permettre aux utilisateurs de localiser aisément et d'atteindre les contenus qui sont disponibles de manière répétée dans une série de page.

Cela permettra notamment aux utilisateurs habitués à un type de comportement de ne pas être perturber par des changements dans celui-ci.

#### *Explication*

Lorsqu'un élément de formulaire, une image ou un média synchronisé est présent de façon répété plusieurs fois dans une page ou dans différentes pages si le rôle de cet élément est identique il doit être identifié de façon cohérente à chaque fois qu'il est utilisé.

#### *Exemple*

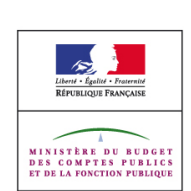

Un même formulaire de recherche est présent deux fois dans toutes les pages d'un site, en début et en fin de page. Son bouton de validation présente le même intitulé "valider la recherche sur le site".

Une icône affichant un petit document est utilisée pour indiquer qu'un document est disponible en téléchargement. Son alternative commence par "télécharger le document :" suivi par le titre du document en question. Cette image ayant une fonction identique (liens vers un document) mais pointant des documents différents il est correct d'avoir dans l'alternative un élément de différenciation (le titre du document).

#### *Tests*

- [Images] 11 : Cohérence dans l'identification des alternatives textuelles et des étiquettes de formulaires.
- [Navigation] 15 : Cohérence de la destination ou de l'action des liens ayant un intitulé identique.

# 3.2.5. Changement à la demande

#### *Niveau*

Niveau AAA

## *Objectif*

Permettre aux utilisateurs d'anticiper le résultat de leurs actions lorsqu'ils interagissent avec le contenu.

## *Explication*

L'avertissement explicite "nouvelle fenêtre" doit accompagner chaque lien ou bouton ouvrant un lien dans une nouvelle fenêtre, que cette ouverture soit faite par le biais de javascript, d'un attribut HTML ou dans les éléments object, embed, applet.

Lorsque le lien ne permet pas de comprendre sa destination ou son action par la seul lecture de son intitulé, il est possible d'utiliser son contexte directe pour le rendre explicite notamment dans les contextes suivant :

- contenu textuel de l'élément + contenu de son élément html parent si il s'agit d'un élément p ou li,
- contenu textuel de l'élément + contenu du titre de hiérarchie (hx) précédent l'élément,
- contenu textuel de l'élément + contenu de l'entête (th) qui lui est rattaché si l'élément est dans une cellule de tableau (td),
- contenu textuel de l'élément + contenu des éléments de listes parents de l'élément dans une liste arborescente (ul, ol, dl),
- contenu de l'attribut title sur l'élément,
- contenu de l'attribut alt pour images liens ou les zones cliquables,

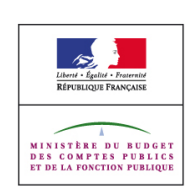

**Prin cip e 3 :C o m**

**pré h e n sible s**

Eviter l'ouverture de nouvelle fenêtre sans action de l'utilisateur.

A noter : l'utilisation de l'attribut title ne doit toutefois pas être systématique et généralisée. En effet, le contenu de l'attribut title n'est pas forcément accessible à tous, cela dépendra de la configuration de l'aide technique utilisée.

Ne pas utiliser d'élément meta ayant l'attribut http-equiv='refresh' avec comme valeur un entier supérieur ou égal à zéro et éventuellement une deuxième valeur url dont la valeur est égale à l'URL de la page courante.

Ne pas utiliser de code javascript, d'élément object, applet, embed, ou script côté serveur avec un délai pour rafraîchir automatiquement la page ou une partie de celle ci, à moins que l'utilisateur puisse :

- arrêter le rafraîchissement
- ajuster librement la durée de rafraîchissement à un minimum de dix fois la durée initialement prévu,
- étendre la durée de rafraîchissement, par une action simple, d'au minimum vingt secondes au préalable à l'exécution du rafraîchissement

ou que le délai de rafraîchissement soit supérieur à vingt heures,

Ne pas utiliser d'élément meta ayant l'attribut http-equiv='refresh' avec comme valeur un entier supérieur ou égal à zéro et une deuxième valeur url dont la valeur est différente de l'URL de la page courante.

Ne pas utiliser de code javascript, d'élément object, applet, embed, ou script côté serveur avec un délai pour rediriger automatiquement la page, à moins que l'utilisateur puisse :

- arrêter la redirection.
- ajuster librement la durée préalable à la redirection à un minimum de dix fois la durée initialement prévu,
- étendre, par une action simple, la durée préalable à la redirection pendant une période d'au minimum vingt secondes au préalable à l'exécution de la redirection,

ou que le délai préalable à la redirection soit supérieur à vingt heures.

## *Exemple*

Solution optimale pour avertir l'ouverture d'une nouvelle fenêtre dans le libellé même du lien :

```
<a href="http://exemple.org" target="_blank">site exemple.org - nouvelle fe-
nêtre</a> <a href="http://exemple.org" target=" blank">site exemple.org <img
src="iconenouvellefenetre.gif" alt="nouvelle fenêtre"/></a>
```
Solution possible dans l'attribut title du lien :

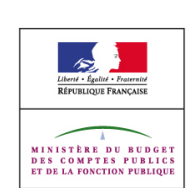

**Prin cip e 3 :C o m**

**pré h e n sible s**

```
<a href="http://exemple.org" target="_blank" title="site example.org - nouvelle
fenêtre">site exemple.org</a>
```
Ne pas utiliser de meta pour le rafraîchissement au bout de x secondes :

```
<meta http-equiv='refresh' content="x">
```
Ne pas utiliser de meta pour le rafraîchissement au bout de x secondes de la page test.html

<meta http-equiv='refresh' content="x;url=test.html">

Accessibilité des scripts mettant à jour automatiquement une page : Avant le déclenchement de la première mise à jour, proposer à l'utilisateur de choisir, par une boite d'alerte javascript ou par la présence d'un lien dans le code source initial permettant de choisir s'il veut contrôler manuellement la mise à jour.

Vérifier la validité de vos formulaires suite une action explicite de l'utilisateur comme l'emploi d'un bouton de validation (pas de vérification à la volée entrainant un rafraîchissement de toute ou une partie de la page lorsque l'utilisateur a fini de remplir un champ du formulaire).

Utiliser des redirections par entête HTTP côté serveur.

Utiliser des redirections par script côté serveur.

```
<?php header("Location: http://www.pagecible.com"); ?>
```
Accessibilité des scripts redirigeant automatiquement une page : Avant le déclenchement de la redirection, proposer à l'utilisateur de choisir, par une boite d'alerte javascript ou par la mise en focus d'un lien présent dans le code source initial, s'il veut permettre la redirection ou s'il veut le faire manuellement.

Valider vos formulaires par une action explicite de l'utilisateur comme l'emploi d'un bouton de validation (pas de validation entrainant une redirection lorsque l'utilisateur a fini de remplir le dernier champ du formulaire ou change la sélection dans une liste déroulante).

#### *Tests*

- [Navigation] 2 : Présence d'un avertissement préalable à l'ouverture de nouvelle fenêtre lors de l'utilisation de l'attribut target sur les liens textuels et les formulaires.
- [Navigation] 3 : Présence d'un avertissement préalable à l'ouverture de nouvelle fenêtre lors de l'utilisation de l'attribut target sur les images liens et les zones cliquables.
- [Navigation] 4 : Présence d'un avertissement préalable à l'ouverture de nouvelle fenêtre lors de l'utilisation de code javascript.
- [Navigation] 5 : Absence d'ouverture de nouvelles fenêtres sans action de l'utilisateur.
- [Navigation] 7 : Absence d'élément meta provoquant un rafraîchissement automatique de la page.

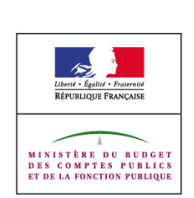

- [Navigation] 8 : Absence de code javascript provoquant un rafraîchissement automatique de la page ne pouvant pas être arrêté.
- [Navigation] 10 : Absence d'élément meta provoquant une redirection automatique de la page.
- [Navigation] 11 : Absence de code javascript provoquant une redirection automatique de la page ne pouvant pas être arrêtée.
- [Navigation] 25 : Présence d'un avertissement préalable à l'ouverture de nouvelle fenêtre lors de l'utilisation d'éléments object ou embed.
- [Scripts] 4 : Possibilité de désactiver toute alerte non sollicitée ou toute mise à jour automatique d'un contenu de la page.
- [Scripts] 5 : Absence de changements de contexte suite à une action de l'utilisateur sans validation explicite ou information préalable.

# <span id="page-94-0"></span>**3.3. Règle 3.3 : Assistance à la saisie**

Aider l'utilisateur à éviter et à corriger les erreurs de saisie.

## 3.3.1. Identification des erreurs

#### *Niveau*

Niveau A

#### *Objectif*

Permettre aux utilisateurs d'être alertés en cas d'erreurs de saisie et d'identifier celles-ci. Le message d'erreur doit être aussi précis que possible.

En effet, dans certain cas réafficher le formulaire en indiquant uniquement "erreur de saisie" ne suffira pas notamment lorsque les champs en question nécessitent un format ou un type de saisie spécifique.

#### *Explication*

Lorsqu'un formulaire, nécessitant la saisie de champs obligatoires et demandant la saisie de certains champs dans un format ou un type spécifique, est soumis à un contrôle de saisie avant d'être validé.

Il est nécessaire que le message d'erreur permette à l'utilisateur d'identifier les champs obligatoires non rempli. Si nécessaire, le message doit également permettre de comprendre la correction à apporter lorsqu'un format ou du type de saisie spécifique est requis.

#### *Exemple*

Un site de vente de billets d'avion en ligne propose des promotions. Pour y avoir accès, l'utilisateur doit remplir un formulaire en indiquant son nom, son adresse, son numéro de téléphone, ses préférences en terme de type de place et son email. Si l'un de ces champs est mal ou non rempli, un message d'erreur indique explicitement le ou les champs en erreurs "champ nom non rempli, champ email l'adresse email doit comporter le caractère @".

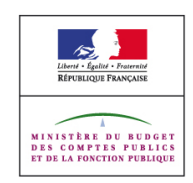

De plus, les champs en erreurs pourraient également être signalés par deux astérisques \*\* et une mise en couleur

#### *Tests*

[Formulaires] 1 : Possibilité d'identifier les erreurs de saisie.

## 3.3.2. Étiquettes ou instructions

#### *Niveau*

Niveau A

#### *Objectif*

Permettre aux utilisateurs d'éviter les erreurs de saisie.

Certains utilisateurs ayant un handicap sont susceptibles de faire plus d'erreurs de saisie que les utilisateurs n'ayant aucun handicap. Il est donc important d'éviter aux utilisateurs des erreurs de saisie.

#### *Explication*

Lorsqu'un formulaire, nécessitant la saisie de champs obligatoires et demandant la saisie de certains champs dans un format ou un type spécifique, est soumis à un contrôle de saisie avant d'être validé.

Il est nécessaire que l'utilisateur soit informé du caractère obligatoire de certains champs et si nécessaire du format ou du type de saisie requis par un des mécanismes suivants :

- indication en début de formulaire et identifications des champs par un marqueur distinctif situé avant chaque élément de formulaire dans l'ordre du code source (ou après pour input type="checkbox", input type="radio") au sein d'une balise label associée à l'élément,
- indication avant chaque élément de formulaire dans l'ordre du code source (ou après pour input type="checkbox", input type="radio") au sein d'une balise label associée à l'élément

De plus afin de faciliter l'identification des champs appartenant à un même groupe il peut être nécessaire d'utiliser :

- l'élément « optgroup » pour regrouper les options des éléments « select » et de lui associer un attribut « label » dont le contenu identifiera le groupe.
- l'élément « fieldset » pour regrouper les champs de formulaire et de lui donner un titre en utilisant à l'intérieur de celui-ci un élément « legend » dont le contenu titrera le groupe.

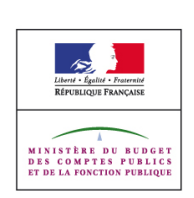

## *Exemple*

Un formulaire comportant des champs obligatoires et des groupes de champs :

```
<form [...]>
<p>Les champs marqués d'une * sont obligatoires</p>
<fieldset>
<legend>Information de commande :</legend>
<p><label for="nom">Nom*</label><input type="text" id="nom" name="nom" /></p>
<p><label for="adresse">Adresse*</label><input type="text" id="adresse"
name="adresse" /></p>
<p><label for="commande">Produit commandé*</label><select name="commande">
<optgroup label="fruits">
<option value="1">pomme</option>
<option value="2">raisin</option>
<option value="3">fraise</option>
</optgroup>
<optgroup label="légumes">
<option value="9">poireaux</option>
.<br><option value="10">carotte</option>
<option value="11">tomate</option>
</optgroup>
</select></p>
</fieldset>
<fieldset>
<legend>Informations complémentaire :</legend>
<p><label for="age">Age</label><input type="text" id="age" nam="age" /></p>
<p><label for="commentaire">Commentaire</label> <textarea id="commentaire",
name="commentaire" /></textarea>
</fieldset>
<p><input type="submit" value="Valider la commande" /></p>
</form>
```
## *Tests*

- [Formulaires] 2 : Présence d'information préalable sur le caractère obligatoire de certains champs de saisie et du type/format de saisie attendue si nécessaire.
- [Formulaires] 3 : Positionnement correct des étiquettes par rapport aux champs dans les formulaires.
- [Formulaires] 4 : Regroupement d'éléments de formulaire via l'élément fieldset.
- [Formulaires] 5 : Absence d'élément fieldset sans élément legend.
- [Formulaires] 6 : Pertinence du contenu de l'élément legend dans l'élément fieldset.
- [Formulaires] 10 : Absence d'élément de formulaire sans identifiant.
- [Formulaires] 11 : Absence d'élément de formulaire sans étiquette associée.
- [Formulaires] 12 : Pertinence des étiquettes d'élément de formulaire.

## **3.3.3.** Suggestion après une erreur

#### *Niveau*

Niveau AA

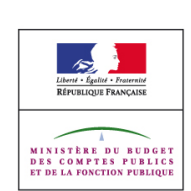

**Prin cip e 3**

## *Objectif*

Permettre aux utilisateurs de corriger leurs erreurs de saisie.

Certains utilisateurs ayant un handicap sont susceptibles de faire plus d'erreurs de saisie que les utilisateurs n'ayant aucun handicap. Il est donc important de faciliter leur correction aux utilisateurs.

#### *Explication*

Lorsqu'un formulaire nécessite la saisie de certains champs dans un format ou un type spécifique, et que cette saisie est soumise à un contrôle avant d'être validée. Il est nécessaire que l'éventuel message d'erreur permette à l'utilisateur de comprendre la correction à apporter lorsqu'un format ou du type de saisie spécifique est requis.

Il est donc nécessaire de proposer des suggestions de corrections ou d'indiquer le type ou le format de saisie attendu.

#### *Exemple*

Un champ texte libre a comme intitulé "mois". L'utilisateur entre "12". Il lui est suggéré une liste de valeur acceptable "janvier, février, mars, avril, ..."ou il est indiqué "veuillez indiquer le nom du mois en toutes lettres ".

#### *Tests*

 [Formulaires] 13 : Présence d'informations ou de suggestions facilitant la correction des erreurs de saisie

## **3.3.4.** Prévention des erreurs (juridiques, financières, de données)

#### *Niveau*

Niveau AA

#### *Objectif*

Permettre aux utilisateurs d'être alertés en cas d'erreurs de saisie, d'identifier et de corriger celle-ci pour les saisies à caractères juridiques, financières, de données.

Certains utilisateurs ayant un handicap sont susceptibles de faire plus d'erreurs de saisie que les utilisateurs n'ayant aucun handicap. Il est donc important d'éviter aux utilisateurs des erreurs de saisie.

#### *Explication*

Dès qu'un service en ligne permet de saisir des informations. Il est nécessaire que l'utilisateur puisse avoir une des possibilités suivantes :

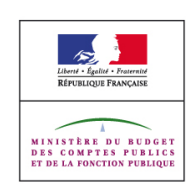

**Prin cip e 3 :C o m**

**pré h e n sible s**

- modifier les données saisies ou annuler ses actions ultérieurement,
- revérifier et corriger les données avant validation définitive,
- répondre à une demande explicite de confirmation avant validation (étape supplémentaire ou champ supplémentaire)
- récupérer les données quand il s'agit d'une action de suppression (sauf demande explicite de confirmation avant validation).

# *Exemple*

Sur un site de vente en ligne, l'utilisateur pourra annuler une commande ou il lui aura été affiché préalablement à la validation définitive de sa commande un écran récapitulatif lui demandant de vérifier et de confirmer son choix.

## *Tests*

 [Formulaires] 14 : Présence de mécanismes permettant de vérifier, modifier ou confirmer les données à caractère juridique, financier, personnel.

# 3.3.5. Aide

## *Niveau*

Niveau AAA

## *Objectif*

Permettre aux utilisateurs d'éviter les erreurs de saisie de texte en leur fournissant une aide contextuelle.

Cela peut notamment être utile pour les utilisateurs ayant des troubles moteurs ou d'apprentissage qui peuvent avoir des difficultés à écrire .

## *Explication*

Lorsqu'un formulaire demande à l'utilisateur de saisir du texte il est nécessaire de mettre à sa disposition une aide contextuelle propre à chacun des champs de saisie par l'un des mécanismes suivant :

- présence d'une page d'aide,
- présence d'un assistant de saisie
- présence d'un correcteur orthographique ou de suggestions lors de la saisie
- présence si nécessaire d'informations ou d'exemples sur les formats ou les types de saisie requise.
- Présence d'indication en début de formulaire et utilisation d'un marqueur distinctif avant chaque élément.

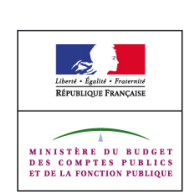

## *Exemple*

Un formulaire de recherche proposant une liste de suggestions lorsque l'utilisateur commence à saisir son texte.

Un formulaire de candidature avec de nombreuses questions exigeant une réponse très précise proposant pour chacune des questions un texte expliquant le type précis de réponse attendu.

#### *Tests*

 [Formulaires] 16 : Présence d'une page d'aide ou d'un mécanisme d'aide contextuelle pour la saisie des formulaires.

#### **3.3.6.** Prévention des erreurs (toutes)

#### *Niveau*

Niveau AAA

#### *Objectif*

Permettre aux utilisateurs d'être alertés en cas d'erreurs de saisie, d'identifier et de corriger celle-ci pour tout type de saisies.

Certains utilisateurs ayant un handicap sont susceptibles de faire plus d'erreurs de saisie que les utilisateurs n'ayant aucun handicap. Il est donc important de faciliter aux utilisateurs leur correction.

#### *Explication*

Lorsqu'un service en ligne permet de saisir des informations à caractère juridique, financier ou de données (type données personnel de l'utilisateur, donnée modifiable par l'utilisateur). Il est nécessaire que l'utilisateur puisse avoir une des possibilités suivantes :

- modifier les données saisies ou annuler ses actions ultérieurement,
- revérifier et corriger les données avant validation définitive,
- répondre à une demande explicite de confirmation avant validation (étape supplémentaire ou champ supplémentaire)
- récupérer les données quand il s'agit d'une action de suppression (sauf demande explicite de confirmation avant validation).

#### *Exemple*

Sur un questionnaire en ligne accessible à un utilisateur enregistré, l'utilisateur pourra annuler ses réponses ou il lui aura été affiché préalablement à la validation définitive de ses réponses un écran récapitulatif lui demandant de vérifier et de confirmer ses réponses.

#### *Tests*

[Formulaires] 15 : Présence de mécanismes permettant de vérifier, modifier ou confir-

DGME RGAA – Annexe 1 : Les critères Version 2.2 – 23/10/2009

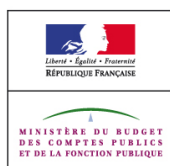

Page 100/107

DGME RGAA – Annexe 1 : Les critères Version 2.2 – 23/10/2009

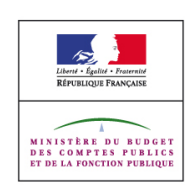

# <span id="page-101-1"></span>**4. Principe 4 : Robuste**

Le contenu doit être suffisamment robuste pour être interprété de manière fiable par une large variété d'agents utilisateurs, y compris les technologies d'assistance. Cela doit se traduire par le fait d'optimiser la compatibilité avec les agents utilisateurs actuels et futurs, y compris les technologies d'assistance.

# <span id="page-101-0"></span>**4.1. Règle 4.1 Compatible**

Optimiser la compatibilité avec les agents utilisateurs actuels et futurs, y compris les technologies d'assistance.

## 4.1.1. Analyse syntaxique

#### *Niveau*

Niveau A

#### *Objectif*

Permettre aux agents utilisateurs et aux technologies d'assistance d'interpréter correctement les contenus balisés.

En effet, la présence d'erreurs dans l'utilisation d'une grammaire formelle définie par le W3C peut perturber le bon fonctionnement des technologies d'assistance.

#### *Explication*

- Pour chaque page HTML ou XHTML, déclarer l'utilisation d'une DTD par l'instruction ! DOCTYPE,
- **Effectuer cette déclaration avant la balise html.**
- Utiliser une syntaxe de déclaration validée par le W3C [\(Voir la liste des DTD](http://www.w3.org/QA/2002/04/valid-dtd-list.html) [recommandée \(en anglais\)](http://www.w3.org/QA/2002/04/valid-dtd-list.html) ),
- Vérifier la validité du document en regard de la déclaration utilisée. La validité des documents HTML/ XHTML peut être vérifiée grâce au validateur HTML [http://validator.w3.org/](http://validator.w3.org/%20)

Cela passe notamment par la non utilisation des composants obsolètes qui sont supposés ne plus être supportés par les agents utilisateurs.

A noter : la validité HTML du document en regard de la DTD utilisée n'est qu'un des composants favorisant l'accessibilité du document (la spécification HTML 4.01 oblige par exemple la présence de l'attribut « alt » sur les images).

Un document valide n'est pas forcément un document accessible et à l'inverse un document non valide peut-être accessible sous certaines conditions, cela dépendra grandement du type d'erreurs de validation commises.

Les erreurs sans conséquence sont par exemple l'ajout d'attribut propriétaire ou l'utilisation de balises absentes de la DTD comme « embed » en XHTML.

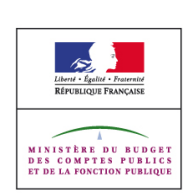

Page 102/107

En aucun cas, ces erreurs ne devront concerner l'imbrication des balises dans l'arbre du document ou l'écriture des balises et des attributs car cela peut entraîner un dysfonctionnement des navigateurs ou des technologies d'assistance. La validité du document reste donc le moyen le plus simple de satisfaire ce critère de succès.

#### *Exemple*

La Déclaration de Type de Document choisie pour une page XHTML 1.0 peut être :

pour XHTML 1.0 strict :

<!DOCTYPE html PUBLIC "-//W3C//DTD XHTML 1.0 Strict//EN" "[http://www.w3.org/TR/xhtm](http://www.w3.org/TR/xhtml1/DTD/xhtml1-strict.dtd)[l1/DTD/xhtml1-strict.dtd](http://www.w3.org/TR/xhtml1/DTD/xhtml1-strict.dtd)">

• pour XHTML 1.0 transitionnel :

<!DOCTYPE html PUBLIC "-//W3C//DTD XHTML 1.0 Transitional//EN" "<http://www.w3.org/TR/xhtml1/DTD/xhtml1-transitional.dtd>">

• pour XHTML 1.0 frameset :

```
<!DOCTYPE html PUBLIC "-//W3C//DTD XHTML 1.0 Frameset//EN"
"http://www.w3.org/TR/xhtml1/DTD/xhtml1-frameset.dtd">
```
Les éléments obsolètes à partir d' HTML 3.2 et jusqu'en XHTML 1.x inclus sont: listing, plaintext, xmp.

#### *Tests*

- [Standards] 1 : Présence de la déclaration d'utilisation d'une DTD.
- [Standards] 2 : Conformité de la position de la déclaration d'utilisation d'une DTD.
- [Standards] 3 : Conformité syntaxique de la déclaration d'utilisation d'une DTD.
- [Standards] 4 : Validité du code HTML / XHTML au regard de la DTD déclarée.
- [Standards] 5 : Absence de composants obsolètes par rapport à la version des spécifications W3C utilisée.

## 4.1.2. Nom, rôle et valeur

#### *Niveau*

Niveau A

#### *Objectif*

Permettre aux agents utilisateurs et aux technologies d'assistance de disposer de l'information nécessaire sur les changements d'états, de valeurs et de nom intervenant dans l'interface utilisateur.

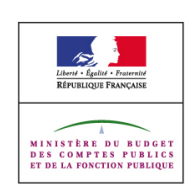

Certains contenus ajoutés dans les pages peuvent en effet intégrer leur propre interface de navigation. Dans ce cas, certains utilisateurs peuvent se trouver dans l'impossibilité de les utiliser dans leur contexte de navigation si leur interface n'a pas été conçue dans une technologie susceptible d'être accessible.

#### *Explication*

Rendre compatibles les éléments « object », « embed » et « applet » avec une API d'accessibilité lorsqu'elle existe, comme l' [API d'accessibilité java,](http://java.sun.com/j2se/1.5.0/docs/api/javax/accessibility/package-tree.html) [les fonctionnalités](http://www.adobe.com/accessibility/products/flash/best_practices.html) [d'accessibilité de Flash,](http://www.adobe.com/accessibility/products/flash/best_practices.html) ou [les fonctionnalités d'accessibilités de silverlight2](http://msdn.microsoft.com/en-us/accessibility/default.aspx)

A noter : sur les plateformes Microsoft Windows et Vista, l'accessibilité des éléments programmables sous-entend que la technologie qu'ils utilisent soit compatible avec la [couche](http://www.microsoft.com/downloads/details.aspx?familyid=A1FE1066-BF4F-44FC-834B-676B311E83A2&displaylang=en&tm) [MSAA ou UIA.](http://www.microsoft.com/downloads/details.aspx?familyid=A1FE1066-BF4F-44FC-834B-676B311E83A2&displaylang=en&tm)

Sur la plateforme mac OSX l'accessibilité des éléments programmables sous-entend que la technologie qu'ils utilisent soit compatible avec le [protocole d'accessibilité de mac OSX.](http://developer.apple.com/DOCUMENTATION/Accessibility/Conceptual/AccessibilityMacOSX/OSXAXModel/OSXAXmodel.html#//apple_ref/doc/uid/TP40001078-CH208-TPXREF101)

Sur la plateforme Linux l'accessibilité des éléments programmables sous-entend que la technologie qu'ils utilisent soit compatible avec l'API d'accessibilité [ATK](http://library.gnome.org/devel/atk/) / [AT-SPI.](http://library.gnome.org/devel/at-spi-cspi/)

Utiliser les éléments de façon appropriée par rapport à leur rôle, seuls les éléments « a », « area », « button » ou « input » « type » « submit », « reset », « file », « image », « button » doivent servir à déclencher une action.

Lors de la mise à disposition de fichier bureautique veiller à ce que ces documents soient accessibles. Cela peut notamment passer par l'utilisation d'un balisage structuré et pertinent (notamment concernant les alternatives aux images, les titres de hiérarchie, les listes, les formulaires, les tableaux de donnée et la langue).

Lorsque vous générez ou ajouter du contenu à une page il sera nécessaire que ce contenu contiennent tous les attributs ou éléments nécessaire à son accessibilité. Cela peut notamment être fait par l'utilisation des fonctions « DOM » pour ajouter ou modifier du contenu à l'arbre du document.

Dans le cas d'intranet pour lesquels il est possible de s'assurer :

- de la restitution des contenus diffusés au travers des éléments « object », « embed » et applet, et du code javascript,
- de la compatibilité du contenu des éléments object, embed et applet et du contenu généré, modifié, ajouté, supprimé par javascript avec les API d'accessibilité,
- de la mise à disposition pour les utilisateurs de l'intranet d'agents utilisateurs et de technologies d'assistance capables de transmettre et de récupérer les informations transmises aux API d'accessibilité,

Il n'est pas obligatoire de fournir des alternatives aux éléments object, embed, applet et au code javascript.

Dans le cas du code javascript cela peut notamment passer par l'utilisation de ARIA. En effet, le W3C travaille actuellement sur nouvelles spécifications permettant de rendre

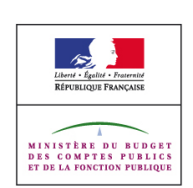

accessible les applications riches notamment grâce à deux nouvelles séries de recommandations en cours de développement : [WAI-ARIA Roles, WAI-ARIA States and](http://www.w3.org/TR/wai-aria/) [Properties.](http://www.w3.org/TR/wai-aria/) L'utilisation d'ARIA rentrera dans les techniques possible afin de satisfaire ce critère de succès y compris en dehors des intranet maitrisé lorsque cette spécification aura le statut de "recommandation" W3C et que son support par les agents utilisateurs et les aides techniques sera suffisant.

## *Exemple*

Une applet java ou un élément flash rendu accessible par l'utilisation de l'API d'accessibilité disponible pour ces technologies.

[Contrôle de saisie accessible](http://www.w3.org/TR/2008/NOTE-WCAG20-TECHS-20081211/working-examples/SCR21/ex1.html) par manipulation de fonctions DOM.

Exemple de mise en accessibilité d'un document bureautique :

Lorsque le document pdf est issu de suite bureautique type Word ou OpenOffice il faut utiliser les styles de manière à permettre la génération d'un PDF structuré. Utilisez le balisage Titre 1, Titre 2, Titre 3, ainsi que les styles en-têtes de tableaux, et les énumérations structurelles (listes à puces, listes numérotées). Ensuite, vous devez modifier ces styles pour les adapter à votre présentation, et finalement il faut cocher l'option exporter en pdf balisé ou taggué, au moment de l'export pdf.

Pour en savoir plus sur la production de PDF structuré voir <http://www.adobe.com/fr/accessibility/>

## *Tests*

- [Cadres] 1 : Absence de cadres non titrés.
- [Cadres] 2 : Pertinence des titres donnés aux cadres.
- [Formulaires] 10 : Absence d'élément de formulaire sans identifiant.
- [Formulaires] 11 : Absence d'élément de formulaire sans étiquette associée.
- [Multimédia] 16 : Compatibilité des éléments programmables avec les aides techniques.
- [Scripts] 1 : Mise à jour des alternatives aux éléments non textuels dans la page.
- [Scripts] 7 : Utilisation correcte du rôle des éléments.
- [Scripts] 12 : Présence d'une alternative au code javascript.
- [Scripts] 13 : Accessibilité des contenus dynamiques en javascript.
- [Standards] 5 : Absence de composants obsolètes par rapport à la version des spécifications W3C utilisée.
- [Structure] 13 : Accessibilité des documents bureautiques en téléchargement.

**Prin**

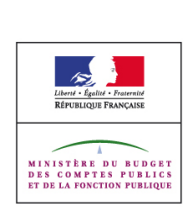

# <span id="page-105-0"></span>**5. Gestion des versions**

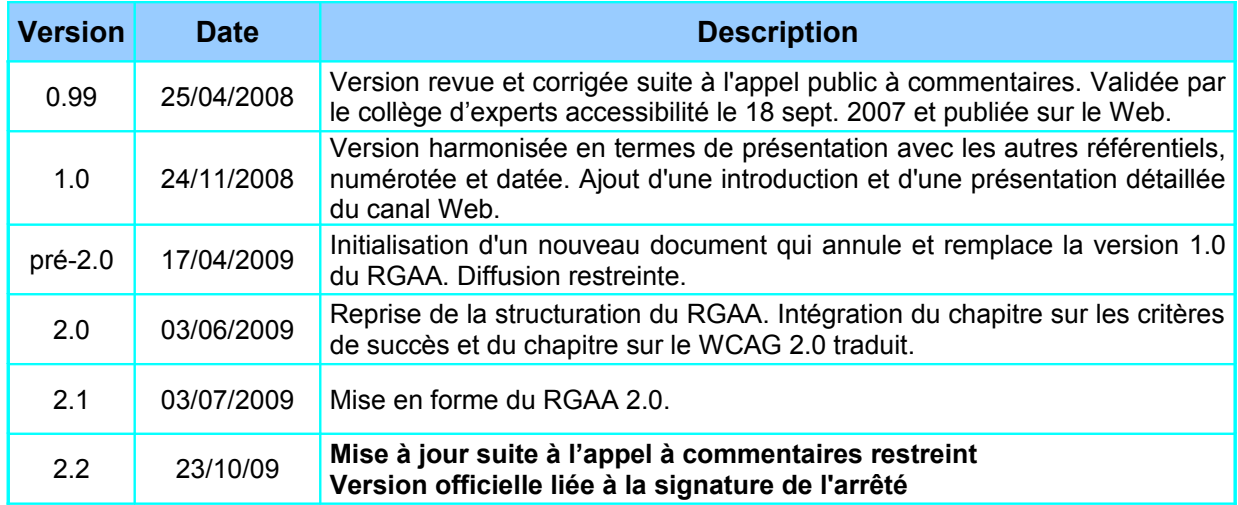

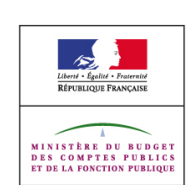

# <span id="page-106-0"></span>6. Sommaire détaillé

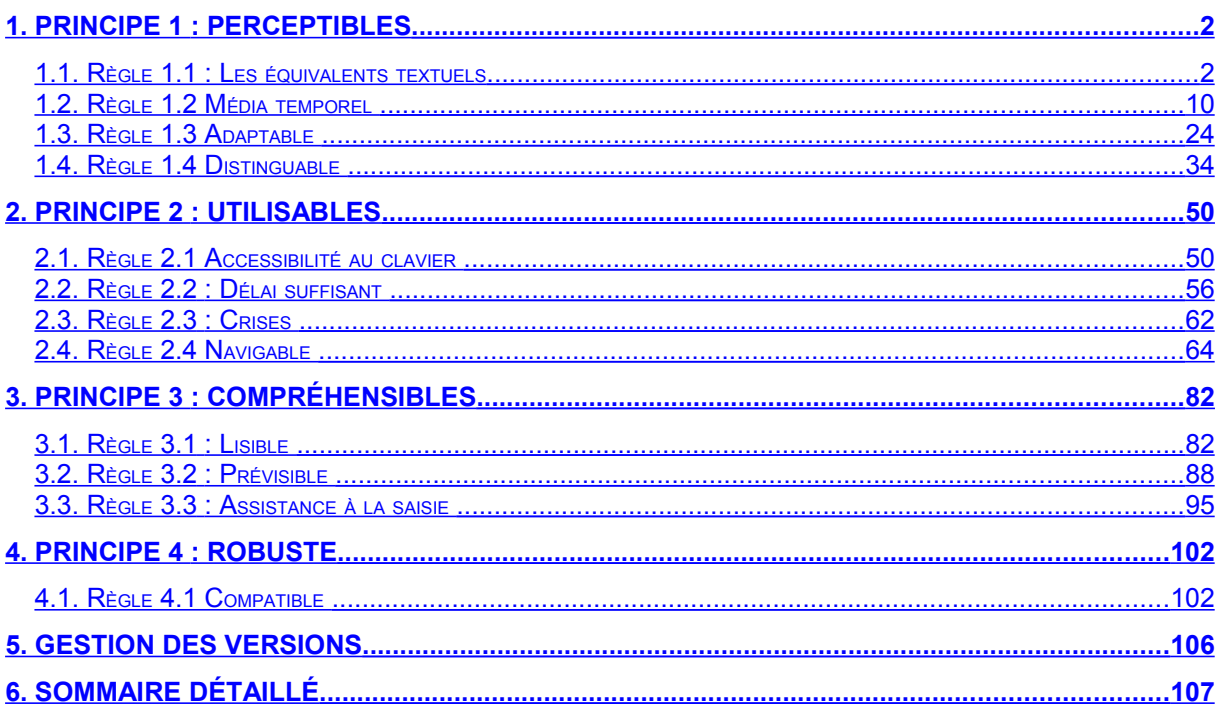

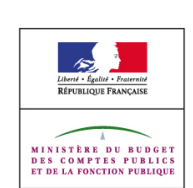